# **Instrukcja obsługi telefonu Nokia 6210 Navigator**

**9207768 Wydanie 1, PL**

# $C<sub>60434</sub>$

#### DEKLARACJA ZGODNOŚCI

Niniejszym NOKIA CORPORATION oświadcza, że produkt RM-367 jest zgodny z zasadniczymi wymaganiami oraz pozostałymi stosownymi postanowieniami Dyrektywy 1999/5/WE. Kopię "Deklaracji zgodności" można znaleźć pod adresem http://www.nokia.com/phones/declaration\_of\_conformity/.

© 2008 Nokia. Wszelkie prawa zastrze¿one.

Nokia, Nokia Connecting People, Navi, Visual Radio i Nokia Care są znakami towarowymi lub zarejestrowanymi znakami towarowymi firmy Nokia Corporation. Sygnał dźwiękowy o nazwie Nokia tune jest znakiem towarowym Nokia Corporation. Inne nazwy produktów i firm wymienione w niniejszym dokumencie mogą być znakami towarowymi lub nazwami handlowymi ich właścicieli.

Powielanie, przekazywanie, dystrybucja oraz przechowywanie kopii części lub całości tego dokumentu w jakiejkolwiek formie bez wyrażonej uprzednio na piśmie zgody firmy Nokia jest zabronione.

#### Produkt ten zawiera oprogramowanie licencjonowane przez firmê Symbian Software svmbian Ltd. © 1998-2008. Symbian i Symbian OS są znakami towarowymi firmy Symbian Ltd.

Patent amerykañski nr 5818437 i inne patenty w trakcie przyznawania. Oprogramowanie T9 do wprowadzania tekstu chronione prawami autorskimi (Copyright © 1997-2008) przyznanymi firmie Tegic Communications, Inc. Wszelkie prawa zastrzeżone.

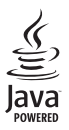

Java™ i wszystkie znaki związane z technologią Java są znakami towarowymi lub zarejestrowanymi znakami towarowymi firmy Sun Microsystems, Inc.

Fragmenty oprogramowania Nokia Maps sa chronione prawami autorskimi (© 1996-2008 The FreeType Project). Wszelkie prawa zastrze¿one.

This product is licensed under the MPEG-4 Visual Patent Portfolio License (i) for personal and noncommercial use in connection with information which has been encoded in compliance with the MPEG-4 Visual Standard by a consumer engaged in a personal and noncommercial activity and (ii) for use in connection with MPEG-4 video provided by a licensed video provider. No license is granted or shall be implied for any other use. Additional information, including that related to promotional, internal, and commercial uses, may be obtained from MPEG LA, LLC. See <http://www.mpegla.com>.

Ten produkt podlega licencji MPEG-4 Visual Patent Portfolio, która upoważnia do (i) korzystania z niego w prywatnych i niekomercyjnych celach w związku z informacjami zakodowanymi zgodnie ze standardem MPEG-4 przez konsumenta w toku jego działań o charakterze prywatnym i niekomercyjnym oraz do (ii) używania go w związku z nagraniami wideo w formacie MPEG-4, dostarczonymi przez licencjonowanego dostawcê takich nagrañ. Na wykorzystanie produktu w innym zakresie licencja nie jest udzielana ani nie może być domniemywana. Dodatkowe informacje, w tym dotyczące zastosowań produktu w celach promocyjnych, wewnętrznych i komercyjnych, można otrzymać od firmy MPEG LA, LLC. Zobacz <http://www.mpegla.com>.

Firma Nokia promuje politykê nieustannego rozwoju. Firma Nokia zastrzega sobie prawo do wprowadzania zmian i usprawnieñ we wszelkich produktach opisanych w tym dokumencie bez uprzedniego powiadomienia.

W MAKSYMALNYM DOPUSZCZALNYM PRZEZ PRAWO ZAKRESIE FIRMA NOKIA ANI ŻADEN Z JEJ LICENCJODAWCÓW W ŻADNYM WYPADKU NIE PONOSI ODPOWIEDZIALNOŚCI ZA JAKĄKOLWIEK UTRATĘ DANYCH LUB ZYSKÓW ANI ZA ŻADNE SZCZEGÓLNE, PRZYPADKOWE, WTÓRNE LUB POŚREDNIE SZKODY POWSTAŁE W DOWOLNY SPOSÓB.

ZAWARTOŚĆ TEGO DOKUMENTU PRZEDSTAWIONA JEST "TAK JAK JEST – AS IS". NIE UDZIELA SIE JAKICHKOLWIEK GWARANCJI, ZARÓWNO WYRAŹNYCH JAK I DOROZUMIANYCH W ODNIESIENIU DO RZETELNOŚCI, WIARYGODNOŚCI LUB TREŚCI NINIEJSZEGO DOKUMENTU, WŁACZAJĄC W TO, LECZ NIE OGRANICZAJĄC TEGO DO JAKICHKOLWIEK DOROZUMIANYCH GWARANCJI UŻYTECZNOŚCI HANDLOWEJ LUB PRZYDATNOŚCI DO OKREŚLONEGO CELU, CHYBA ŻE TAKOWE WYMAGANE SA PRZEZ PRZEPISY PRAWA. FIRMA NOKIA ZASTRZEGA SOBIE PRAWO DO DOKONYWANIA ZMIAN W TYM DOKUMENCIE LUB WYCOFANIA GO W DOWOLNYM CZASIE BEZ UPRZEDNIEGO POWIADOMIENIA.

Dostepność poszczególnych produktów i aplikacji, a także i związanych z tymi produktami usług może się różnić w zależności od regionu. Szczegóły, w tym dostępność opcji językowych, należy sprawdzić ze sprzedawca produktów Nokia.

#### Kontrola eksportowa

Produkt ten może zawierać elementy, technologie, i (lub) oprogramowanie podlegające przepisom i regulaciom eksportowym USA i innych krajów. Odstepstwa od tych przepisów sa zabronione.

#### ANONS FCC/INDUSTRY CANADA

To urządzenie może powodować zakłócenia w odbiorze audycji radiowych i programów TV (głównie wtedy, gdy telefon jest blisko odbiornika). Jeśli takich zakłóceń nie można wyeliminować, wtedy FCC/Industry Canada może zażadać zaprzestania korzystania z tego telefonu. Pomocy w eliminacji zakłóceń udzieli personel lokalnego serwisu. Urządzenie to spełnia warunki ujęte w części 15 przepisów FCC. Korzystanie z urządzenia podlega następującym dwóm warunkom: (1) działanie urządzenia nie może powodować szkodliwych zakłóceń i (2) urządzenie musi odbierać zakłócenia łacznie z tymi, które moga powodować niepożądane działanie. Dokonanie jakichkolwiek zmian lub modyfikacji bez wyraźnej zgody firmy Nokia może unieważnić prawo użytkownika do korzystania z tego urządzenia.

Dostarczone wraz z urzadzeniem aplikację autorstwa osób trzecich mogły zostać opracowane przez osoby lub firmy niepowiązane z firmą Nokia i mogą być własnością takich osób lub firm. W odniesieniu do tych aplikacji firmie Nokia nie przysługują żadne prawa autorskie ani inne prawa własności intelektualnej. Nokia nie ponosi żadnej odpowiedzialności za obsługe użytkowników końcowych, za prawidłowość działania tych aplikacji, za zawarte w nich informacje czy inne materiały. Firma Nokia nie udziela też ¿adnych gwarancji na te aplikacje.

PRZEZ FAKT UŻYCIA TYCH APLIKACJI ICH UŻYTKOWNIK PRZYJMUJE DO WIADOMOŚCI, ŻE ZOSTAŁY ONE DOSTARCZONE "TAK, JAK SA", BEZ JAKICHKOLWIEK, JAWNYCH LUB DOROZUMIANYCH GWARANCJI W MAKSYMALNYM DOPUSZCZALNYM PRZEZ PRAWO ZAKRESIE. UŻYTKOWNIK PRZYJMUJE TEŻ DO WIADOMOŚCI, ŻE ANI FIRMA NOKIA ANI PODMIOTY Z NIA ZWIAZANE NIE SKŁADAJA ŻADNYCH ZAPEWNIEŃ ANI OŚWIADCZEŃ, TAK WYRAŻNYCH JAK I DOROZUMIANYCH, DOTYCZACZYCH MIEDZY INNYMI, LECZ NIE WYŁACZNIE, TYTUŁU PRAWNEGO DO APLIKACJI, ICH JAKOŚCI HANDLOWEJ, PRZYDATNOŚCI DO OKREŚLONEGO CELU I NIENARUSZANIA PRZEZ NIE JAKICHKOLWIEK PRAW OSÓB TRZECICH Z PATENTÓW, PRAW AUTORSKICH, ZNAKÓW TOWAROWYCH I INNYCH PRAW.

9207768, Wydanie 1. PL

# **Spis treści**

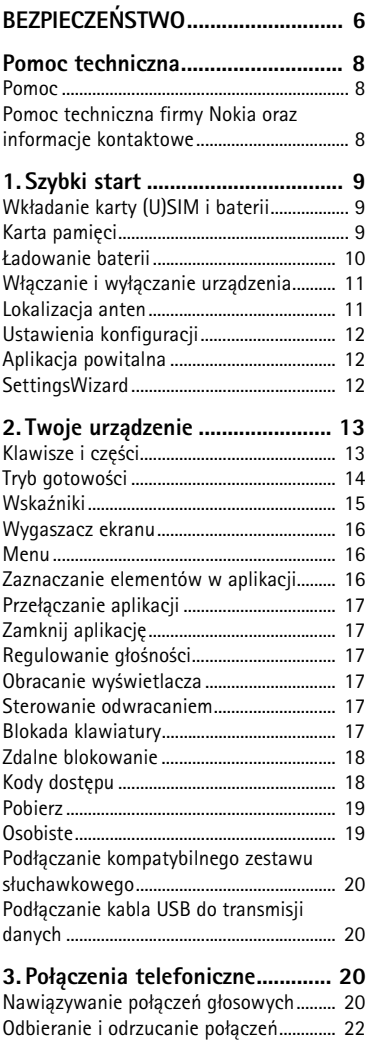

[Po³±czenia wideo........................................... 23](#page-22-0)

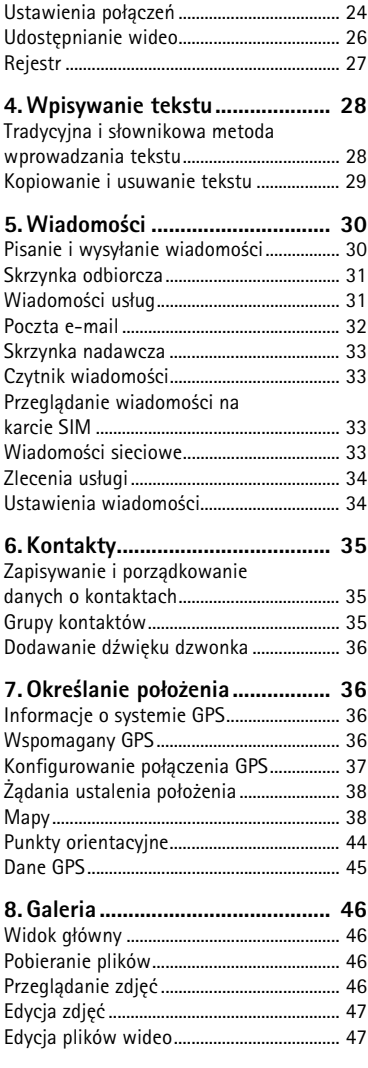

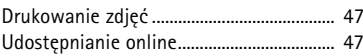

10

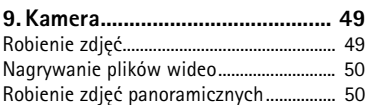

10. Multimedia ............................... 51

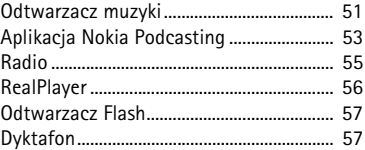

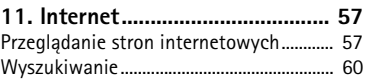

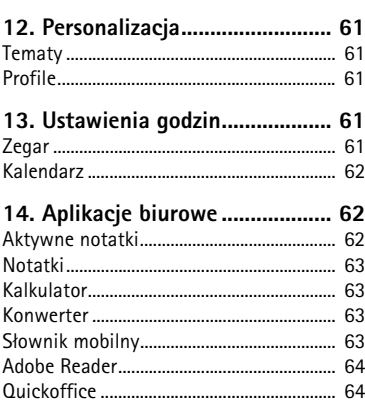

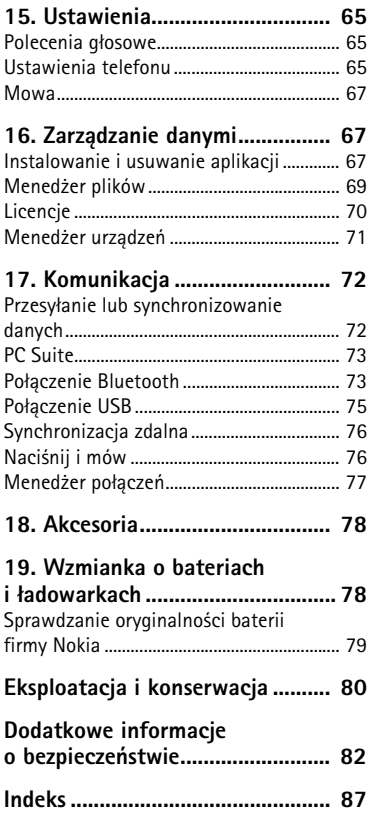

# <span id="page-5-0"></span>**BEZPIECZEÑSTWO**

Zapoznaj się uważnie z podanymi tu w skrócie wskazówkami. Nieprzestrzeganie tych wskazówek może być niebezpieczne lub niezgodne z prawem. Więcej informacji znajdziesz na dalszych stronach tej instrukcji.

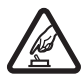

#### **NIE RYZYKUJ**

Nie włączaj urządzenia w miejscach, w których zabrania się korzystać z telefonów komórkowych, ani wtedy, gdy może to spowodować zakłócenia lub inne zagrożenia.

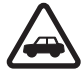

#### **NAJWA¯NIEJSZE JEST BEZPIECZEÑSTWO W RUCHU DROGOWYM**

Stosuj się do wszystkich lokalnie obowiązujących przepisów. Prowadząc samochód, nie zajmuj rąk niczym innym. W trakcie jazdy miej przede wszystkim na uwadze bezpieczeñstwo na drodze.

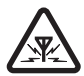

#### **ZAK£ÓCENIA**

Wszystkie urządzenia bezprzewodowe mogą być podatne na zakłócenia, które z kolei mogą wpływać na jakość połączeń.

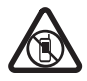

#### **OBSZARY O OGRANICZONYM DOSTEPIE**

Przestrzegaj wszystkich ograniczeń. Wyłącz urządzenie w samolocie, przy aparaturze medycznej, na stacjach benzynowych, w składach chemikaliów i w rejonach odpalania ładunków wybuchowych.

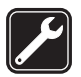

#### **AUTORYZOWANY SERWIS** Instalować i naprawiać ten produkt może wyłącznie wykwalifikowany personel.

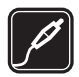

#### **BATERIE I AKCESORIA**

Używaj jedynie zatwierdzonych do użytku baterii i akcesoriów. Nie podłączaj niekompatybilnych produktów.

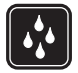

#### **WODOODPORNOŚĆ** To urządzenie nie jest wodoodporne. Chroń je przed wilgocią.

#### **Kilka słów o urządzeniu**

Urządzenie bezprzewodowe opisane w tej instrukcji zostało dopuszczone do pracy w sieciach GSM 850, 900, 1800 i 1900 oraz UMTS 900 i 2100. Aby uzyskać więcej informacji o sieciach komórkowych, skontaktuj się ze swoim usługodawcą.

Korzystając z funkcji tego urządzenia, stosuj się do wszystkich przepisów prawa, przestrzegaj lokalnych obyczajów, szanuj prywatność i uzasadnione prawa innych osób, w tym prawa autorskie.

Ze względu na ochronę praw autorskich kopiowanie, modyfikacja, lub przesyłanie niektórych zdjęć, utworów muzycznych i innych materiałów może być niemożliwe.

Urządzenie to można łaczyć z innymi urządzeniami na kilka sposobów. Podobnie jak w przypadku komputerów, urządzenie to może być narażone na działanie wirusów i innych szkodliwych materiałów. Należy postepować ostrożnie z wiadomościami, nawiązując połączenie, korzystając z internetu i pobierając materiały. Należy korzystać tylko z zaufanych usług oraz instalować tylko oprogramowanie pochodzące z zaufanych źródeł, i tylko takie, które ma odpowiednie zabezpieczenia przed szkodliwym oprogramowaniem. Do takich należą na przykład aplikacje zatwierdzone przez firmę Symbian lub te, które mają atest Java Verified™. Rozważ zainstalowanie w swoim urządzeniu i jakimkolwiek podłączonym do niego komputerze programu antywirusowego lub innego programu zabezpieczającego.

W urządzeniu może być zapisanych kilka zakładek i łączy do witryn internetowych osób trzecich. Do takich witryn możesz uzyskać dostęp również ze swojego urządzenia. Pamiętaj jednak, że witryny osób trzecich nie są powiązane z firmą Nokia a firma Nokia nie wspiera tych witryn, nie promuje ich i nie odpowiada za nie. Jeśli zdecydujesz się z nich korzystać, stosuj wszystkie środki ostrożności w odniesieniu do bezpieczeństwa i materiałów w tych witrynach.

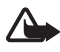

Ostrzeżenie: Wszystkie funkcje tego urządzenia, poza budzikiem, działają dopiero po jego włączeniu. Nie włączaj tego urządzenia, jeśli może to spowodować zakłócenia lub inne zagrożenia.

Aplikacje biurowe udostępniają typowe funkcje programów Microsoft Word, PowerPoint i Excel (Microsoft Office 2000, XP i 2003). Nie wszystkie formaty plików można wyświetlać lub modyfikować.

Pamiętaj o robieniu zapasowych kopii wszystkich zapisywanych w urządzeniu ważnych informacji lub prowadź ich pisemny zapis.

Zanim podłączysz dodatkowe urządzenie, zapoznaj się z instrukcją jego obsługi i przepisami bezpieczeństwa. Nie podłączaj niekompatybilnych produktów.

## ■ Usługi sieciowe

Aby używać telefonu, trzeba mieć dostęp do usług świadczonych przez dostawców usług bezprzewodowych. Możliwość korzystania z wielu funkcji zależy od charakterystyki sieci. Niektóre funkcje nie są dostępne we wszystkich sieciach; w innych sieciach może być wymagane zawarcie odpowiedniej umowy z usługodawcą przed umożliwieniem korzystania z usług sieci. O sposobie korzystania z usług sieciowych oraz o związanych z nimi opłatach można się dowiedzieć od usługodawcy. W niektórych sieciach mogą obowiązywać ograniczenia wpływające na sposób korzystania z usług sieciowych. Niektóre sieci mogą na przykład nie udostępniać pewnych specyficznych dla danego języka znaków lub usług. Usługodawca mógł zażądać zablokowania pewnych funkcji lub uniemożliwić ich włączenie w urządzeniu. Takie funkcje nie będą wówczas dostępne w menu urządzenia. Urządzenie może mieć też specjalną konfigurację, polegającą na zmianie nazw różnych menu, przestawieniu ich kolejności lub na zmianie wyglądu ikon. Więcej na ten temat można się dowiedzieć od usługodawcy.

Urządzenie to korzysta z protokołów WAP 2.0 (HTTP i SSL), które bazują na protokołach TCP/IP. Niektóre funkcje tego urządzenia, np. wiadomości multimedialne, przeglądanie stron internetowych i poczta e-mail wymagają obsługi tych technologii przez sieć komórkową.

## ■ **Wyjmowanie baterii**

Przed każdym wyjęciem baterii należy urządzenie wyłączyć i odłączyć je od ładowarki.

# <span id="page-7-0"></span>**Pomoc techniczna**

# <span id="page-7-1"></span>■ **Pomoc**

Urządzenie jest wyposażone w pomoc kontekstową. Aby otworzyć pomoc z dowolnej aplikacji, wybierz **Opcje** > Pomoc. Aby przełączać się między pomocą a aplikacją otwartą w tle, wybierz i przytrzymaj  $\mathbb{S}_1$ , a następnie wybierz odpowiednią pozycję z listy otwartych aplikacji.

Aby otworzyæ pomoc z menu g³ównego, wybierz > *Pomoc* > *Pomoc*. Wybierz aplikację, aby wyświetlić listę tematów pomocy, a następnie wybierz odpowiedni tekst pomocy. Aby otworzyæ listê s³ów kluczowych, wybierz **Opcje** > *Szukaj*.

#### <span id="page-7-2"></span>■ **Pomoc techniczna firmy Nokia oraz informacje kontaktowe**

Odwiedź witryne www.nokia.com/support lub lokalna witryne internetowa firmy Nokia, ¿eby przejrzeæ najnowsze poradniki, dodatkowe informacje, pliki do pobrania, a tak¿e usługi związane z posiadanym produktem firmy Nokia.

Znajdują się tam również informacje na temat produktów i usług firmy Nokia. Jeśli chcesz skontaktować się z punktem serwisowym Nokia Care, przejrzyj listę lokalnych punktów Nokia Care w witrynie www.nokia.com/customerservice. Aby znaleźć najbliższy punkt serwisowy Nokia Care, odwiedź najpierw witryne www.nokia.com/repair.

#### **Uaktualnienia oprogramowania**

Firma Nokia może utworzyć uaktualnienia oprogramowania przez dodanie nowych i rozszerzonych funkcji albo przez usprawnienie działania. Takie uaktualnienia można zamówić za pośrednictwem aplikacji komputerowej Nokia Software Updater. Do zaktualizowania oprogramowania urzadzenia są potrzebne: aplikacja Nokia Software Updater i kompatybilny komputer z systemem operacyjnym Microsoft Windows 2000, XP lub Vista, szerokopasmowy dostêp do internetu oraz kompatybilny kabel do transmisji danych, którym połączysz urządzenie z komputerem.

Aby zdobyć więcej informacji i pobrać aplikację Nokia Software Updater, odwiedź witrynę www.nokia.com/softwareupdate lub lokalną witrynę firmy Nokia.

Uaktualnienia można też zamówić bezpośrednio z urządzenia, pod warunkiem że sieć komórkowa udostępnia taką możliwość.

Pobieranie uaktualnień oprogramowania może się wiązać z transmisia dużych ilości danych przez sieć komórkową usługodawcy. Skontaktuj się z usługodawcą, aby dowiedzieć się więcej o kosztach transmisji danych.

Zanim zaczniesz uaktualnianie, sprawdź, czy bateria urządzenia jest dostatecznie naładowana, lub podłącz do niego ładowarkę.

# <span id="page-8-0"></span>**1. Szybki start**

## <span id="page-8-1"></span>■ **Wk³adanie karty (U)SIM i baterii**

W tym urządzeniu są stosowane baterie BL-5F.

- 1. Aby otworzyć tylną pokrywę urządzenia, naciśnij przycisk zwalniania tylnej obudowy.
- 2. Aby zdjąć tylną obudowę, unieś ją.
- 3. Aby wyjąć baterię, unieś ją, chwytając za jeden z końców.
- 4. Wsuñ kartê (U)SIM do jej uchwytu. Złocone styki na karcie musza być skierowane w strone urządzenia, a ścięty narożnik musi być skierowany w stronê gniazda uchwytu karty.
- 5. Włóż baterie.
- 6. Załóż tylną obudowe.

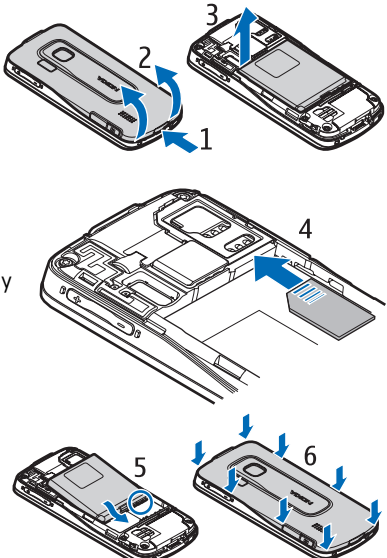

## <span id="page-8-2"></span>■ **Karta pamiêci**

Używaj wyłącznie kompatybilnych kart microSD i microSDHC zatwierdzonych przez firme Nokia do użytku z tym urzadzeniem. Chociaż firma Nokia przestrzega standardów przyjętych w branży kart pamięci, to karty niektórych producentów mogą nie być w pełni kompatybilne z tym urządzeniem. Niekompatybilna karta może ulec uszkodzeniu i uszkodzić urządzenie. Istnieje też ryzyko utraty danych zapisanych na takiej karcie.

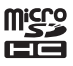

### **Wk³adanie karty pamiêci**

Należy pamiętać, że karta pamięci może być dostarczona razem z urządzeniem i już się w nim znajdować.

- 1. Otwórz drzwiczki gniazda karty pamięci.
- 2. Włóż kartę pamięci do gniazda złotymi stykami skierowanymi w dół. Delikatnie pchnij karte, aby wskoczyła na miejsce.
- 3. Zamknij drzwi gniazda.

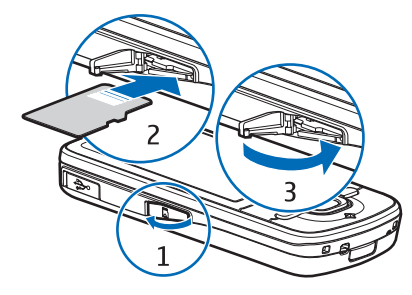

#### **Wyjmowanie karty pamiêci**

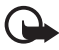

**Wa¿ne:** Nigdy nie wyjmuj karty pamiêci w trakcie wykonywania operacji na tej karcie. Wyjęcie karty w takim momencie może spowodować uszkodzenie samej karty pamięci, jak również urządzenia. Uszkodzeniu mogą też ulec zapisane na karcie dane.

- 1. W trybie gotowości naciśnij krótko klawisz wyłącznika.
- 2. Przewiñ do *Usuñ kartê pamiêci* i wybierz **OK** > *Tak*.
- 3. Otwórz drzwiczki gniazda karty pamięci.
- 4. Delikatnie pchnij karte, aby ja zwolnić.
- 5. Wyci±gnij kartê i wybierz **OK**.
- 6. Zamknij drzwi gniazda.

#### <span id="page-9-0"></span>■ **£adowanie baterii**

Bateria została naładowana fabrycznie, ale poziom naładowania może być różny.

- 1. Podłacz ładowarkę do gniazda sieciowego.
- 2. Podłącz ładowarkę do urządzenia. Podczas ładowania można korzystać z urządzenia.
- 3. Po zakończeniu ładowania baterii odłącz ładowarkę od urządzenia, a nastêpnie od gniazda sieci elektrycznej.

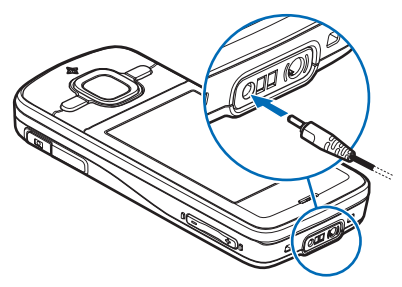

Jeśli bateria była całkowicie rozładowana, może upłynąć kilka minut, zanim pojawi się wskaźnik ładowania i będzie można korzystać z telefonu. Czas ładowania zależy od rodzaju baterii i typu ładowarki.

# <span id="page-10-0"></span>**Włączanie i wyłączanie urządzenia**

Naciśnij i przytrzymaj klawisz wyłącznika. Na żądanie podania kodu PIN wprowadź go i wybierz **OK**.

Na żądanie podania kodu blokady wprowadź go i wybierz **OK**. Fabrycznie ustawionym kodem blokady jest ciąg cyfr 12345.

#### **Ustawianie godziny i daty**

Aby ustawić właściwą strefę czasową, godzinę i datę, wybierz kraj, w którym się znajdujesz, i wprowadź lokalną godzinę oraz datę.

#### **My Nokia**

My Nokia to bezpłatna usługa, w ramach której do urządzenia Nokia są wysyłane regularnie wiadomości SMS z poradami, wskazówkami i informacjami związanymi z pomocą techniczną. Jeśli usługa My Nokia jest dostępna w Twoim kraju i obsługiwana przez usługodawcę, zaproszenie do skorzystania z niej pojawi się po ustawieniu w urządzeniu daty i godziny.

Wybierz wersję językową usługi. Po zmianie języka konieczne jest ponowne uruchomienie urządzenia. Aby zarejestrować się w usłudze My Nokia, wybierz Akceptuj i postępuj zgodnie z wyświetlanymi instrukcjami.

Aby zareiestrować się w usłudze My Nokia w późniejszym czasie, wybierz  $\mathbb{S}_3$  > *Pomoc* > *My Nokia*.

# <span id="page-10-1"></span>■ **Lokalizacja anten**

Antena komórkowa (1) Antena Bluetooth (2) Antena GPS (3)

Urządzenie to może mieć anteny wewnętrzne i zewnętrzne. Tak jak w przypadku każdego innego urządzenia nadawczo-odbiorczego, nie dotykaj bez potrzeby anteny, gdy ta wysyła lub odbiera sygnały. Kontakt z taką anteną niekorzystnie wpływa na jakość komunikacji radiowej, może przyczyniać się do niepotrzebnego wzrostu pobieranej przez urządzenie energii, a w konsekwencji skrócić żywotność baterii.

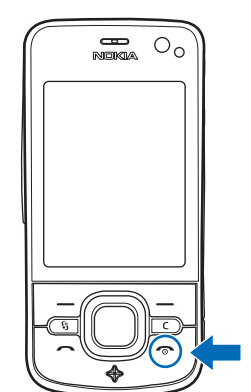

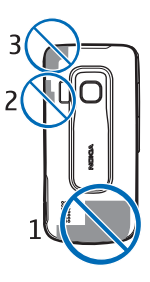

# <span id="page-11-0"></span>■ **Ustawienia konfiguracji**

Aby móc korzystać z wiadomości multimedialnych (MMS), funkcji Naciśnij i mów, poczty e-mail, synchronizacji, strumieniowej transmisji danych czy przeglądarki stron internetowych, musisz wcześniej wprowadzić do telefonu odpowiednie ustawienia konfiguracyjne. Urządzenie może automatycznie skonfigurować przeglądarkę, wiadomości multimedialne, punkt dostępu i ustawienia przesyłania strumieniowego na podstawie użytej karty SIM. W przeciwnym razie użyj aplikacji **Sett. Wizard do skonfigurowania ustawień. Możesz również odebrać ustawienia** bezpośrednio w wiadomości konfiguracyjnej, którą zapisuje się w urządzeniu. Więcej informacji na temat dostępności tej usługi można uzyskać od usługodawcy lub najbli¿szego autoryzowanego sprzedawcy produktów firmy Nokia. Jeśli po otrzymaniu wiadomości konfiguracyjnej ustawienia nie zostaną

automatycznie zapisane i uaktywnione, wy¶wietlany jest komunikat *1 nowa wiadomo¶æ*. Aby zapisaæ ustawienia, wybierz **Poka¿** > **Opcje** > *Zapisz*. Mo¿e być wymagane wprowadzenie kodu PIN dostarczonego przez usługodawcę.

#### <span id="page-11-1"></span>■ **Aplikacja powitalna**

Aplikacja *Powitanie* uruchamia się przy pierwszym włączeniu urządzenia. *Powitanie* umożliwia dostęp do następujących aplikacji:

*Sett.Wizard* — umożliwia konfigurowanie połączeń. Zobacz ["SettingsWizard",](#page-11-2) s. [12.](#page-11-2)

*Ustaw. e-mail* – skonfiguruj ustawienia poczty e-mail. Zobacz "Ustawienia poczty [e-mail"](#page-33-2), s. [34](#page-33-2).

*Transfer* — pozwala kopiować i synchronizować dane znajdujące się w innych kompatybilnych urządzeniach.

*Samouczek* — zawiera informacje o funkcjach urządzenia i sposobie korzystania z nich. Aby uruchomić samouczek w późniejszym czasie, wybierz  $\frac{c_3}{2}$  > *Pomoc* > *Samouczek* i element samouczka.

Aby otworzyæ *Powitanie* pó¼niej, wybierz > *Pomoc* > *Powitanie*.

#### <span id="page-11-2"></span>■ **SettingsWizard**

Aplikacja SettingsWizard wprowadza w urządzeniu ustawienia operatora sieci i poczty e-mail zależnie od usługodawcy. Mogą być także dostępne opcje konfiguracji innych ustawieñ.

Korzystanie z tych usług może wymagać skontaktowania się z usługodawcą w celu aktywowania transmisji danych lub innych usług.

Wybierz > *Ustawienia* > *Sett.Wizard*.

# <span id="page-12-0"></span>**2. Twoje urządzenie**

## <span id="page-12-1"></span>■ Klawisze i części

- $1 -$ Słuchawka
- 2 Obiektyw kamery pomocniczej
- 3 Czujnik światła
- 4 Wyświetlacz
- 5 Lewy i prawy klawisz wyboru

6 — Klawisz przewijania NaviTM, nazywany dalej klawiszem przewijania, i świecąca wokół niego dioda klawisza Navi.

- 7 Klawisz menu
- 8 Klawisz usuwania
- 9 Klawisz połączeń
- 10 Klawisz wyłącznika / Klawisz kończenia
- 11 Klawisz nawigacyjny z diodą GPS
- 12 Klawisze numeryczne
- 13 Złącze ładowarki
- 14 Złacze zestawu

słuchawkowego

- 15 Klawisze głośności
- 16 Klawisz fotografowania
- 17 Lampa błyskowa
- 18 Obiektyw kamery głównej
- $19 -$ Głośnik
- 20 Złącze Micro USB
- 21 Gniazdo karty pamięci

22 – Przycisk zwalniający tylną obudowê

23 — Mikrofon

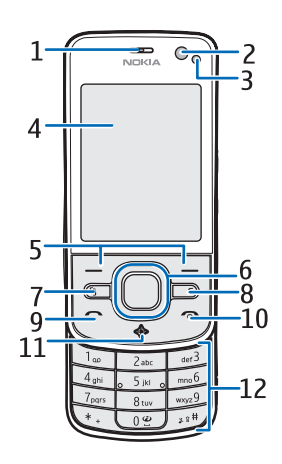

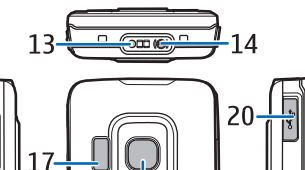

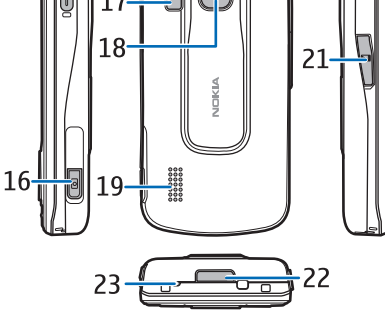

W wyniku dłuższego działania urządzenie może się nagrzewać. W większości przypadków jest to zjawisko normalne. Jeśli jednak podejrzewasz, że urządzenie nie działa prawidłowo, oddaj je do naprawy w najbli¿szym autoryzowanym serwisie.

 $15 -$ 

# <span id="page-13-0"></span>■ **Tryb gotowości**

Po włączeniu i zarejestrowaniu w sieci urządzenie przechodzi w tryb gotowości i jest gotowe do użycia.

Aby wybrać widok w trybie gotowości, wybierz  $\mathbf{G} > U$ stawienia > Ust. telefonu >  $Ogólne > Personalizacja > Tryb gotowości > Temat tr. gotowości.$ 

Urządzenie powinno się znajdować z dala od źródeł pola magnetycznego, ponieważ pole to może niespodziewanie uaktywnić niektóre aplikacje.

#### **Skróty w trybie gotowości**

Aby wyświetlić listę ostatnio wybieranych numerów, naciśnij klawisz połączenia.

Aby połączyć się z pocztą głosową, naciśnij i przytrzymaj klawisz 1.

Aby użyć poleceń głosowych lub wybierania głosowego, naciśnij i przytrzymaj prawy klawisz wyboru.

Aby odsłuchać nowe wiadomości, naciśnij i przytrzymaj lewy klawisz wyboru aż do uruchomienia aplikacji Czytanie wiad...

Aby zmienić profil, naciśnij krótko klawisz wyłącznika i wybierz profil. Aby szybko zmienić dowolny profil na profil Milczący, w trybie gotowości naciśnij i przytrzymaj **#**.

Aby nawiązać połączenie z internetem, naciśnij i przytrzymaj 0.

Zależnie od wybranego tematu trybu gotowości można wybrać aplikacje lub zdarzenia, które mają się znaleźć na liście skrótów w trybie gotowości lub pod klawiszami przewijania. Aby wybrać aplikacje lub zdarzenia, wybierz  $\mathbb{S}_3$  > *Ustawienia* > *Ust. telefonu* > *Ogólne* > *Personalizacja* > *Tryb gotowości* > *Skróty.* 

### **Profil Offline**

Aby szybko włączyć profil Offline, w trybie gotowości naciśnij krótko klawisz wyłącznika i wybierz Offline. Aby wyłączyć profil Offline, naciśnij krótko klawisz wyłącznika i wybierz inny profil.

Gdy jest aktywny profil Offline, wszystkie połączenia do sieci komórkowej zostają wyłączone. Można jednak korzystać z urządzenia bez karty SIM, aby słuchać radia albo muzyki z Odtwarzacza muzyki. Należy pamiętać o wyłączaniu urządzenia w miejscach, gdzie korzystanie z telefonów komórkowych jest zabronione.

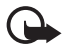

Ważne: W profilu offline nie można nawiązywać ani odbierać żadnych połączeń, jak również używać funkcji wymagających kontaktu z siecią komórkową. Może jedynie istnieć możliwość nawiązania połączenia z zaprogramowanym w urządzeniu numerem alarmowym. Aby nawiązać połączenie, najpierw uaktywnij funkcję telefonu przez zmianę profilu. Jeśli urządzenie zostało zablokowane, wprowadź kod blokady.

# <span id="page-14-0"></span>■ **Wska¼niki**

**Ikony**

 $3G$  lub  $\Psi$  – urządzenie jest połączone z siecią UMTS lub GSM.

 $35<sub>6</sub>$  – włączono transmisję HSDPA (usługa sieciowa) w sieci UMTS.

 $\blacktriangleright$  — urządzenie działa w trybie Offline i nie ma połączenia z siecią komórkową.

 $\mathbf{H}$  – do urządzenia jest włożona karta pamięci.

 $\blacktriangleright$  – w skrzynce odbiorczej w folderze Wiadomości znajdują się nieprzeczytane wiadomości.

— masz nowe wiadomo¶ci e-mail w zdalnej skrzynce pocztowej.

 $\bullet$  – w skrzynce nadawczej masz wiadomości oczekujące na wysłanie.

 $\triangle$  – masz nieodebrane połączenia.

 — *Rodzaj dzwonka* ustawiono na *Cisza*, a *Sygna³ odbioru wiad.* i *Alert e-mail* ustawiono na *Nie*.

 $\Box$  - klawiatura jest zablokowana.

 $\left\{ v\right\}$  – głośnik jest włączony.

 $\Omega$  – alarm jest aktywny.

 $\blacktriangleright$  — wszystkie połączenia przychodzące są przekierowywane na inny numer.

 $\bigcap$  lub  $\overline{D}$  – do urządzenia jest podłączony zestaw słuchawkowy lub pętla indukcyjna.

 $\mathbf{\Sigma}$  lub  $\mathbf{\Sigma}$  lub  $\mathbf{\Sigma}$  – połączenie pakietowe GPRS jest odpowiednio: aktywne, zawieszone lub dostępne.

틀 lub 툳 lub 틊 — połączenie pakietowe jest odpowiednio: aktywne w tej części sieci, w której działa technologia EGPRS, zawieszone lub dostępne. Urządzenie może nie korzystać z połączeń EGPRS przy przesyłaniu danych.

 $\frac{35}{2}$  lub  $\frac{36}{28}$  – połączenie pakietowe UMTS jest odpowiednio: aktywne, zawieszone lub dostępne.

 $\bigstar$  lub ( $\bigstar$ ) – połączenie Bluetooth jest włączone, a za jego pośrednictwem są przesyłane dane.

 $\pm$  - połączenie USB jest aktywne.

 $\blacktriangleright$  - odbiornik GPS jest właczony.

Na wyświetlaczu telefonu mogą pojawiać się również inne wskaźniki.

#### **Wska¼niki ¶wietlne**

#### **Dioda GPS**

Dioda GPS miga, gdy urządzenie próbuje nawiązać połączenie GPS, a świeci bez przerwy, gdy jest nawiązane połączenie GPS. Wskaźnik miga szybko kilka razy po zamknięciu aplikacji używającej połączenia GPS.

#### **Dioda klawisza Navi**

Diodę klawisza Navi można skonfigurować tak, aby jej światło wolno migało, wskazując, że urządzenie jest włączone. Dioda włącza się na kilka sekund z przerwami wynoszącymi około 20 sekund. Aby włączyć diodę stanu, wybierz > *Ustawienia* > *Ust. telefonu* > *Ogólne* > *Personalizacja* > *Tryb gotowości > Dioda stanu > Włącz.* 

#### **Nieodebrane zdarzenia**

Dioda klawisza Navi miga powoli przez kilka minut po nieodebranym zdarzeniu, na przykład połączeniu.

### <span id="page-15-0"></span>■ **Wygaszacz ekranu**

Aby wprowadzić ustawienia wygaszacza ekranu, wybierz  $\frac{c_0}{d}$  > *Ustawienia* > Ust. *telefonu* > *Ogólne* > *Personalizacja* > *Wy¶wietlacz* > *Wygaszacz ekranu*. Aby ustawić czas, po którym włącza się wygaszacz ekranu, wybierz *Czas do wyświet. wygasz..* Aby określić, jak długo ma być włączony wygaszacz ekranu, wybierz Czas wyświetlan. wygasz..

## <span id="page-15-1"></span>■ **Menu**

Z poziomu menu masz dostęp do poszczególnych funkcji urządzenia. Aby uzyskać dostęp do menu głównego, wybierz  $\mathbb{S}$ .

Aby otworzyć aplikację lub folder, przewiń do odpowiedniej pozycji i naciśnij klawisz przewijania.

Jeżeli zmienisz kolejność funkcji w menu, wówczas układ menu może różnić się od układu domyślnego, który jest opisany w niniejszej instrukcji.

Aby zmieniæ widok menu, wybierz **Opcje** > *Zmieñ widok Menu* i typ widoku.

## <span id="page-15-2"></span>■ **Zaznaczanie elementów w aplikacji**

Aby zaznaczyć element w aplikacji, na przykład zdjęcie lun plik wideo w Galerii, lub usunąć jego zaznaczenie, naciśnij #. Aby zaznaczyć kilka przylegających elementów lub usunąć ich zaznaczenie, naciśnij i przytrzymaj klawisz #, a następnie przewiń.

# <span id="page-16-0"></span>**Brzełączanie aplikacji**

Aby przełączyć otwarte aplikacje, wykonaj jedną z następujących czynności:

- Wybierz Opcje > Pokaż otw. aplikacje, a następnie wybierz aplikację.
- Naciśnij i przytrzymaj  $\mathbb{S}_1$ . Przewiń do odpowiedniej aplikacji i wybierz ją.

# <span id="page-16-1"></span>■ **Zamknij aplikacjê**

Aby zamknąć aplikację lub folder, wybierz Wróć i Wyjdź tyle razy, ile potrzeba, aby powróciæ do trybu gotowo¶ci, albo wybierz **Opcje** > *Wyjd¼*. Aplikacje działające w tle podczas korzystania z innych funkcji zwiekszają zapotrzebowanie na energię baterii i skracają jej żywotność.

# <span id="page-16-2"></span>**Regulowanie głośności**

Aby ustawić głośność słuchawki bądź głośnika w trakcie połączenia lub odtwarzania pliku dźwiękowego, naciśnij klawisze głośności. Aby włączyć lub wyłączyć głośnik w trakcie połączenia, wybierz Głośnik lub Mikrotelef.

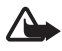

**Ostrzeżenie:** Gdy głośnik jest włączony, nie trzymaj urządzenia przy uchu, ponieważ dźwięki mogą być bardzo głośne.

# <span id="page-16-3"></span>■ Obracanie wyświetlacza

Urządzenie zawiera akcelerometr wyczuwający ruch urządzenia. Aby zawartość wyświetlacza obracała się automatycznie po przekręceniu urządzenia w lewo lub z powrotem do pozycji pionowej, wybierz  $\mathbb{S}$  > *Ustawienia* > *Ust. telefonu* > *Ogólne* > *Ustaw. czujnika* > *Czujniki Tak*. Niektóre aplikacje i funkcje mogą nie obsługiwać obracania zawartości wyświetlacza.

### <span id="page-16-4"></span>■ **Sterowanie odwracaniem**

Aby móc wyciszać połączenia i alarmy, obracając urządzenie wyświetlaczem do do³u, wybierz > *Ustawienia* > *Ust. telefonu* > *Ogólne* > *Ustaw. czujnika* > *Czujniki* > *Tak.* Wybierz *Obsługa nastawiania* i zaznacz *Wyciszanie połgczeń* oraz *Usypianie alarmów*.

### <span id="page-16-5"></span>■ **Blokada klawiatury**

Aby uaktywnić blokadę klawiatury po jej schowaniu, wybierz  $\mathbb{S}_3$  > Ustawienia > *Ust. telefonu* > *Ogólne* > *Obs³. wys. klaw.* > *Aktyw. blokady klaw.* > *Zmieñ* > *Tak, gdy zamykana*.

Aby ustawić automatyczne blokowanie klawiatury po określonym czasie, wybierz > *Ustawienia* > *Ust. telefonu* > *Ogólne* > *Zabezpieczen.* > *Telefon i karta SIM* > *Czas do autobl. klawiat.* > *Określa użytkownik*, a następnie żądany czas.

**Twoje urz±dzenie 17**

Wysunięcie klawiatury spowoduje jej odblokowanie. Aby odblokować klawiaturę, gdy jest schowana, naciśnij lewy klawisz wyboru i wybierz w ciagu 1,5 sekundy OK.

Nawet gdy urządzenie jest zablokowane lub zablokowana jest jego klawiatura, niewykluczona jest możliwość nawiązania połączenia z oficjalnym, zaprogramowanym w urządzeniu numerem alarmowym.

# <span id="page-17-0"></span>■ **Zdalne blokowanie**

Urządzenie i kartę pamięci możesz zablokować zdalnie za pomocą wiadomości SMS. Aby umożliwić zdalne blokowanie urządzenia i wprowadzić treść blokuj±cej wiadomo¶ci SMS, wybierz > *Ustawienia* > *Ust. telefonu* > *Ogólne* > *Zabezpieczen.* > *Telefon i karta SIM* > *Zdalne blokow. telefonu* > *Włgczone.* Wprowadź treść wiadomości (5 do 20 znaków), sprawdź ją, a następnie wprowadź kod blokady.

# <span id="page-17-1"></span>■ Kody dostępu

Aby skonfigurować sposób stosowania w urządzeniu kodów dostępu, wybierz  $\mathbb{S}_3$ *Ustawienia* > *Ust. telefonu* > *Ogólne* > *Zabezpieczen.* > *Telefon i karta SIM*.

#### **Kod blokady**

Kod blokady (5-cyfrowy) służy do zablokowania urządzenia. Fabrycznie ustawionym kodem jest ciąg cyfr 12345. Zmień go na inny, a nowy kod zachowaj dla siebie i przechowuj w bezpiecznym miejscu (z dala od urz±dzenia).

Aby zmieniæ kod blokady, wybierz > *Ustawienia* > *Ust. telefonu* > *Ogólne* > Zabezpieczen. > Telefon *i karta SIM* > *Kod blokady*. Aby uaktywnić automatyczne blokowanie urz±dzenia, wybierz *Czas do autoblok. telef.* > *Ust. przez u¿ytkow.*.

Jeżeli zapomnisz kodu, a urządzenie będzie zablokowane, trzeba będzie oddać je do serwisu. Usługa ta może być odpłatna. Aby uzyskać więcej informacji, skontaktuj się z punktem Nokia Care lub sprzedawcą urządzenia.

Nawet gdy urządzenie jest zablokowane lub zablokowana jest jego klawiatura, niewykluczona jest możliwość nawiązania połączenia z oficjalnym, zaprogramowanym w urządzeniu numerem alarmowym.

#### **Kody PIN**

Kod PIN (Personal Identification Number) oraz kod UPIN (Universal Personal Identification Number), składające się z 4 do 8 cyfr, chronią kartę SIM. Kod (U)PIN jest zwykle udostępniany wraz z kartą SIM. Aby ustawić urządzenie tak, by zawsze po w³±czeniu ¿±da³o podania kodu, wybierz > *Ustawienia* > *Ust. telefonu* > *Ogólne* > *Zabezpieczen.* > *Telefon i karta SIM* > *¯±danie kodu PIN* > *W³±czone*.

Kod PIN2 możesz otrzymać wraz z kartą SIM. Jest on wymagany do korzystania z niektórych funkcji.

Kod PIN modułu jest potrzebny do uzyskania dostępu do informacji w module zabezpieczeń. Kod PIN podpisu jest potrzebny do składania podpisu cyfrowego. Kod PIN modułu i kod PIN podpisu są udostępniane wraz z kartą SIM, jeśli jest ona wyposażona w moduł zabezpieczeń.

#### **Kody PUK**

Kod PUK (Personal Unblocking Key) lub UPUK (Universal Personal Unblocking Key) (8 cyfr) jest wymagany do zmiany zablokowanego kodu PIN lub UPIN. Kod PUK2 jest potrzebny do zmiany zablokowanego kodu PIN2.

W razie potrzeby skontaktuj się ze swoim usługodawcą w celu uzyskania kodów.

#### **Has³o zakazu**

Hasło zakazu (4 cyfry) jest potrzebne do korzystania z funkcji Zakaz połaczeń. Hasło to można otrzymać od usługodawcy. W przypadku blokady hasła skontaktuj się z usługodawcą.

# <span id="page-18-0"></span>■ **Pobierz**

Pobierz (usługa sieciowa) to nazwa dostępnego w urządzeniu sklepu z materiałami do telefonów komórkowych.

Korzystając z funkcji Pobierz, można wyszukiwać, przeglądać, kupować, pobierać i uaktualniać materiały, usługi oraz aplikacje. Takie pozycje zamieszczone są w ró¿nych katalogach i folderach udostêpnianych przez rozmaitych usługodawców. Dostępne materiały zależą od usługodawcy.

Wybierz > *Aplikacje* > *Pobierz*.

Funkcja Pobierz umożliwia dostęp do najnowszych materiałów za pośrednictwem usług sieciowych. O dodatkowych materiałach dostępnych poprzez usługę Pobierz dowiesz się od usługodawcy lub od producenta albo dostawcy tych materiałów.

## <span id="page-18-1"></span>■ **Osobiste**

W urządzeniu można instalować aplikacje. Aby uzyskać dostęp do aplikacji, wybierz > *Aplikacje* > *Osobiste*.

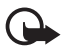

**Wa¿ne:** instaluj i u¿ywaj jedynie aplikacji oraz innych programów otrzymanych z zaufanych źródeł. Mogą to być na przykład aplikacje zatwierdzone przez firmę Symbian lub te, które przeszły test Java Verified™.

## <span id="page-19-0"></span>**I Podłączanie kompatybilnego zestawu słuchawkowego**

Nie podłączaj produktów, które na wyjściu generują sygnał, ponieważ może on uszkodzić urzadzenie. Do złacza Nokia AV nie podłączaj żadnego źródła napięcia.

Gdy do złacza Nokia AV podłaczasz jakiś zestaw słuchawkowy lub urządzenie zewnętrzne, które nie zostało zatwierdzone przez firmę Nokia do użytku z omawianym urzadzeniem, zwróć szczególna uwagę na poziomy głośności.

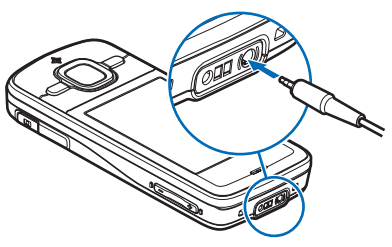

### <span id="page-19-1"></span>■ **Podłączanie kabla USB do transmisji danych**

Podłącz do złącza USB kompatybilny kabel USB do transmisji danych.

Aby wybrać domyślny tryb połączenia USB lub zmienić aktywny tryb, wybierz  $\mathbb{S}$  > Ustawienia > *Łgcza* > *USB* > *Tryb połgczenia USB* i żądany tryb. Aby ustawić automatyczne włączanie trybu domyślnego, wybierz *Pytaj przy połączeniu* > Nie.

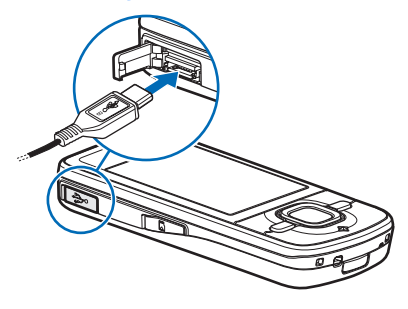

# <span id="page-19-2"></span>**3. Połączenia telefoniczne**

Aby ustawić głośność podczas połączenia, naciskaj klawisze głośności.

## <span id="page-19-3"></span>■ Nawiązywanie połączeń głosowych

1. W trybie gotowości wprowadź numer telefonu wraz z numerem kierunkowym. Aby usunąć numer, naciśnij klawisz usuwania.

W celu nawiązania połączenia międzynarodowego naciśnij dwukrotnie \*, aby wprowadzić prefiks połączeń międzynarodowych (znak + zastępuje międzynarodowy kod dostępu), a następnie wprowadź kod kraju, numer kierunkowy (bez początkowego zera) i numer telefonu.

- 2. Aby połączyć się z danym numerem, naciśnij klawisz połączenia.
- 3. Aby rozłączyć się lub zrezygnować z próby połączenia, naciśnij klawisz zakoñczenia.

Aby określić, czy chowanie klawiatury numerycznej ma powodować kończenie aktywnych połączeń, wybierz  $\mathbb{S}_3$  > Ustawienia > Ust. telefonu > Ogólne > Obsł. *wys. klaw.* > *Zamykanie wys. klawiat.* > *Zmieñ* > *Zakoñcz aktywne po³.* lub Kontyn. akt. połącz.

Aby nawiązać połączenie z numerem znajdującym się w katalogu Kontakty, wybierz  $\mathcal{F}_1 >$  Kontakty. Przewiń do żądanego kontaktu albo wpisz kilka pierwszych liter jego opisu i wtedy przewiń do żądanego kontaktu. Aby połączyć się z danym numerem, naciśnij klawisz połączenia.

Aby w trybie gotowości połączyć się z ostatnio wybieranym numerem, naciśnij klawisz połączenia.

#### <span id="page-20-0"></span>**Proste wybieranie**

Proste wybieranie to szybki sposób wywoływania w trybie gotowości często używanych numerów. Musisz przypisać numery telefonów do klawiszy prostego wybierania od 2 do 9 (klawisz 1 jest zarezerwowany dla skrzynki połączeń głosowych), a następnie wybierz dla opcji *Proste wybieranie* ustawienie *Włączone*.

Aby przypisać numer telefonu jednemu z klawiszy prostego wybierania, wybierz > *Ustawienia* > *Pr. wybier.*. Przewiñ do ikony klawisza i wybierz **Przypisz** oraz kontakt. Aby zmieniæ numer, wybierz **Opcje** > *Zmieñ*.

Aby włączyć proste wybieranie, wybierz  $\frac{c_0}{\sqrt{2}}$  > *Ustawienia* > *Ust. telefonu* > *Telefon* > *Po³±czenie* > *Proste wybieranie* > *W³±czone*.

Aby nawiązać połączenie z numerem w ramach prostego wybierania, naciśnij i przytrzymaj odpowiedni klawisz prostego wybierania, aż rozpocznie się nawiązywanie połączenia.

#### Skrzynka połączeń

Aby połączyć się ze skrzynką połączeń głosowych (usługa sieciowa), w trybie gotowości naciśnij i przytrzymaj 1. Możesz mieć osobne skrzynki do połączeń głosowych i wielu linii telefonicznych.

Aby określić numer skrzynki połączeń, jeśli nie ma wprowadzonych żadnych numerów, wybierz  $\mathbb{S}_3$  > Ustawienia > *Skrz. połącz.*. Przewiń do *Poczta głosowa*, a następnie wprowadź odpowiedni numer skrzynki połączeń. Aby zmienić numer skrzynki połączeń, wybierz Opcje > *Zmień numer*. Numer skrzynki połączeń otrzymasz od usługodawcy.

#### **Wybieranie g³osowe**

Do wszystkich pozycji w katalogu Kontakty są automatycznie dodawane znaki głosowe. Używać trzeba nazw dłuższych i unikać przypisywania różnym numerom nazw o podobnym brzmieniu.

#### Nawiązywanie połączeń przy użyciu wybierania głosowego

Znaki głosowe są wrażliwe na szumy tła. Ze znaków głosowych należy korzystać w cichym otoczeniu.

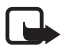

Uwaga: Użycie znaku głosowego może być utrudnione w hałaśliwym otoczeniu lub nagłej sytuacji. Nie należy zatem polegać wyłącznie na głosowym wybieraniu numerów we wszystkich okolicznościach.

1. W trybie gotowości naciśnij i przytrzymaj prawy klawisz wyboru.

Jeżeli używasz kompatybilnego zestawu słuchawkowego wyposażonego w przycisk, naciśnij i przytrzymaj ten przycisk.

2. Gdy jest wyświetlany komunikat *Teraz mów*, wypowiedz wyraźnie polecenie głosowe. Urządzenie odtwarza to polecenie głosowe, które najbardziej pasuje. Po 1,5 sekundy urządzenie wybierze odpowiadający mu numer. Jeśli urządzenie nie zinterpretuje polecenia głosowego poprawnie, przed rozpoczęciem wybierania numeru wybierz inną pozycję.

#### **Nawi±zywanie po³±czenia konferencyjnego**

To urządzenie obsługuje połączenia konferencyjne (usługa sieciowa) z udziałem maksymalnie sześciu osób.

- 1. Połącz się z pierwszym uczestnikiem.
- 2. Aby połączyć się z inną osobą, wybierz Opcje > *Nowe połączenie*.
- 3. Aby utworzyć połączenie konferencyjne przy odbieraniu nowego połączenia, wybierz **Opcje** > *Konferencja*.

Aby przyłączyć do konferencji następną osobę, powtórz krok 2 i wybierz **Opcje** > *Konferencja* > *Dod. do konferencji*.

4. Aby zakończyć połączenie konferencyjne, naciśnij klawisz zakończenia.

#### <span id="page-21-0"></span>■ Odbieranie i odrzucanie połączeń

Aby odebrać połaczenie, naciśnij klawisz połaczenia.

Aby wyciszyæ d¼wiêk dzwonka, wybierz **Wycisz**.

Aby odrzucić połączenie, naciśnij klawisz zakończenia lub wybierz Opcje > *Odrzuć. Jeśli została włączona funkcja Przek. połączeń > Gdy zajęty*, odrzucenie połączenia powoduje jego przekierowanie.

Aby zamiast odbierania połączenia wysłać wiadomość SMS do rozmówcy, wybierz **Opcje** > *Wyślij wiadomość*. Aby włączyć wysyłanie odpowiedzi w formie wiadomości SMS i rozpocząć edycję jej treści, wybierz  $\frac{c_0}{2}$  > *Ustawienia* > *Ust. telefonu* > *Telefon* > *Po³±czenie* > *Odrzuæ po³±cz. z wiadom.* i *Tekst wiadomo¶ci*. Aby określić, czy wysunięcie klawiatury numerycznej ma powodować automatyczne odebranie połączenia, wybierz  $\mathcal{G} > U$ stawienia > Ust. telefonu > *Ogólne* > *Obs³. wys. klaw.* > *Otw. wysuw. klawiatury* > *Zmieñ* > *Z odbiorem po³±czeñ* lub *Bez odbioru po³±czeñ*.

#### <span id="page-22-1"></span>Połaczenia oczekujące

Aby w trakcie rozmowy odebrać połączenie oczekujące, naciśnij klawisz połączenia. Pierwsze połączenie zostanie zawieszone. Aby przełączać między dwoma połączeniami, wybierz **Zamień**. Aby zakończyć aktywne połączenie, naciśnij klawisz zakończenia.

Aby włączyć funkcję połączeń oczekujących (usługa sieciowa), wybierz  $\mathbb{S}_3$ *Ustawienia* > *Ust. telefonu* > *Telefon* > *Połgczenie* > *Połgcz. oczekujące* > *Uaktywnij*.

# <span id="page-22-0"></span>■ **Połączenia wideo**

#### **Nawiązywanie połączeń wideo**

Nawiązywanie połączeń wideo może wymagać karty USIM i dostępu do sieci UMTS. Informacje o możliwości i warunkach korzystania z usługi połączeń wideo można uzyskać od usługodawcy. Połączenie wideo można nawiązać tylko, jeśli nie jest prowadzone połączenie głosowe ani nie trwa transmisja danych. Mogą w nim brać udział tylko dwie osoby. Połączenie wideo można nawiązać z kompatybilnym telefonem komórkowym lub klientem ISDN.

 $\mathcal{X}$  Zostało zrobione zdjęcie, które będzie wysyłane zamiast obrazu wideo.

**W** Ustawienia urządzenia blokują wysyłanie obrazu wideo do odbiorcy.

- 1. W trybie gotowości wprowadź numer telefonu i wybierz Połączenie wideo. Możesz również wybrać  $\mathbb{S}_2$  > *Kontakty*, przewinąć do odpowiedniego kontaktu i wybrać **Opcje** > *Połgczenie wideo*.
- 2. Aby podczas połączenia wideo przełączyć między wyświetlaniem obrazu wideo a odtwarzaniem samego dźwięku, wybierz na pasku zadań *Włącz wysyłanie wideo* lub *Wyłgcz wysyłanie wideo*.

Jeśli wysyłanie obrazu wideo zostanie zablokowane, opłata za połączenie jest naliczana jak za połączenie wideo. W sprawie cen skontaktuj się z operatorem sieci lub usługodawcą.

3. Aby zakończyć połączenie wideo, naciśnij klawisz zakończenia.

### **Odbieranie po³±czeñ wideo**

Przychodzące połączenie wideo jest sygnalizowane ikoną ...

Aby odebrać połączenie wideo, naciśnij klawisz połączenia. Zostanie wyświetlone pytanie *Pozwalasz wysłać obraz wideo do dzwoniącego?*. Jeśli wybierzesz Tak, w telefonie osoby dzwoniącej będzie wyświetlany obraz zarejestrowany przez Twoje urządzenie. W przeciwnym razie przesyłanie obrazu wideo pozostanie wyłączone.

Jeśli wysyłanie obrazu wideo zostanie zablokowane, opłata za połączenie jest naliczana jak za połączenie wideo. W sprawie cen skontaktuj się z usługodawcą.

Aby zakończyć połączenie wideo, naciśnij klawisz zakończenia.

# <span id="page-23-0"></span>■ Ustawienia połączeń

#### **Połączenia**

*Wybierz*  $\frac{1}{2}$  > *Ustawienia* > *Ust. telefonu* > *Telefon* > *Połgczenie* i jedno z następujących poleceń:

*Wysył. własnego ID* (usługa sieciowa) – aby wyświetlać lub ukrywać numer telefonu w aparacie osoby, do której dzwonisz.

*Połgcz. oczekujące* (usługa sieciowa) – patrz "Połączenia oczekujące" s. [23](#page-22-1).

*Odrzuć połgcz. z wiadom.* i *Tekst wiadomości* – patrz "Odbieranie i odrzucanie połączeń" s. [22.](#page-21-0)

*Wysył. własnego nagr.* – aby określić, czy chcesz po odebraniu połączenia wideo wysyłać własny obraz wideo.

Zdjęcie w poł. wideo – aby wybrać zdjęcie, które będzie wyświetlane w przypadku odmowy połączenia wideo.

*Autom. ponown. wyb.* — aby skonfigurować urządzenie w taki sposób, by samo podejmowało maksymalnie 10 prób nawiązania połączenia z wybranym numerem.

*Pokaż czas połączenia* i *Podsum. połączenia* – aby skonfigurować urządzenie w taki sposób, by wyświetlało podczas połączenia czas jego trwania oraz przybliżony czas ostatniego połączenia.

*Proste wybieranie* – patrz ["Proste wybieranie"](#page-20-0) s. [21.](#page-20-0)

*Odb. dow. klawiszem* — aby odbierać połączenia przez krótkie naciśnięcie dowolnego klawisza, z wyjątkiem lewego i prawego klawisza wyboru, klawiszy głośności i klawisza zakończenia.

*Linia w użyciu* (usługa sieciowa) – aby wybrać linie telefoniczne do nawiązywania połączeń i wysyłania wiadomości SMS. Ta opcja jest widoczna tylko, jeśli karta SIM obsługuje dwie linie telefoniczne.

*Zmiana linii* (usługa sieciowa) — aby włączyć lub wyłączyć wybór linii.

#### Przekazywanie połączeń

- 1. Wybierz  $\frac{c_0}{v}$  > *Ustawienia* > *Ust. telefonu* > *Telefon* > *Przek. połączeń* (usługa sieciowa).
- 2. Wybierz połączenie, które chcesz przekazywać, np. Połączenia głosowe.
- 3. Wybierz żądaną opcję. Aby na przykład przekazać połączenie głosowe, gdy telefon jest zajęty lub gdy odrzucisz połączenie przychodzące, wybierz *Gdy zajêty*.
- 4. Wybierz **Opcje** > *Uaktywnij* i numer telefonu, na który chcesz przekazywaæ połączenia. Jednocześnie może być aktywnych kilka opcji przekazywania.

Funkcje zakazu połączeń i przekazywania połączeń nie mogą być jednocześnie aktywne.

#### Zakaz połaczeń

- 1. Wybierz  $\frac{c_0}{2}$  > Ustawienia > Ust. telefonu > Telefon > Zakaz połączeń (usługa sieciowa), aby wprowadzić ograniczenia w nawiązywaniu i odbieraniu połączeń.
- 2. Przewiń do żądanej opcji zakazu i wybierz Opcje > *Ugktywnij.* Aby zmienić ustawienia tej usługi, musisz podać hasło zakazu otrzymane od usługodawcy.

Funkcje zakazu połączeń i przekazywania połączeń nie mogą być jednocześnie aktywne.

Nawet gdy funkcja zakazu połączeń jest włączona, nie jest wykluczona możliwość nawiązywania połączeń z niektórymi oficjalnymi numerami alarmowymi.

### **Sieæ**

Wybierz  $\frac{c_0}{2}$  > Ustawienia > Ust. telefonu > Telefon > Sieć i jedno z następujących poleceñ:

*Tryb sieci* — aby wybrać sieć, która ma być używana (ustawienie widoczne, jeśli udostępnia je usługodawca). Po wybraniu opcji *Tryb podwójny* urządzenie automatycznie korzysta z sieci GSM lub UMTS.

*Wybór operatora* – aby urządzenie automatycznie wyszukiwało dostępne sieci i wybierało jedną z nich, wybierz *Automatyczny*. Aby recznie wybierać żądaną sieć z listy, wybierz *Reczny*. Wybrana sieć musi mieć zawartą umowę roamingową z Twoją siecią macierzystą.

*Informacje o sieci* (usługa sieciowa) – aby skonfigurować urządzenie w taki sposób, by informowało o korzystaniu z sieci komórkowej opartej na technologii MCN oraz włączyć odbiór informacji o sieci.

## <span id="page-25-0"></span>■ **Udostepnianie wideo**

Dzięki udostępnianiu wideo można podczas połączenia wideo wysyłać z własnego urządzenia do innego kompatybilnego urządzenia komórkowego obraz wideo rejestrowany na żywo.

#### **Wymagania techniczne**

Udostepnianie wideo wymaga połączenia 3G (UMTS). Informacje na temat dostępności sieci i opłat za korzystanie z tej aplikacji można uzyskać u usługodawcy.

Aby korzystać z udostępniania wideo, wykonaj następujące czynności:

- Sprawdź, czy urządzenie jest skonfigurowane do połączeń "osoba do osoby".
- Sprawdź, czy nadawca i odbiorca są zarejestrowani w sieci UMTS.
- Sprawdź, czy jest aktywne połączenie UMTS i czy urządzenie jest w zasięgu sieci UMTS. W przypadku opuszczenia strefy zasięgu sieci UMTS sesja udostępniania zostanie przerwana, ale połączenie głosowe będzie trwało nadal.

#### **Ustawienia udostêpniania wideo**

Połączenia "osoba do osoby" są także znane pod nazwą połączeń SIP (ang. Session Initiation Protocol). Przed skorzystaniem z udostępniania wideo należy poprosić usługodawcę o dostarczenie skonfigurowanego profilu SIP przeznaczonego do urządzenia.

Wybierz  $\frac{c_0}{v}$  > *Ustawienia* > Ust. telefonu > *Połgczenie* > Udostępn. wideo i jedno z następujących poleceń:

*Udostępnianie wideo* — aby wybrać, czy udostępnianie wideo ma być włączone.

*Profil SIP* — aby wybrać profil SIP.

Zapisywanie wideo — aby wybrać, czy obrazy wideo na żywo mają być zapisywane automatycznie.

*Prefer. pamięć zapisu* — aby wybrać, czy obrazy wideo mają być zapisywane w pamięci urządzenia, czy na karcie pamięci.

*Dźwięk. sygnał otwarcia* — aby ustawić dźwięk sygnalizujący podczas połączenia możliwość udostepniania wideo.

Jeśli znasz adres SIP odbiorcy, możesz go zapisać w katalogu Kontakty. Wybierz > *Kontakty*, odpowiedni kontakt, a nastêpnie **Opcje** > *Edytuj* > **Opcie** > *Dodaj element* > *SIP* lub *Udostępnij wideo*. Wprowadź adres SIP (nazwa\_użytkownika@nazwa\_domeny). Zamiast nazwy domeny możesz użyć adresu IP.

#### **Udostêpnianie obrazu wideo na ¿ywo lub pliku wideo**

- 1. Aby udostępniać obraz wideo na żywo rejestrowany za pomocą kamery wbudowanej w urządzenie, wybierz podczas połączenia głosowego Opcje > *Udostêpnij wideo* > *Wideo na ¿ywo*. Aby udostêpniaæ zapisany plik wideo, wybierz *Plik wideo* i plik, który chcesz udostępnić.
- 2. Urządzenie wysyła zaproszenie na adres SIP zapisany w katalogu Kontakty. W razie konieczności, aby wysłać zaproszenie, wybierz adres SIP odbiorcy albo wprowad¼ adres SIP i wybierz **OK**.
- 3. Udostepnianie rozpoczyna się automatycznie po przyjęciu zaproszenia przez odbiorce i powoduje właczenie głośnika. Do sterowania udostępnianiem wideo służą przyciski na pasku narzędzi.
- 4. Aby zakończyć sesję udostępniania, wybierz Stop. Aby zakończyć połączenie głosowe, naciśnij klawisz zakończenia.

#### **Przyjmowanie zaproszeñ**

Po odebraniu zaproszenia urządzenie emituje dźwięk dzwonka. W zaproszeniu widnieje nazwa lub adres SIP nadawcy. Wybierz Tak, aby rozpocząć sesję udostępniania. Aby odrzucić zaproszenie i wrócić do połączenia głosowego, wybierz **Nie**.

### <span id="page-26-0"></span>■ **Rejestr**

Aby wyświetlić informacje o nieodebranych, odebranych i wybranych połączeniach, wiadomościach tekstowych, połączeniach pakietowych oraz faksach i połączeniach transmisji danych zarejestrowanych w urządzeniu, wybierz > *Rejestr*.

W trybie gotowości można używać klawisza połączenia jako skrótu do pozycji *Wyb. numery* w rejestrze Ost. połączenia (usługa sieciowa).

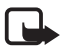

Uwaga: rzeczywista kwota na fakturze za połączenia telefoniczne i usługi sieciowe może zależeć od charakterystyki sieci, sposobu zliczania czasu połączeń, podatków itp.

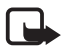

Uwaga: niektóre liczniki, w tym licznik czasu użytkowania, mogą zostać wyzerowane w wyniku naprawy serwisowej lub aktualizacji oprogramowania.

# <span id="page-27-0"></span>**4. Wpisywanie tekstu**

### <span id="page-27-1"></span>■ **Tradycyjna i słownikowa metoda wprowadzania tekstu**

Podczas wpisywania tekstu ikona  $\triangle$ a na wyświetlaczu oznacza metodę słownikową, a ikona  $\Delta$  – metodę tradycyjną. Aby włączyć lub wyłączyć słownikową metodę wprowadzania tekstu, naciskaj # lub naciśnij \* i wybierz *Włącz przewidyw. tekstu lub Tekst przewidywany* > *Wyłącz.* 

Abc, abc, ABC lub 123 obok wskaźnika wpisywania tekstu oznacza wielkość liter lub tryb numeryczny. Aby zmienić wielkość liter lub przełączyć się między trybem literowym a numerycznym, naciskaj**#**.

Aby zmienić w urządzeniu język wpisywania tekstu, wybierz  $\frac{c_0}{\cdot}$  > Ustawienia > *Ust. telefonu* > *Ogólne* > *Personalizacja* > *Jêzyk* > *Jêzyk tekstów*. Jêzyk wpisywania tekstu ma wpływ na dostępność poszczególnych znaków podczas wprowadzania tekstu metodą tradycyjną i słownikową. Znaki widoczne na klawiszu nie wyczerpują wszystkich, jakie można danym klawiszem wprowadzić.

#### Wpisywanie tekstu metoda tradycyjna

Naciskaj odpowiedni klawisz numeryczny od 2 do 9, aż pojawi się żądany znak. Naciskając klawisz 1, można wprowadzać najczęściej stosowane znaki interpunkcyjne i symbole specjalne.

Jeśli kolejna litera, jaką chcesz wprowadzić, znajduje się na tym samym klawiszu co litera właśnie wprowadzona, poczekaj na pojawienie się kursora (lub przewiń do przodu, żeby od razu się pojawił) i wprowadź tę literę.

#### Wpisywanie tekstu metodą słownikową

- 1. Naciskaj tylko raz odpowiedni klawisz numeryczny od **2** do **9**, aby wprowadziæ jedną literę. Wpisywane słowo zmienia się po każdym naciśnięciu klawisza. Aby wstawić do tekstu któryś z najczęściej używanych znaków interpunkcyjnych, naciśnij 1.
- 2. Jeśli wprowadzone słowo okaże się poprawne, zatwierdź je, przewijając do przodu lub wstawiając spację.

Jeśli słowo nie jest poprawne, naciskaj \*, aby przejrzeć wszystkie pasujące słowa znalezione w słowniku.

Znak ? za słowem oznacza, że takiego słowa nie ma w słowniku. Aby dodać słowo do słownika, wybierz Literuj. Wpisz słowo (maksymalnie 32-literowe) i wybierz **OK**. Nowe słowo zostanie dodane do słownika. Gdy wyczerpie się pojemność słownika, każde nowo dodane słowo zastąpi pierwsze z dodanych wcześniej.

#### Funkcje wspólne w metodzie tradycyjnej i słownikowej

Aby wprowadzić cyfrę, naciśnij i przytrzymaj odpowiedni klawisz numeryczny.

Aby wprowadzić więcej znaków interpunkcyjnych i symboli specjalnych, naciśnij i przytrzymaj **\***.

Aby usunąć znak, naciśnij klawisz usuwania. Aby usunąć więcej znaków, naciśnij i przytrzymaj klawisz usuwania.

Aby wprowadzić spacje, naciśnij 0. Aby przenieść kursor do następnego wiersza, trzykrotnie naci¶nij **0**.

### <span id="page-28-0"></span>■ **Kopiowanie i usuwanie tekstu**

- 1. Aby zaznaczyć litery lub słowa, naciśnij i przytrzymaj #, przewijając jednocześnie w lewo lub prawo. Aby zaznaczyć całe wiersze tekstu, naciśnij i przytrzymaj #, przewijając jednocześnie w górę lub w dół.
- 2. Aby skopiować tekst, naciśnij i przytrzymaj # i jednocześnie wybierz Kopiuj. Aby usunąć zaznaczony tekst, naciśnij klawisz usuwania.
- 3. Aby wstawić tekst, wskaż miejsce, w którym chcesz go wstawić, naciśnij i przytrzymaj # i jednocześnie wybierz Wklej.

# <span id="page-29-0"></span>**5. Wiadomości**

Zanim będzie można odbierać i wysyłać wiadomości SMS lub e-mail, musisz wprowadzić niezbędne ustawienia i zdefiniować punkty dostępu. Odpowiednie ustawienia otrzymasz od usługodawcy.

## <span id="page-29-1"></span>**■ Pisanie i wysyłanie wiadomości**

To urządzenie umożliwia wysyłanie wiadomości tekstowych, w których liczba znaków przekracza limit ustalony dla pojedynczej wiadomości. Dłuższe wiadomości zostaną wysłane w postaci serii dwóch lub więcej wiadomości. Za każdą z nich usługodawca może naliczyć odpowiednią opłatę. Znaki akcentowane, symbole oraz litery charakterystyczne dla języka polskiego (ą, ć, ę, ł, ń, ó, ś, ż, ż) i znaki cyrylicy zajmują więcej miejsca, ograniczając tym samym liczbę znaków, z których może się składać pojedyncza wiadomość. Wskaźnik w górnej części wyświetlacza pokazuje liczbę znaków, które można jeszcze wprowadzić do tworzonej wiadomości, oraz liczbe wiadomości, w których zostanie wysłany pisany tekst. Na przykład 673/2 oznacza, że można jeszcze wprowadzić 673 znaki do wiadomości, która będzie wysłana w postaci dwóch następujących po sobie wiadomości. W zakresie kodowania znaków mogą być dostepne dwie opcje: Pełna obsługa – telefon bedzie wysyłał do kompatybilnych telefonów wszystkie znaki standardu Unicode, takie jak ą, ć, ę, ł, ń, ó, ś, ż, ¿ i znaki cyrylicy, zawarte w wiadomo¶ci tekstowej, pod warunkiem jednak, ¿e sieæ to umożliwia. Uproszczona obsługa – telefon będzie próbował zamienić znaki standardu Unicode na ich odpowiedniki z innego niż Unicode zbioru znaków. Na przykład litery "ń" zostaną zamienione na "n". Znaki standardu Unicode, dla których nie ma odpowiedników spoza zbioru Unicode, beda wysyłane bez zmian. W niektórych modelach telefonów Nokia nie ma możliwości wyłączenia trybu UNICODE poprzez zmianę sposobu obsługi znaków. Aby nie włączać trybu UNICODE należy unikać wpisywania znaków diakrytycznych, w tym liter charakterystycznych dla języka polskiego.

Rozmiar wiadomości MMS może być ograniczony przez sieć komórkową. Jeśli wstawione do wiadomości zdjęcie przekroczy ten limit, urządzenie może je pomniejszyć tak, żeby można je było wysłać przez MMS.

Jedynie urządzenia z kompatybilnymi funkcjami wiadomości multimedialnych mogą odbierać i wyświetlać takie wiadomości. Wygląd odebranej wiadomości może być zróżnicowany w zależności od urządzenia odbierającego.

- 1. Wybierz  $\mathbb{S}_3$  > *Wiadomości > Nowa wiadom.* i typ wiadomości. Aby utworzyć wiadomość SMS lub MMS, wybierz *Wiadomość*. Typ wiadomości zmienia się automatycznie odpowiednio do jej zawartości.
- 2. W polu *Do* wprowad¼ numery telefonów lub adresy e-mail odbiorców albo wybierz odbiorców z katalogu Kontakty, a następnie naciśnij przycisk przewijania. Wprowadzając więcej niż jednego odbiorcę, należy rozdzielić odbiorców średnikami (;).
- 3. Aby wprowadzić temat wiadomości MMS lub e-mail, przewiń w dół do pola *Temat.* Jeśli pole tematu wiadomości MMS jest niewidoczne, wybierz Opcje > *Pola nag³ówków wiad.*, zaznacz *Temat* i wybierz **OK**.
- 4. Przewiń w dół do pola wiadomości i wprowadź jej treść.

Podczas wpisywania tekstu wskaźnik długości wiadomości informuje, ile znaków możesz jeszcze wprowadzić. Na przykład 10 (2) oznacza, że do tekstu, który ma zostać wysłany jako dwie oddzielne wiadomości, możesz dopisać jeszcze 10 znaków.

Aby do wiadomości MMS lub e-mail wstawić jakiś obiekt, np. zdjęcie, plik wideo, notatkę lub wizytówkę, naciśnij klawisz przewijania i wybierz *Wstaw zawartość*.

Aby nagrać nowy plik audio do wiadomości audio, wybierz Nagrywaj. Aby użyć nagranego wcześniej pliku audio, wybierz Opcje > Wstaw plik *audio* > *Z Galerii*.

5. Aby wysłać wiadomość, wybierz Opcje > *Wyślij.* 

## <span id="page-30-0"></span>■ **Skrzynka odbiorcza**

Skrzynka odbiorcza zawiera odebrane wiadomości (oprócz wiadomości e-mail i wiadomości sieciowych). Aby przeczytać otrzymane wiadomości, wybierz  $\mathbb{S}_3$ *Wiadomości > Skrz. odbiorcza* i odpowiednią wiadomość.

Aby wyświetlić liste obiektów multimedialnych dołączonych do wiadomości MMS, otwórz tê wiadomo¶æ i wybierz **Opcje** > *Obiekty*.

Urządzenie może odbierać różne rodzaje wiadomości, np. logo operatora, wizytówki, pozycje kalendarza i dźwięki dzwonka. Zawartość takiej specjalnej wiadomości można zapisać w urządzeniu. Aby na przykład zapisać otrzymaną pozycjê kalendarza w kalendarzu, wybierz **Opcje** > *Zapisz w Kalend.*

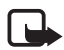

Uwaga: Z funkcji wiadomości graficznych można korzystać tylko, gdy jest ona obsługiwana przez operatora sieci. Jedynie kompatybilne urządzenia, które udostępniają funkcje wiadomości graficznych, mogą odbierać i wyświetlać takie wiadomości. Wygląd odebranej wiadomości może być zróżnicowany w zależności od urządzenia odbierającego.

# <span id="page-30-1"></span>■ Wiadomości usług

Wiadomości usług (usługa sieciowa) to różnego rodzaju powiadomienia, które mogą zawierać informacje tekstowe lub adresy serwisów dostępnych za pomocą przeglądarki.

Aby określić, czy wiadomości usług mają być włączone i pobierane automatycznie, wybierz  $\mathbb{S}$  > *Wiadomości* > **Opcje** > *Ustawienia* > *Wiadomość sieciowa*.

## <span id="page-31-0"></span>■ **Poczta e-mail**

Gdy utworzysz nową skrzynkę pocztową, jej nazwa zastąpi nazwę ogólną Nowa skrzynka pocztowa. Można mieć do sześciu skrzynek pocztowych.

#### **Skrzynki pocztowe IMAP4 i POP3**

Wybierz  $\frac{c_3}{3}$  > *Wiadomości* i skrzynkę pocztową. Zostanie wyświetlone pytanie *Połączyć ze skrzynką pocztową?*. Aby nawiązać połączenie ze skrzynką pocztową (usługa sieciowa), wybierz **Tak**, lub w celu wyświetlenia offline odebranych uprzednio wiadomo¶ci e-mail wybierz **Nie**.

Aby połączyć się ze skrzynką pocztową później, wybierz **Opcje** > *Połgcz*. Aby w trybie online zakończyć połączenie transmisji danych ze zdalną skrzynką pocztową, wybierz Opcje > *Rozłącz*.

#### **Odbieranie i czytanie wiadomości e-mail**

- 1. Wybierz **Opcje** > *Pobierz e-mail* i określ, czy chcesz odbierać nowe, wybrane, czy te¿ wszystkie wiadomo¶ci.
- 2. Aby otworzyć wiadomość e-mail, wybierz ją.

Aby wyświetlić załączniki do wiadomości e-mail, które są oznaczone symbolem **U**, wybierz Opcje > *Załgczniki*. Urządzenie umożliwia otwieranie, zapisywanie i wysyłanie załączników w obsługiwanych formatach.

#### **Usuwanie wiadomo¶ci e-mail**

Aby usunąć wiadomość e-mail z urządzenia, ale zachować ją w zdalnej skrzynce pocztowej, wybierz Opcje > Usuń > Tylko telefonu. Aby usunąć wiadomość e-mail zarówno z urz±dzenia, jak i ze zdalnej skrzynki pocztowej, wybierz **Opcje** > *Usuñ* > *Telefonu i serwera*.

Aby anulować usunięcie wiadomości e-mail zarówno z urządzenia, jak i z serwera, przewiń do wiadomości e-mail zaznaczonej do usunięcia przy następnym po³±czeniu i wybierz **Opcje** > *Cofnij usuwanie*.

#### **Synchronizowanie skrzynek pocztowych**

Wybierz  $\frac{c_3}{2}$  > *Wiadomości* i synchronizowaną skrzynkę pocztową.

Aby zsynchronizować urządzenie ze zdalną skrzynką pocztową, wybierz Opcje > *Synchronizacja* > *Start*.

Aby wyświetlić otrzymaną wiadomość, wybierz *Skrzynka odbiorcza* i odpowiednią wiadomość.

## <span id="page-32-0"></span>■ **Skrzynka nadawcza**

Folder skrzynki nadawczej jest miejscem tymczasowego przechowywania wiadomości czekających na wysłanie. Aby otworzyć folder skrzynki nadawczej, wybierz  $\mathbb{S}$  > *Wiadomości* > *Skrz. nadawcza.* 

Aby ponownie spróbować wysłać wiadomość, przewiń do niej i wybierz Opcje > *Wy¶lij*.

Aby wysłać wiadomość w późniejszym czasie, przewiń do niej i wybierz Opcje > *Wstrzymaj wys³anie*.

### <span id="page-32-1"></span>**Czytnik wiadomości**

Aby odsłuchać wiadomości w skrzynce odbiorczej lub skrzynce pocztowej, przewiń do wiadomości lub zaznacz kilka wiadomości, a następnie wybierz **Opcje** > *S³uchaj*.

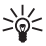

w**skazówka:** jeśli po otrzymaniu nowej wiadomości chcesz odsłuchać<br>Aga – odskaza wiad odebrane wiadomości, w trybie gotowości naciśnij i przytrzymaj lewy klawisz wyboru, a¿ rozpocznie siê *Czytanie wiad.*.

Aby wybrać domyślny głos i język używany do odczytywania wiadomości oraz ustawić właściwości głosu, np. szybkość i głośność, wybierz  $\frac{6}{3}$  > Ustawienia > *Mowa*.

Aby wybrać inne ustawienia czytnika wiadomości, w aplikacji *Wymowa* przewiń w prawo do opcji *Ustawienia*.

#### <span id="page-32-2"></span>■ **Przeglądanie wiadomości na karcie SIM**

Aby przejrzeć wiadomości zapisane się na karcie SIM, musisz je skopiować do folderu w urządzeniu. Wybierz  $\mathbb{S}_3$  > *Wiadomości* > **Opcie** > *Wiadomości SIM*, zaznacz wiadomo¶ci do skopiowania, a nastêpnie wybierz **Opcje** > *Kopiuj* i folder, do którego chcesz skopiować wiadomości.

#### <span id="page-32-3"></span>■ Wiadomości sięciowe

Informacje o dostępności wiadomości sieciowych (usługa sieciowa), ich tematach i numerach uzyskasz od usługodawcy.

Wybierz  $\mathcal{G} > W$ *iadomości* > **Opcje** > *Wiadom. sieciowe*. Aby aktywować usługę, wybierz Opcje > Ustawienia > Odbiór wiad. z sieci > Włączone.

# <span id="page-33-0"></span>■ Zlecenia usługi

Aby wprowadzić i wysłać zlecenia usługi (zwane także poleceniami USSD), na przykład polecenia aktywacji usług sieciowych, wybierz  $\frac{1}{2}$  > *Wigdomości* > **Opcje** > *Polecenia usług*. Aby wysłać zlecenie, wybierz **Opcje** > *Wyślij.* 

### <span id="page-33-1"></span>**■ Ustawienia wiadomości**

#### **Ustawienia wiadomo¶ci SMS**

Aby określić ustawienia wiadomości SMS, np. używane centrum wiadomości i kodowanie znaków, wybierz  $\mathbb{S}_3$  > *Wiadomości* > **Opcje** > *Ustawienia* > *Wiadomo¶æ SMS*.

#### **Ustawienia wiadomo¶ci multimedialnych**

Aby określić ustawienia wiadomości multimedialnych, np. wskazać używany punkt dostępu i wybrać, czy wiadomości mają być odbierane automatycznie, wybierz  $\mathbf{G} > Wiadomości > \mathbf{Opc}$ je > *Ustawienia* > *Wiadomość MMS*.

#### <span id="page-33-2"></span>**Ustawienia poczty e-mail**

Wybierz > *Wiadomo¶ci* > **Opcje** > *Ustawienia* > *E-mail* > *Skrzynki pocztowe*, skrzynkę pocztową i jedną z następujących opcji:

*Ustawienia połączeń* – aby określić ustawienia połączenia, np. używanych serwerów i protokołów.

*Ustaw. użytkownika* – aby określić ustawienia użytkownika, np. czasu wysyłania wiadomości i ewentualnego dołączania podpisu.

*Ustawienia pobierania* – aby określić ustawienia odbierania, np. które części wiadomości są odbierane i jak wiele wiadomości jest odbieranych.

*Automat. pobieranie* – aby określić ustawienia automatycznego odbierania wiadomości z określonymi interwałami lub po otrzymaniu z serwera powiadomienia e-mail.

#### **Inne ustawienia**

Aby zdecydować, czy określona liczba wysłanych wiadomości ma być zapisywana w folderze Wysłane oraz czy przechowywać wiadomości w pamięci urządzenia, czy na karcie pamięci, wybierz  $\mathbb{S}_3$  > *Wiadomości* > **Opcje** > *Ustawienia* > *Inne*.

# <span id="page-34-0"></span>**6. Kontakty**

### <span id="page-34-1"></span>■ Zapisywanie i porządkowanie danych o kontaktach

Aby zapisywać i porządkować dane o kontaktach, takie jak opisy, numery telefonów czy adresy, wybierz > *Kontakty*.

Aby dodać nowy kontakt, wybierz Opcje > Nowy kontakt. Wypełnij odpowiednie pola i wybierz **Gotowe**.

Aby skonfigurować urządzenie w taki sposób, aby wyświetlało kontakty zapisane w jego pamiêci i na karcie SIM w formie listy kontaktów, wybierz **Opcje** > *Ustawienia* > *Kontakty wyświetlane*, a następnie zaznacz *Pamięć telefonu* i *Pamiêæ SIM*.

Aby kopiować nazwy i numery między kartą SIM a urządzeniem, przewiń do danego kontaktu (lub zaznacz ¿±dane kontakty) i wybierz **Opcje** > *Kopiuj* > *Pamięć telefonu* lub *Pamięć SIM*.

Aby wyświetlić informacje o ilości pamięci zajmowanej przez kontakty, wybierz **Opcje** > *Dane kontaktów*.

Aby wy¶wietliæ listê numerów wybierania ustalonego, wybierz **Opcje** > *Numery SIM* > *Kontakty wyb. ustal.*. Ustawienie to jest wyświetlane tylko wtedy, gdy karta SIM może z niego korzystać.

Nawet gdy funkcja wybierania ustalonego jest włączona, nie jest wykluczona możliwość nawiązania połączenia z oficjalnym, zaprogramowanym w urządzeniu numerem alarmowym.

Aby przypisać do kontaktu domyślne numery i adresy, zaznacz ten kontakt i wybierz **Opcje** > *Domy¶lne*. Wska¿ wybran± opcjê domy¶ln± i wybierz **Przypisz**.

## <span id="page-34-2"></span>■ **Grupy kontaktów**

Aby utworzyć grupę kontaktów w celu wysyłania wiadomości SMS lub wiadomości e-mail do wielu odbiorców jednocześnie, wybierz  $\mathcal{S}_1$  > *Kontakty*. Przewiń w prawo i wybierz Opcje > Nowa grupa. Wprowadź nazwę grupy i otwórz tę grupę. Wybierz Opcje > *Dodaj członków*. Zaznacz kontakty, które chcesz dodaæ do grupy, i wybierz **OK**.

# <span id="page-35-0"></span>■ Dodawanie dźwięku dzwonka

Kontakty i grupy kontaktów można wyróżniać, przypisując im różne dźwięki dzwonka lub dzwonki wideo. Aby do danego kontaktu dodać dźwięk dzwonka, wybierz  $\frac{c_0}{v}$  > Kontakty, a następnie otwórz żądany kontakt. Wybierz Opcje > *Dźwięk dzwonka* i odpowiedni dźwięk dzwonka. Aby dodać dźwięk dzwonka do określonej grupy, przewiń w prawo do listy grup, a następnie przewiń do grupy kontaktów. Wybierz Opcje > *Dźwięk dzwonka*, a następnie dźwięk dzwonka dla danej grupy. Aby anulować przypisany danej osobie lub grupie dźwięk dzwonka, wybierz *Dźwięk domyślny* jako dźwięk dzwonka.

# <span id="page-35-1"></span>**7. Okre¶lanie po³o¿enia**

Do określania położenia, współrzędnych lub odległości można używać takich aplikacji, jak *Mapy* i *Dane GPS*. Aplikacje te wymagają połączenia GPS.

## <span id="page-35-2"></span>■ **Informacje o systemie GPS**

GPS (Global Positioning System) to ogólnoświatowy system nawigacji radiowej, który obejmuje 24 satelity oraz stacje naziemne monitorujące ich działanie.

Urządzenie to jest wyposażone w wewnętrzny odbiornik GPS.

System GPS (ang. Global Positioning System) jest udostepniany przez rząd USA, który ponosi wyłączną odpowiedzialność za dokładność działania i utrzymywanie tego systemu. Na dokładność ustalania pozycji może mieć wpływ zestrajanie satelitów GPS prowadzone przez rząd USA. Dokładność ta może ulec zmianie zgodnie z polityką cywilnego udostêpniania GPS Amerykañskiego Departamentu Obrony i Federalnego Planu Radionawigacji. Na dokładność ustalania pozycji może też mieć wpływ niewłaściwa geometria satelitów. Na możliwość odbioru i jakość sygnałów GPS mogą mieć wpływ okoliczne zabudowania, przeszkody naturalne i warunki atmosferyczne. Aby odbierać sygnały GPS, odbiornik GPS musi znajdować się na zewnątrz budynku.

Odbiornik GPS nie nadaje się do precyzyjnego określania lokalizacji, czyli że nie należy nigdy polegać wyłącznie na danych z odbiornika GPS i z radiowych sieci komórkowych przy ustalaniu lokalizacji lub nawigacji.

#### <span id="page-35-3"></span>**Wspomagany GPS**

Wspomagany GPS (A-GPS) używany jest do pobierania danych pomocniczych przez połączenie pakietowe, które to dane pomagają obliczać współrzędne aktualnej pozycji, w czasie gdy Twoje urządzenie odbiera sygnały z satelitów.

Operator sieci może pobierać za to połączenie opłaty zgodne z Twoim abonamentem. Aby uzyskać informacje na temat odpowiedniego punktu dostępu do internetu i opłat związanych z tą usługą, należy skontaktować siê ze swoim operatorem sieci.
Aby włączać i wyłączać różne metody pozycjonowania, takie jak A-GPS, wybierz > *Ustawienia* > *Ust. telefonu* > *Ogólne* > *Pozycjonowan.* > *Metody pozycjonow.*, metode pozycjonowania i *Włącz* lub *Wyłącz.* 

Urządzenie zostało skonfigurowano tak, aby umożliwić korzystanie z usługi Nokia A-GPS, gdy nie są dostępne ustawienia A-GPS usługodawcy. Dane pomocnicze są pobierane z serwera usługi Nokia A-GPS tylko w razie potrzeby.

Aby korzystać z usługi A-GPS, musisz mieć zdefiniowany punkt dostepu do internetu przeznaczony dla połączeń pakietowych. Przy pierwszym użyciu usługi A-GPS urządzenie prosi o podanie punktu dostępu do internetu. Aby określić punkt dostępu, zobacz ["Ustawienia pozycjonowania"](#page-36-0) s. [37](#page-36-0).

### ■ Konfigurowanie połączenia GPS

#### <span id="page-36-0"></span>**Ustawienia pozycjonowania**

Wybierz > *Ustawienia* > *Ust. telefonu* > *Ogólne* > *Pozycjonowan.* i jedno z następujących poleceń:

*Metody pozycjonow.* — aby włączyć lub wyłączyć różne metody określania położenia.

*Serwer pozycjonowania* – aby edytować ustawienia serwera pozycjonowania. Aby określić, czy połączenia z serwerem lokalizacji mają następować automatycznie, czy za każdym razem ma się wyświetlać pytanie badź czy urządzenie ma się nigdy nie łączyć z serwerem pozycjonowania, wybierz *Serwer pozycjonowania*. Aby okre¶liæ punkt dostêpu us³ugi A-GPS, wybierz *Punkt dostepu*. Używać można wyłacznie punktu dostepu do internetu przeznaczonego dla połączeń pakietowych. Przy pierwszym użyciu usługi A-GPS urządzenie prosi o podanie punktu dostępu do internetu. Aby określić używany serwer, wybierz *Adres serwera*.

*Preferencje zapisu* — aby wybrać system pomiaru odległości i format współrzędnych.

#### **Prawid³owe trzymanie urz±dzenia**

Aby korzystać z odbiornika, trzymaj urządzenie w dłoni pionowo, pod kątem około 45 stopni. Odbiornik musi być ustawiony w kierunku nieba.

Nawiązanie połączenia GPS może trwać od kilku sekund do kilku minut, a w pojeździe jeszcze dłużej. Zobacz ["Dioda GPS",](#page-15-0) s. [16.](#page-15-0)

Korzystanie z GPS może spowodować szybsze rozładowanie baterii urządzenia.

Jeśli urządzenie nie może odebrać sygnału z satelity, należy podjąć następujące działania:

- $\bullet$  Jeśli znajdujesz się w budynku, wyjdź na zewnątrz, aby poprawić warunki odbioru svanału.
- Jeśli znajdujesz się na zewnątrz budynku, spróbuj znaleźć otwartą przestrzeń.
- Sprawdź, czy nie zakrywasz dłonią anteny GPS urządzenia.
- Złe warunki atmosferyczne mogą wpływać na siłę sygnału.
- Niektóre pojazdy mają przyciemniane (atermiczne) szyby, które mogą blokować sygnały z satelitów.

#### **Stan sygna³u z satelitów**

Aby sprawdzić, ile satelitów zostało zlokalizowanych przez urządzenie i czy odbiera ono ich sygna³, wybierz > *Aplikacje* > *Dane GPS* > *Pozycja* > **Opcje** > *Status satelity*.

Jeśli urządzenie zlokalizowało satelity, w widoku z informacjami o satelitach każdemu z nich będzie przyporządkowany jeden pasek. Gdy urządzenie uzyska z sygnału nadawanego przez satelitę dane wystarczające do obliczenia współrzędnych bieżącego położenia, paski zmienią kolor na ciemnoniebieski.

### ■ **¯±dania ustalenia po³o¿enia**

Z usługi sieciowej możesz otrzymać prośbę o wysłanie informacji o położeniu. Usługodawcy mogą dostarczać wiadomości dotyczących zagadnień lokalnych, np. informacje o pogodzie i warunkach ruchu na drogach, z uwzglêdnieniem pozycji urządzenia.

Jeśli po otrzymaniu żądania określenia położenia chcesz przesłać informacje o swoim położeniu, wybierz Przyjmij. Jeśli chcesz odrzucić żądanie, wybierz **Odrzuæ**.

## ■ **Mapy**

Obszar, jaki pokrywa mapa, zależy od kraju lub regionu. Na przykład niektóre mapy mogą być niedostępne ze względu na ograniczenia prawne występujące w pewnych krajach i regionach. W maksymalnym wymiarze dopuszczanym przez prawo firma Nokia zrzeka się wszelkich gwarancji w zakresie dostępności, dokładności, poprawności i aktualności map.

### **Informacje o aplikacji Mapy**

Dzięki aplikacji Mapy można sprawdzić swoje bieżące położenie na mapie, przeglądać mapy różnych miast i państw, korzystać z nawigacji głosowej, wyszukiwać adresy i ciekawe miejsca, planować trasy z jednego miejsca do drugiego, zapisywać miejsca jako punkty orientacyjne oraz przesyłać je do kompatybilnych urządzeń. Można również kupić usługi dodatkowe, takie jak przewodniki i informacje o ruchu drogowym. Usługi te są niedostępne w niektórych krajach i regionach.

Niektóre mapy mogą być wstępnie załadowane na kartę pamięci w urządzeniu. Więcej map można pobrać przez internet, korzystając z oprogramowania komputerowego Nokia Map Loader. Zobacz ["Pobieranie map",](#page-41-0) s. [42](#page-41-0).

Aplikacja Mapy używa systemu GPS. Możesz zdefiniować metody określania położenia stosowane w urządzeniu. Zobacz ["Ustawienia pozycjonowania",](#page-36-0) s. [37.](#page-36-0) Aby uzyskać najdokładniejsze informacje o lokalizacji, użyj wewnętrznego odbiornika GPS lub kompatybilnego zewnêtrznego odbiornika GPS.

#### **Przegladanie map**

Aby otworzyć *Mapy*, naciśnij klawisz nawigacji.

Podczas pierwszego korzystania z aplikacji Mapy być może trzeba będzie wskazać komórkowy punkt dostępu, który będzie służył do pobierania danych kartograficznych dotyczących aktualnego miejsca pobytu. Aby później zmienić domy¶lny punkt dostêpu, wybierz **Opcje** > *Narzêdzia* > *Ustawienia* > *Internet* > *Sieciowe miejsce docelowe*.

Aby otrzymać informację, gdy urządzenie zarejestruje się w innej sieci niż macierzysta, wybierz **Opcje** > *Narzêdzia* > *Ustawienia* > *Internet* > *Ostrze¿. dot. roamingu* > *Włączone*. Szczegóły oraz informacje o kosztach roamingu można uzyskać od usługodawcy.

Wskaźnik przesyłania danych informuje o używanym połączeniu internetowym i ilości danych przesłanych od momentu uruchomienia aplikacji.

Prawie całość kartografii cyfrowej jest w pewnym stopniu niedokładna i niepełna. Nie należy nigdy polegać wyłącznie na kartografii udostępnionej w tym urządzeniu.

Po uruchomieniu aplikacji Mapy jest wskazywana stolica kraju, w którym przebywasz, lub położenie zapisane podczas ostatniej sesji. W razie konieczności jest pobierana mapa aktualnej lokalizacji.

Aby nawiązać połączenie GPS i wyświetlić powiększenie ostatniej znanej lokalizacji, naciśnij klawisz nawigacyjny lub wybierz Opcje > Moja poz..

Wskaźnik GPS (**WANDUMI)** pokazuje dostępność i moc sygnału satelity. Jeden pasek odpowiada jednemu satelicie. Jeśli urządzenie odbierze wystarczająco dużo danych, aby nawiązać połączenie GPS z danym satelitą, pasek zmienia kolor na zielony. Aby można było wyznaczyć współrzędne aktualnego położenia, urządzenie musi odbierać sygnał z co najmniej czterech satelitów. Po wstępnym obliczeniu położenia do dalszego działania mogą wystarczyć sygnały z trzech satelitów.

Aby powiększyć lub pomniejszyć obraz, naciśnij \* lub #. Do poruszania się po mapie służy klawisz przewijania. Nowa mapa jest pobierana automatycznie po przewinięciu do obszaru nieuwzględnionego na pobranych wcześniej mapach. Zobacz ["Pobieranie map",](#page-41-0) s. [42](#page-41-0). Mapy są bezpłatne, ale ich pobieranie może się wiązać z ryzykiem przesyłania dużej ilości danych przez sieć usługodawcy. Więcej informacji na temat opłat za transmisję danych można uzyskać u usługodawcy. Mapy są automatycznie zapisywane w pamięci urządzenia lub na kompatybilnej karcie pamięci (jeśli została włożona).

#### **Kompas**

To urządzenie zawiera kompas magnetyczny.

Kompas powinien być zawsze odpowiednio skalibrowany. Dokładność wskazań kompasu mogą pogarszać pola elektromagnetyczne, duże przedmioty metalowe, a także inne czynniki, w tym wysuwanie i chowanie klawiatury. Nigdy nie należy polegać wyłącznie na kompasie w urządzeniu.

Aby włączyć kompas i spróbować znaleźć aktualne położenie, naciśnij klawisz nawigacji. Czerwona otoczka wokół kompasu oznacza, ¿e kompas nie jest skalibrowany. Aby skalibrować kompas, obróć urządzenie wokół wszystkich osi ciągłym ruchem nadgarstka, aż otoczka stanie się zielona. Podczas obracania

urządzenia wyświetlacz powinien na chwilę zostać zwrócony ku ziemi.

Żółta otoczka oznacza, że dokładność kalibracji jest niska i należy obracać urządzenie dłużej. Kiedy kompas jest włączony, a otoczka wokół niego jest zielona, widok mapy obraca się automatycznie zgodnie z kierunkiem wskazywanym przez górna część urządzenia.

Aby w³±czyæ lub wy³±czyæ kompas, wybierz **Opcje** > *Narzêdzia* > *W³±cz kompas* lub *Wyłgcz kompas*. Kiedy kompas nie jest używany, otoczka wokół niego jest biała, a widok mapy nie obraca się automatycznie.

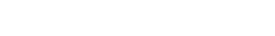

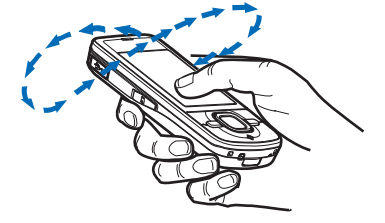

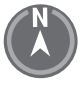

### **Znajdowanie miejsc**

Aby znaleźć jakieś miejsce w mieście lub na wyświetlanym aktualnie fragmencie mapy, wprowadź w polu wyszukiwania pełny lub częściowy adres miejsca i wybierz Wyszukaj. Aby znaleźć jakieś miejsce w innym mieście, wprowadź nazwę miasta i pełny lub częściowy adres, a następnie wybierz Wyszukaj. Jeżeli to możliwe, wpisz nazwę miasta w języku miejscowym lub po angielsku. Jeżeli nie masz pewności co do adresu, wprowadź tylko trzy pierwsze jego znaki. Aby znaleźć miasto w innym kraju, wprowadź pełną nazwę tego kraju po angielsku lub trzyliterowy kod ISO tego kraju oraz miasto. Aby na przykład znaleźć Londyn przy u¿yciu kodu kraju, wprowad¼ **GBR London** i wybierz **Wyszukaj**.

Aby znaleźć określony adres, wybierz Opcje > *Wyszukaj* > Adresy. Wypełnienie pól *Kraj/region\* i Miejsc. lub kod pocz.* jest obowiązkowe.

Aby przeglądać lub wyszukiwać miejsca i lokalne atrakcje, wybierz **Opcje** > *Wyszukaj > Miejsca* i odpowiednią kategorię. Aby na przykład znaleźć hotel, wybierz **Opcje** > *Wyszukaj* > *Miejsca* > *Zakwaterowanie*. Aby znale¼æ hotel po jego nazwie, wprowad¼ tê nazwê, a nastêpnie wybierz **Wyszukaj**. Aby przegl±daæ hotele, wybierz kategoriê lub *Wyszukaj wszystkie*.

Aby znaleźć adres zapisany w katalogu Kontakty, wybierz Opcje > Wyszukaj > *Adresy* > **Opcje** > *Wybierz z Kontaktów*.

#### **Zapisywanie i wysy³anie lokalizacji**

Aby zapisać lokalizację w urządzeniu, naciśnij klawisz przewijania i wybierz *Dodaj do Moich miejsc*.

Aby wysłać położenie do kompatybilnego urządzenia, naciśnij klawisz przewijania i wybierz *Wyślij*. Jeśli wyślesz położenie w wiadomości SMS, informacja ta zostanie przekształcona na zwykły tekst.

#### **Wy¶wietlanie zapisanych pozycji**

Aby wyświetlić położenia lub trasy zapisane w urządzeniu, wybierz **Opcje** > *Ulubione* > *Moje miejsca* lub *Trasy*. Lokalizacje zapisane w folderze *Pkty orient.* są wyświetlane na liście *Moje miejsca*.

Aby sprawdzić, które położenia były wyszukiwane na mapie, wybierz Opcje > *Ulubione* > *Historia*.

Aby utworzyæ kolekcjê ulubionych miejsc, wybierz **Opcje** > *Ulubione* > *Kolekcje* > *Nowa kolekcja*. Wprowadź nazwę kolekcji. Aby dodać położenia do utworzonej kolekcji, otwórz *Moje miejsca*, przewiń do danego położenia, naciśnij klawisz przewijania i wybierz *Dodaj* > *Do kolekcji*.

### <span id="page-41-0"></span>**Pobieranie map**

Podczas przeglądania mapy w aplikacji Mapy nowa mapa zostanie pobrana automatycznie, jeśli przewiniesz do obszaru nieujętego na pobranej już mapie. Licznik danych wskazuje (w kilobajtach) ruch sieciowy podczas przeglądania map, planowania tras lub wyszukiwania lokalizacji online.

Pobieranie map może się wiązać z transmisją dużych ilości danych przez sieć komórkową usługodawcy. Skontaktuj się z usługodawcą, aby dowiedzieć się więcej o kosztach transmisji danych.

Aby zapobiec automatycznemu pobieraniu map, np. podczas przebywania poza sieci± macierzyst±, wybierz **Opcje** > *Narzêdzia* > *Ustawienia* > *Internet* > *Id¼ do trybu online po uruchomieniu* > *Nie*.

Aby wskazać, która pamięć będzie używana, i określić, jaką jej ilość można przeznaczyć na zapisywanie map lub plików nawigacji prowadzonej głosem, wybierz **Opcje** > *Narzêdzia* > *Ustawienia* > *Mapa* > *Pamiêæ, która ma byæ używana* i *Maks. wykorz. pamięci*. Po zapełnieniu pamięci zostają usunięte najstarsze dane map. Zapisane dane map można usunąć za pomocą programu komputerowego Nokia Map Loader.

#### **Nokia Map Loader**

Nokia Map Loader to oprogramowanie komputerowe, które umożliwia pobieranie map i dodatkowych usług z internetu oraz ich instalowanie na kompatybilnej karcie pamięci. Przed zastosowaniem programu Nokia Map Loader należy przynajmniej raz uruchomić aplikację Mapy i przejrzeć mapy za jej pomocą, ponieważ korzysta on z jej historii użytkowania.

Aby zainstalować program Nokia Map Loader na kompatybilnym komputerze, patrz http://maps.nokia.com i postępuj zgodnie z instrukcjami wyświetlanymi na ekranie.

### **Aktywowanie licencji na nawigacjê**

Przed użyciem funkcji nawigacji należy aktywować online dodaną do urządzenia, ograniczoną czasowo licencję przy użyciu punktu dostępu do internetu (usługa sieciowa). Usługodawca może pobrać opłatę za to połączenie. Aby aktywować licencję na nawigację samochodową i pieszą, wybierz Opcje > Usługi *dodatkowe* > *Dojazd i dojście*, a następnie wykonaj instrukcje.

Po wygaśnięciu licencji dodanej do urządzenia można kupić nową licencję na nawigację, wybierając Opcje > *Usługi dodatkowe* > *Dojazd i dojście* lub *Dojście*.

Aby wy¶wietliæ licencje, wybierz **Opcje** > *Us³ugi dodatkowe* > *Moje licencje*.

#### **Planowanie trasy**

Aby zaplanować trasę, wybierz lokalizację na mapie lub wyszukaj ją, naciśnij klawisz przewijania i wybierz *Dodaj do trasy*.

Aby dodaæ wiêcej lokalizacji do swojej trasy, wybierz **Opcje** > *Dodaj punkt trasy*, a następnie wyszukaj lokalizację.

Aby dokonać edycji trasy, naciśnij klawisz przewijania i wybierz *Edytuj trasę*.

Aby okre¶liæ ustawienia trasy, wybierz **Opcje** > *Ustawienia*.

Aby wy¶wietliæ trasê na mapie, wybierz **Opcje** > *Poka¿ trasê*.

Aby użyć nawigacji do celu, poruszając się samochodem lub pieszo, wybierz **Opcje** > *Zacznij jechać* lub *Zacznij iść.* 

Aby zapisaæ trasê, wybierz **Opcje** > *Zapisz trasê*.

### **Nawigacja do celu**

Aby rozpocząć przemierzanie trasy z pomocą nawigacji, wybierz miejsce docelowe, naci¶nij klawisz przewijania i wybierz *Jed¼ do* lub *Id¼ do*.

Jeśli używasz nawigacji samochodowej po raz pierwszy, urządzenie może wyświetlić monit o wybranie języka wskazówek głosowych. Aby zmienić język w późniejszym czasie, w widoku głównym aplikacji Mapy wybierz **Opcje** > *Narzêdzia* > *Ustawienia* > *Nawigacja* > *Przewodnik g³osowy*. Wskazówki głosowe są niedostępne w przypadku nawigacji pieszej.

Aby podczas korzystania z nawigacji przełączać się między różnymi widokami mapy, naci¶nij klawisz przewijania i wybierz *Widok manewrów*, *Widok z lotu ptaka* lub *Widok strza³ek*.

Aby odrzucić wytyczoną trasę i użyć inną, wybierz Opcje > *Inna trasa*.

Aby zatrzymaæ nawigacjê, wybierz **Opcje** > *Zatrzymaj*.

### **Dodatkowe us³ugi do aplikacji Mapy**

Informacje o ruchu drogowym oraz przewodniki i powiązane usługi są opracowywane przez podmioty niezale¿ne od firmy Nokia. Informacje te mog± być w różnym stopniu dokładne, pełne lub dostępne. Nie należy nigdy polegać wyłącznie na wspomnianych wyżej informacjach i powiązanych usługach.

Pobieranie usług dodatkowych może się wiązać z przesyłaniem dużych ilości danych przez sieć komórkową usługodawcy. Skontaktuj się z usługodawcą, aby dowiedzieć się więcej o kosztach transmisji danych.

#### **Informacje o ruchu drogowym**

Przekazywane na bieżąco informacje o ruchu drogowym są usługą dodatkową, która dostarcza danych o zdarzeniach mogących wpłynąć na przebieg Twojej podróży. Możesz nabyć tę usługę i pobrać ją do urządzenia, jeśli jest dostępna w Twoim kraju lub regionie.

Aby nabyć licencję usługi informacji o ruchu drogowym, wybierz Opcje > Usługi *dodatkowe* > *Inform. o ruchu*.

Aby wy¶wietliæ informacje o zdarzeniach drogowych, wybierz **Opcje** > *Inf. o ruchu*. Zdarzenia są oznaczane na mapie trójkątami i liniami.

Aby wyświetlić szczegółowe informacje o danym zdarzeniu, m.in. możliwe trasy objazdów, wybierz zdarzenie i **Opcje** > *Otwórz*.

Aby zaktualizowaæ informacje o ruchu drogowym, wybierz *Aktualizuj inf. o ruchu*.

#### **Przewodniki turystyczne**

Aby kupić i pobrać przewodniki turystyczne lub wyświetlić już pobrane, wybierz **Opcje** > *Us³ugi dodatkowe* > *Przewodniki*.

Aby przeglądać kategorie przewodników turystycznych, wybierz jedną z nich. Jeśli znajdują się w niej podkategorie, wybierz jakąś podkategorię.

Aby pobrać do urządzenia nowy przewodnik, przewiń do żądanego przewodnika i wybierz Tak. Płatność za przewodniki może zostać pobrana z karty kredytowej lub doliczona do rachunku telefonicznego, jeśli usługodawca umożliwia taki sposób rozliczania.

### **Punkty orientacyjne**

Wybierz  $\frac{c_0}{v}$  > Pkty orient. Za pomocą punktów orientacyjnych można zapisywać w urządzeniu informacje o położeniu określonych lokalizacji. Z zapisanych punktów orientacyjnych możesz korzystać w kompatybilnych aplikacjach, np. *Dane GPS* i *Mapy*. W aplikacji Mapy zapisane punkty orientacyjne są dostępne na li¶cie *Moje miejsca*.

Aby utworzyæ nowy punkt orientacyjny, wybierz **Opcje** > *Nowy punkt orient.* Aby zażądać współrzędnych swojej aktualnej pozycji, wybierz Aktualna pozycja. Aby recznie wprowadzić informacje o położeniu, wybierz *Wprowadź recznie*.

Aby dodaæ punkt orientacyjny do gotowych kategorii, wybierz punkt orientacyjny i **Opcje** > *Dodaj do kategorii*. Wybierz kategorie, do których chcesz dodać dany punkt orientacyjny.

Aby wysłać jeden lub kilka punktów orientacyjnych do kompatybilnego urządzenia, wybierz Opcje > *Wyślij*. Odebrane punkty orientacyjne są umieszczane w Skrzynce odbiorczej w menu Wiadomości.

### ■ **Dane GPS**

Aplikacja Dane GPS dostarcza wskazówek ułatwiających dotarcie do wybranego miejsca docelowego, informacji o położeniu aktualnego miejsca pobytu oraz danych o podróży, np. przybliżoną odległość od miejsca docelowego i szacunkowy czas trwania podró¿y.

#### **Wskazówki u³atwiaj±ce dotarcie do celu**

Korzystanie ze wskazówek ułatwiających dotarcie do celu należy rozpocząć na otwartym terenie. Wybierz > *Aplikacje* > *Dane GPS* > *Nawigacja*.

Wskazówki ułatwiające dotarcie do celu wskazują najprostszą i najkrótszą drogę do wybranego miejsca, mierzoną w linii prostej. Wszelkie przeszkody na trasie, np. budynki i obiekty naturalne, są ignorowane. Przy obliczaniu długości trasy nie są uwzględniane różnice wysokości terenu. Wskazówki ułatwiające dotarcie do celu są aktywne tylko, gdy się poruszasz.

Aby wyznaczyæ cel podró¿y, wybierz **Opcje** > *Ustal pkt docelowy* i punkt orientacyjny jako miejsce docelowe lub wprowadź współrzędne szerokości i długości geograficznej. Aby wyczyścić miejsce docelowe, wybierz Zakończ *nawigacjê*.

#### **Okre¶lanie po³o¿enia**

Aby zapisać aktualną lokalizację jako punkt orientacyjny, wybierz  $\frac{1}{2}$  > *Aplikacje* > *Dane GPS* > *Pozycja* > **Opcje** > *Zapisz pozycjê*.

### **Licznik podró¿y**

Aby włączyć obliczanie długości trasy, wybierz  $\frac{c_1}{2}$  > *Aplikacje* > *Dane GPS* > *D³ugo¶æ trasy* > **Opcje** > *Start*. Aby je wy³±czyæ, wybierz **Opcje** > *Stop*. Obliczona wartość będzie nadal wyświetlana na ekranie.

Aby wyzerować długość i czas podróży oraz średnią i maksymalną szybkość, a następnie rozpocząć nowe obliczenia, wybierz *Wyzeruj*. Aby wyzerować licznik odleg³o¶ci i czas ca³kowity, wybierz *Restartuj*.

Miernik długości trasy ma ograniczoną dokładność i nie można wykluczyć błędów zaokrągleń. Na dokładność pomiarów wpływa również dostępność i jakość sygnałów GPS.

# <span id="page-45-0"></span>**8. Galeria**

### ■ Widok główny

Aby zapisywać i porządkować zdjęcia, pliki wideo, utwory muzyczne, pliki audio, listy utworów, łącza strumieniowe, pliki RAM oraz prezentacje, wybierz  $\mathbb{S}_1$ *Galeria*.

Aby skopiować lub przenieść pliki do pamięci urządzenia lub na kartę pamięci, wybierz folder (np. *Zdjęcia*), przewiń do odpowiedniego pliku (lub naciśnij #, aby zaznaczyć kilka plików), a następnie wybierz Opcje > Organizuj i pamięć, do której chcesz skopiować lub przenieść pliki.

Aby utworzyć nowe foldery ze zdjęciami i plikami wideo, wybierz Zdjęcia lub *Pliki wideo* > **Opcje** > *Organizuj* > *Nowy folder i* odpowiednią pamięć. Wprowadź nazwę folderu. Aby przenieść zdjęcia i pliki wideo do utworzonego przez siebie folderu, zaznacz pliki, a następnie wybierz Opcje > Organizuj > Przenieś do *folderu* i odpowiedni folder.

Aby ustawić zdjęcie jako tapetę lub jako obraz wyświetlany podczas połączenia, wybierz *Zdjêcia*, a nastêpnie wska¿ zdjêcie. Wybierz **Opcje** > *U¿yj zdjêcia* > *Ustaw jako tapetę* lub Ust. *jako zdjęcie poł.*. Aby przypisać zdjęcie do kontaktu, wybierz *Przypisz do kontaktu*.

Aby ustawiæ plik wideo jako dzwonek wideo, wybierz *Pliki wideo* i plik wideo. Wybierz Opcje > Użyj pliku wideo > Jako dźwięk dzwonka. Aby przypisać plik wideo do kontaktu, wybierz *Przypisz do kontaktu*.

### ■ **Pobieranie plików**

Aby pobraæ zdjêcia lub pliki wideo, wybierz > *Galeria* > *Zdjêcia* lub *Pliki wideo* oraz ikonê zdjêcia (*Pobór grafik*) lub ikonê wideo (*Pobór wideo*). Otworzy siê przeglądarka. Wybierz zakładkę witryny, z której chcesz pobrać plik.

## **■ Przeglądanie zdjęć**

Aby wy¶wietliæ zdjêcia z menu Galeria, przewiñ do zdjêcia i wybierz **Otwórz**.

Aby podczas oglądania zdjęcia otworzyć pasek narzędzi, naciśnij klawisz przewijania.

Aby powiększyć lub pomniejszyć wyświetlane zdjęcie, naciśnij \* lub #.

# ■ Edycja zdjęć

Aby otworzyæ edytor zdjêæ w Galerii, przewiñ do zdjêcia i wybierz **Opcje** > *Edytuj*. Aby wyświetlić zdjęcie na pełnym ekranie, a następnie wrócić do normalnego widoku, naciśnij \*.

Aby obrócić zdjęcie w prawo lub w lewo, naciśnij 3 lub 1.

Aby powiększyć lub pomniejszyć zdjęcie, naciśnij 5 lub 0.

Aby poruszać się po powiększonym zdjęciu, użyj klawisza przewijania. Aby przyciąć lub obrócić zdjęcie, zmienić jego jasność, kolor, kontrast lub rozdzielczość albo dodać efekty specjalne, tekst, obrazek lub ramkę, wybierz **Opcje** > *Zastosuj efekt*.

## ■ **Edycja plików wideo**

Aby edytować pliki wideo znajdujące się w aplikacji *Galeria* lub tworzyć własne pliki wideo, przewiñ do pliku wideo i wybierz **Opcje** > *Edytor wideo* > **Opcje** > *Edytuj plik wideo*.

W edytorze wideo widać dwie osie czasu: oś czasu pliku wideo i oś czasu pliku audio. Zdiecia, teksty i przejścia dodawane do pliku wideo sa widoczne na osi czasu pliku wideo. Aby przełączać między osiami czasu, naciskaj klawisz przewijania w górę lub w dół.

## ■ Drukowanie zdjeć

Urządzenie współpracuje za pośrednictwem kabla USB z drukarkami zgodnymi ze standardem PictBridge.

Aby drukować zdjęcia z menu Galeria, przewiń do zdjęcia i wybierz **Opcje** > *Drukuj*.

## <span id="page-46-0"></span>■ Udostępnianie online

Dzięki aplikacji Udostępnianie online swoje zdjęcia i pliki wideo możesz udostępniać w kompatybilnych albumach online, blogach lub innych kompatybilnych usługach udostępniania online. Można wysyłać materiały, zapisywać niedokończone ogłoszenia jako wersje robocze i dopracowywać je później, a także wyświetlać zawartość albumów. Dopuszczalne typy materiałów mogą się różnić zależnie od usługodawcy udostępniania online. Aby udostępniać zdjęcia i pliki wideo w internecie, musisz mieć konto usługi umożliwiającej udostępnianie obrazów online. Usługę można zazwyczaj subskrybować na stronie internetowej usługodawcy. Więcej informacji, w tym o warunkach i kosztach usługi, można uzyskać u swojego usługodawcy. Wybierz  $\frac{c_0}{v}$  > *Internet* > *Udost. online*. Aby zaktualizować listę usługodawców, wybierz **Opcje** > *Dodaj nowe konto* > Aktualizuj usługi. Niektórzy usługodawcy umożliwiają dodanie konta usługi udostępniania online przy użyciu Twojego urządzenia. Zobacz "Ustawienia udostępniania online", s. [48.](#page-47-0)

### **Wysy³anie plików**

Aby wys³aæ pliki, wybierz > *Galeria* > *Zdjêcia* lub *Pliki wideo*. Zaznacz pliki do wysłania, a następnie wybierz Opcje > *Wyślij > Prześlij do internetu* i wybierz usługę udostępniania.

Po wybraniu usługi wybrane zdjęcia i pliki wideo zostaną wyświetlone w stanie edycji. Pliki można otwierać i oglądać, porządkować je i dodawać do nich tekst. Można także dodawać nowe pliki.

Aby anulować wysyłanie do internetu i zapisać utworzony wpis jako kopię robocz±, wybierz **Anuluj** > *Zapisz jako k. robocz±*.

Aby połączyć się z usługą i wysłać pliki do internetu, wybierz Opcje > *Prześlij do internetu*.

#### **Otwieranie usługi online**

Aby obejrzeć wysłane zdjęcia i pliki wideo znajdujące się w usłudze online oraz robocze i wysłane wpisy w urządzeniu, wybierz  $\frac{C_1}{C_2}$  > *Internet* > *Udost. online*. Aby zaktualizować usługę, przewiń do niej i wybierz Opcje > Aktualizuj usługę. Wybierz **Opcje** i określ odpowiednie opcje:

*Idź na str. ...* — aby połaczyć się z usługą oraz wyświetlić wysłane i robocze albumy w przeglądarce internetowej. Widok może zależeć od usługodawcy.

*Sk. nadawcza* – aby wyświetlić i edytować wpisy robocze oraz wysłać je do internetu.

*Nowe ogłoszenie* – aby utworzyć nowy wpis.

Dostępne opcje mogą zależeć od usługodawcy.

### <span id="page-47-0"></span>**Ustawienia udostêpniania online**

Aby edytować ustawienia udostępniania online, wybierz  $\frac{10}{2}$  > Internet > *Udost. online* > **Opcje** > *Ustawienia* i jedną z następujących opcji:

*Usługodawcy* – aby wyświetlić listę usługodawców.

*Moje konta* — aby utworzyæ nowe konto, wybierz **Opcje** > *Dodaj nowe konto*. Aby edytować istniejące konto, wybierz to konto, a następnie Opcje > *Edytuj*. Możesz wprowadzić nazwę konta oraz nazwę użytkownika i hasło.

*Ustawienia aplikacji* – aby wybrać rozmiar zdjęć pokazywanych na wyświetlaczu oraz rozmiar czcionki używanej w kopiach roboczych i wpisach tekstowych.

Zaawansowane – aby wybrać domyślny punkt dostępu oraz sposób sondowania nowej zawartości na serwerze. Można także właczyć pobieranie zawartości w roamingu lub publikowanie wszystkich danych zdjęć.

# **9. Kamera**

To urządzenie ma dwie kamery do robienia zdjęć i nagrywania wideo. Z tyłu urządzenia jest umieszczona kamera główna działająca w trybie poziomym z wysoką rozdzielczością, a z przodu urządzenia znajduje się kamera pomocnicza działająca w trybie pionowym z niższą rozdzielczością.

Urządzeniem tym można robić zdjęcia o rozdzielczości 2048 x 1536 pikseli. Rozdzielczość zdjęć zamieszczonych w tej instrukcji może wyglądać na inną.

Gdy używasz lampy błyskowej, zachowaj bezpieczna odległość. Nie używaj lampy błyskowej. gdy fotografujesz ludzi lub zwierzęta z bliskiej odległości. Robiąc zdjęcie, nie zasłaniaj lampy błyskowej.

Zdjęcia i pliki wideo można wysyłać w wiadomościach MMS, jako załączniki e-mail lub przez Bluetooth. Można je także wysłać do kompatybilnego albumu online. Zobacz "Udostępnianie online", s. [47](#page-46-0).

# ■ **Robienie zdjêæ**

#### **Kamera g³ówna**

- 1. Aby uaktywnić kamerę, naciśnij klawisz fotografowania.
- 2. Aby przybliżyć lub oddalić obraz, naciśnij klawisze głośności.
- 3. Aby zablokować ostrość na obiekcie, naciśnij klawisz fotografowania do połowy.

Aby zrobić zdjęcie, naciśnij klawisz fotografowania.

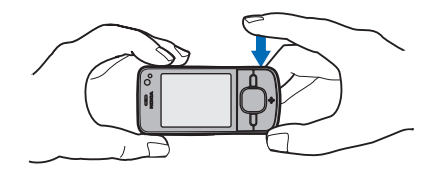

#### **Kamera pomocnicza**

- 1. Aby włączyć kamerę pomocniczą, naciśnij klawisz fotografowania, przewiń w lewo lub w prawo, aby otworzyć pasek narzędzi, a następnie wybierz 2.
- 2. Aby powiększyć lub pomniejszyć obraz, przewiń w górę lub w dół.
- 3. Aby zrobić zdjęcie, wybierz Zrób zdjęcie.

#### **Zamykanie kamery**

Aby zamkn±æ kamerê, wybierz **Opcje** > *Wyjd¼*.

Jeżeli podczas używania kamery otworzysz Galerię, kamera zostanie zamknięta.

### ■ **Nagrywanie plików wideo**

- 1. Aby uaktywnić kamerę główną, naciśnij klawisz fotografowania. Aby uaktywnić kamerę pomocniczą, przewiń w lewo lub w prawo, aby otworzyć pasek narzędzi, a następnie wybierz 7. Jeżeli kamera jest w trybie zdjęć ( $\overline{0}$ ), przewiń w lewo lub w prawo, aby otworzyć pasek narzędzi, a następnie wybierz  $\Box$
- 2. Aby rozpocząć nagrywanie kamerą główną, naciśnij klawisz fotografowania. Aby rozpocząć nagrywanie kamerą pomocniczą, wybierz Nagraj. Usłyszysz dźwięk wskazujący rozpoczęcie nagrywania.

Aby przybliżyć lub oddalić obiekt podczas używania kamery głównej, naciśnij klawisze głośności. Jeżeli używasz kamery pomocniczej, przewiń w dół lub w górê.

3. Aby zakończyć nagrywanie kamerą główną, naciśnij klawisz fotografowania. Aby zakończyć nagrywanie kamerą pomocniczą, wybierz **Stop**. Plik wideo zostanie automatycznie zapisany w Galerii, w folderze Pliki wideo. Zobacz ["Galeria",](#page-45-0) s. [46.](#page-45-0) Długość nagrania wideo zależy od ilości dostępnej pamięci.

Aby w dowolnym momencie wstrzymać nagrywanie, wybierz Pauza. Nagrywanie zostanie automatycznie zakończone, jeśli w ciągu minuty po jego wstrzymaniu nie zostanie naci¶niêty ¿aden klawisz. Aby wznowiæ nagrywanie, wybierz **Dalej**.

# ■ **Robienie zdjęć panoramicznych**

Aby włączyć tryb panoramy w kamerze głównej, naciśnij klawisz fotografowania, przewiń w lewo lub w prawo, aby otworzyć pasek narzędzi, a następnie wybierz  $\square$ .

Aby zacząć robienie zdjęcia panoramicznego, naciśnij klawisz fotografowania i przesuń powoli kamerę w lewo lub w prawo. Podczas obrotu kamera robi zdjęcie panoramiczne i je wyświetla. Jeśli strzałka na wizjerze zmieni kolor na czerwony, oznacza to, ¿e kamera jest obracana zbyt szybko, co powoduje rozmazywanie zdjęcia. Podczas obracania nie można zmieniać kierunku. Aby zatrzymać robienie zdjęcia, naciśnij klawisz fotografowania.

# **10. Multimedia**

#### ■ **Odtwarzacz muzyki**

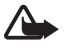

Ostrzeżenie: Słuchaj muzyki na umiarkowanym poziomie głośności. Dłuższe słuchanie bardzo głośnej muzyki może spowodować uszkodzenie słuchu. gdy głośnik jest włączony, nie trzymaj urządzenia przy uchu, ponieważ dźwięki moga być bardzo głośne.

Muzyki i odcinków podcastów można słuchać także, gdy aktywny jest profil Offline. Zobacz ["Profil Offline",](#page-13-0) s. [14](#page-13-0).

Aby uzyskać więcej informacji na temat ochrony praw autorskich, zobacz "Licencie", s. [70](#page-69-0).

#### Słuchanie muzyki lub odcinka podcastu

- 1. Wybierz  $\frac{C_1}{C_2}$  > Aplikacje > Odtw. muz..
- 2. Wybierz kategorię, na przykład *Wszystkie utwory* lub *Podcasty* > Wszystkie *odcinki*, a nastêpnie utwór lub odcinek podcastu.
- 3. Aby odtworzyć wybrany plik, naciśnij klawisz przewijania.

Aby wstrzymać odtwarzanie, naciśnii klawisz przewijania. Aby wznowić odtwarzanie, ponownie naciśnij klawisz przewijania.

4. Aby zatrzymać odtwarzanie, przewiń w dół.

Aby przewinąć plik do przodu lub do tyłu, naciśnij i przytrzymaj klawisz przewijania w prawo lub w lewo.

Aby przejść do przodu, przewiń w prawo. Aby powrócić do początku utworu lub podcastu, przewiñ w lewo.

Aby przejść do poprzedniego utworu lub podcastu, przewiń w lewo ponownie w ciągu 2 sekund od momentu rozpoczęcia odtwarzania utworu lub podcastu.

Do regulacji głośności służą klawisze głośności.

Aby powrócić do trybu gotowości i pozostawić odtwarzacz w tle, naciśnij klawisz zakończenia. W zależności od wybranego motywu trybu gotowości jest wyświetlany aktualnie odtwarzany utwór. Aby powrócić do odtwarzacza muzycznego, wybierz aktualnie odtwarzany utwór.

### **Menu muzyki**

Wybierz  $\frac{c_1}{2}$  > *Aplikacje* > *Odtw. muz.*. Menu Muzyka prezentuje dostępne utwory. Aby zobaczyć wszystkie utwory, posortowane utwory lub listy utworów, wybierz żądaną listę w menu Muzyka.

### **Listy utworów**

Wybierz  $\frac{c_0}{v}$  > *Aplikacje* > *Odtw. muz.* > *Listy utworów*. Aby wyświetlić szczegółowe informacje o liście utworów, przewiń do niej i wybierz Opcje > *Szczegó³y listy utworów*.

#### **Tworzenie listy utworów**

- 1. Wybierz **Opcje** > *Utwórz listê utworów*.
- 2. Wprowad¼ nazwê listy utworów i wybierz **OK**.
- 3. Aby dodać utwory teraz, wybierz Tak. Aby dodać utwory później, wybierz Nie.
- 4. Wybierz wykonawców, aby wyszukać utwory, które mają się znaleźć na liście utworów. Aby dodać piosenkę, naciśnij klawisz przewijania.
- 5. Po dokonaniu wyboru wybierz Gotowe. Jeśli jest włożona kompatybilna karta pamiêci, lista utworów zostanie zapisana na karcie.

Aby w późniejszym terminie dodać kolejne utwory, podczas wyświetlania listy utworów wybierz **Opcje** > *Dodaj utwory*.

### **Podcasty**

Aby wyświetlić wszystkie odcinki podcastów dostępne w urządzeniu, wybierz  $\mathbb{S}_2$ *Aplikacje* > *Odtw. muz.* > *Podcasty* > *Wszystkie odcinki*.

Odcinki podcastów mogą mieć trzy stany: nieodtwarzany, częściowo odtworzony oraz odtworzony w całości. Jeśli odcinek jest oznaczony jako częściowo odtworzony, przy następnym uruchomieniu będzie on odtwarzany od ostatniego miejsca. W przeciwnym razie jest odtwarzany od początku.

### **Sklep muzyczny Nokia**

W Sklepie muzycznym Nokia (usługa sieciowa) można wyszukiwać, przeglądać lub kupować utwory muzyczne i pobierać je do urządzenia. Aby móc kupować muzykę, należy zarejestrować się w usłudze. Aby sprawdzić dostępność usługi Sklep muzyczny Nokia w swoim kraju, odwiedź witrynę www.music.nokia.com.

Dostęp do Sklepu muzycznego Nokia można uzyskać, jeżeli w urządzeniu został poprawnie skonfigurowany punkt dostępu do internetu. Aby otworzyć Sklep muzyczny Nokia, wybierz > *Aplikacje* > *Odtw. muz.* > **Opcje** > *Id¼ do Sklepu muzyczn.*.

### **Przesy³anie muzyki**

Muzykę chronioną przy użyciu technologii WMDRM można kupić w muzycznych sklepach online i przesłać do urządzenia.

Aby odświeżyć fonotekę po zaktualizowaniu wyboru utworów w urządzeniu, wybierz  $\mathbb{S}$  > Aplikacje > Odtw. muz. > **Opcje** > Odśwież bibliotekę.

#### **Przesy³anie muzyki z komputera**

Aby zsynchronizować pliki muzyczne z aplikacją Windows Media Player, podłącz kompatybilny kabel USB i wybierz dla trybu połączenia ustawienie *Transfer multimediów*. Pliki chronione technologia WMDRM można przesyłać tylko przy użyciu funkcji transfer multimediów. W urządzeniu musi być włożona kompatybilna karta pamięci.

W celu korzystania z programu Nokia Music Manager w pakiecie Nokia PC Suite zobacz instrukcję obsługi pakietu Nokia PC Suite.

# ■ **Aplikacja Nokia Podcasting**

Aplikacja Nokia Podcasting (usługa sieciowa) umożliwia bezprzewodowe wyszukiwanie, pobieranie i subskrybowanie podcastów, a także odtwarzanie, porządkowanie i udostępnianie podcastów audio za pomocą urządzenia.

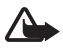

**Ostrzeżenie:** Słuchaj muzyki na umiarkowanym poziomie głośności. Dłuższe słuchanie bardzo głośnej muzyki może spowodować uszkodzenie słuchu. gdy głośnik jest włączony, nie trzymaj urządzenia przy uchu, ponieważ dźwięki mogą być bardzo głośne.

### **Ustawienia**

Przed rozpoczęciem korzystania z aplikacji Nokia Podcasting skonfiguruj połączenie oraz ustawienia pobierania.

Ustawienie aplikacji na automatyczne pobieranie materiałów wiąże się z ryzykiem transmisji ogromnej ilości danych przez sieć usługodawcy. Skontaktuj się z usługodawcą, aby dowiedzieć się więcej o kosztach transmisji danych.

Wybierz > *Aplikacje* > *Podcasting* > **Opcje** > *Ustawienia* i jedno z następujących poleceń:

*Połgczenie* > *Domyślny pkt dostępu* – aby wybrać punkt dostępu celem określenia sposobu połączenia z internetem. Aby określić usługę wyszukiwania podcastów, wybierz Szukanie usługi URL.

*Pobieranie* – aby edytować ustawienia pobierania. Można wybrać, czy podcasty mają być zapisywane w urządzeniu czy na karcie pamięci, ustawić częstotliwość aktualizacji podcastów oraz godzinę i datę następnej automatycznej aktualizacji, określić ilość pamięci przeznaczonej na podcasty, a także sposób postępowania, gdy pobierane pliki przekroczą limit.

### **Wyszukiwanie**

Aby ustawić w wyszukiwarce stosowanie usługi wyszukiwania podcastów, wybierz  $\frac{c_0}{2}$  > *Aplikacje* > *Podcasting* > **Opcje** > Ustawienia > *Połgczenie* > *Szukanie us³ugi URL*.

Aby wyszukaæ podcasty, wybierz > *Aplikacje* > *Podcasting* > *Wyszukaj*, a następnie wprowadź słowo kluczowe lub tytuł.

Aby subskrybować kanał i dodać go do swoich podcastów, wybierz **Opcie** > *Subskrybuj*. Można także oznaczyć kanały i dodać je wszystkie naraz.

#### **Katalogi**

Katalogi ułatwiają znajdowanie nowych odcinków podcastów, które można subskrybować. Odcinek to określony plik multimedialny podcastu.

Wybierz > *Aplikacje* > *Podcasting* > *Katalogi*. Wybierz folder katalogu, aby go zaktualizować (usługa sieciowa). Kiedy zmieni się kolor ikony folderu, wybierz go, aby go otworzyć, a następnie wybierz temat folderu, aby wyświetlić listę podcastów.

Aby subskrybować podcast, wybierz jego tytuł. Po subskrybowaniu odcinków podcastu można je pobierać, odtwarzać i zarządzać nimi w menu Podcasty.

Aby dodaæ nowy katalog lub folder, wybierz **Opcje** > *Nowy* > *Katalog internetowy* lub *Folder*. Wybierz tytuł, adres URL pliku .opml, a następnie wybierz Gotowe.

Aby zaimportować plik .opml przechowywany w urządzeniu, wybierz Opcje > *Importuj plik OPML*. Wybierz lokalizacjê pliku i zaimportuj go.

Gdy za pośrednictwem połączenia Bluetooth otrzymasz wiadomość zawierającą plik .opml, otwórz go i zapisz w folderze *Odebrane* w Katalogach. Otwórz folder, aby dokonać subskrypcji dowolnych linków, które mają zostać dodane do istniejących podcastów.

### **Pobieranie**

Aby wyświetlić subskrybowane podcasty, wybierz  $\frac{c_0}{2}$  > *Aplikacje* > *Podcasting* > Podcasty. Aby wyświetlić poszczególne tytuły odcinków, wybierz tytuł podcastu.

Aby rozpocząć pobieranie, wybierz tytuł odcinka. Aby pobrać lub kontynuować pobieranie wybranych lub oznaczonych odcinków, wybierz **Opcje** > *Pobierz* lub Kontynuuj pobieranie. Możesz pobierać wiele odcinków jednocześnie.

Aby odtworzyć fragment podcastu w trakcie pobierania lub po jego częściowym pobraniu, wybierz *Podcasty*, a nastêpnie wybierz podcast, przewiñ do pobieranego odcinka i wybierz **Opcje** > *Odtwórz próbkê*.

W pełni pobrane podcasty są zapisywane w folderze Podcasty w Odtwarzaczu muzyki po odświeżeniu fonoteki.

### **Odtwarzanie i porz±dkowanie podcastów**

Aby wyświetlić odcinki podcastu, otwórz ten podcast. Pod każdym odcinkiem są wyświetlane informacje o pliku.

Aby otworzyć w pełni pobrany odcinek, wybierz  $\mathbb{S}_3$  > Aplikacje > Odtw. muz. > *Podcasty*.

Aby zaktualizować wybrany podcast lub zaznaczone podcasty o nowy odcinek, wybierz **Opcje** > *Aktualizuj*.

Aby dodać nowy podcast, wprowadzając jego adres URL, wybierz **Opcje** > *Nowy podcast*. Aby dokonaæ edycji adresu URL wybranego podcastu, wybierz *Edytuj*.

Aby zaktualizować, usunąć lub wysłać grupę zaznaczonych podcastów jednocze¶nie, wybierz **Opcje** > *Zaznacz/Usuñ zazn.*, oznacz podcasty i wybierz Opcje oraz odpowiednią czynność.

Aby otworzyæ witrynê podcastu (us³uga sieciowa), wybierz **Opcje** > *Otwórz stronê internet.*.

Niektóre podcasty umożliwiają interakcję z ich autorami, na przykład komentowanie i ocenianie zawartości. W tym celu należy połączyć się z internetem, wybierając Opcje > *Wyświetl komentarze*.

### ■ **Radio**

Aby włączyć radio, wybierz  $\frac{C_2}{2}$  > *Aplikacje* > *Radio*. Aby wyłączyć radio, wybierz **Wyjd¼**.

Przy pierwszym uruchomieniu radia kreator pomoże zapisać dane lokalnych stacji radiowych (usługa sieciowa).

W sprawie dostępności i kosztów usługi wizualnej oraz katalogu stacji zwróć się do usługodawcy.

Radio FM odbiera sygnały z anteny innej niż antena bezprzewodowego urządzenia. Aby można było słuchać radia FM, do urządzenia musi być podłączony kompatybilny zestaw słuchawkowy.

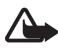

Ostrzeżenie: Słuchaj muzyki na umiarkowanym poziomie głośności. Dłuższe słuchanie bardzo głośnej muzyki może spowodować uszkodzenie słuchu. gdy głośnik jest włączony, nie trzymaj urządzenia przy uchu, ponieważ dźwięki mogą być bardzo głośne.

Radio obsługuje funkcję RDS (Radio Data System). Stacje radiowe obsługujące funkcję RDS mogą wyświetlać różne informacje, np. nazwę stacji. Jeśli uaktywniono odpowiednie ustawienia, funkcja RDS w razie słabego odbioru próbuje także wyszukiwać alternatywne częstotliwości aktualnie odtwarzanei stacji. Aby ustawić w urządzeniu automatyczne wyszukiwanie częstotliwości alternatywnych, wybierz **Opcje** > *Ustawienia* > *Czêstotliw. alternatywne* > *Autowysz. w³±czone*.

### **Strojenie i zapisywanie stacji radiowych**

Aby rozpocząć wyszukiwanie stacji, kiedy radio jest włączone, przewiń w górę lub w dół. Aby zapisać znalezioną stację, wybierz Opcje > Zapisz stację. Wybierz lokalizacjê stacji, wprowad¼ jej nazwê i wybierz **OK**.

Aby wyświetlić listę zapisanych stacji, wybierz **Opcje** > *Stacje*. Aby zmienić ustawienia stacji, wybierz ją, a następnie *Edytuj*.

### **Funkcje radia**

Aby wyregulować głośność, naciśnij klawisze głośności.

Jeżeli są jakieś niezapisane stacje, przewiń w prawo lub w lewo do następnej lub poprzedniej stacji.

Słuchając radia, możesz nawiązywać lub odbierać połączenia. Podczas aktywnego połączenia radio zostaje wyciszone.

Aby przejść do trybu gotowości i pozostawić w tle grające radio FM, wybierz **Opcje** > *Odtwarzaj w tle*.

### **Wy¶wietlanie tre¶ci wizualnych**

W sprawie dostępności, kosztów i warunków subskrypcji usługi zwróć się do usługodawcy.

Aby wyświetlić zawartość wizualną aktualnej stacji, wybierz Opcje > *Włącz usługę wizualną*. Przed użyciem usługi wizualnej należy zapisać identyfikator usługi wizualnej stacji.

Aby zakończyć pobieranie treści wizualnych, kontynuując słuchanie radia, wybierz **Zamknij**.

### **Katalog stacji**

Aby przej¶æ do katalogu stacji (us³uga sieciowa), wybierz **Opcje** > *Katalog stacji* i swoją lokalizację. Stacje radiowe, które udostępniają treści wizualne, są oznaczone symbolem ... Aby słuchać określonej stacji lub ją zapisać, przewiñ do niej i wybierz **Opcje** > *S³uchanie audycji* lub *Zapisz*.

## ■ **RealPlayer**

W aplikacji RealPlayer możesz odtwarzać pliki multimedialne, takie jak pliki wideo, zapisane w pamięci urządzenia lub na karcie pamięci oraz transmisje strumieniowe plików multimedialnych za pośrednictwem łączy sieciowych. Aplikacja RealPlayer może nie odtwarzać wszystkich formatów plików lub ich odmian.

Wybierz > *Aplikacje* > *RealPlayer*. Aby odtworzyæ plik, wybierz *Pliki wideo*, *Linki strumien.* lub *Ost. odtwarzane*, a następnie plik multimedialny lub łącze transmisji strumieniowej.

Aby móc korzystać z transmisji strumieniowej, należy najpierw skonfigurować domy¶lny punkt dostêpu. Wybierz > *Aplikacje* > *RealPlayer* > **Opcje** > *Ustawienia* > *Strumieniow.* > *Sieć*. Aby uzyskać więcej informacji na ten temat, zwróć się do usługodawcy.

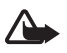

Ostrzeżenie: Gdy głośnik jest włączony, nie trzymaj urządzenia przy uchu, ponieważ dźwięki mogą być bardzo głośne.

### ■ **Odtwarzacz Flash**

Aby przeglądać i odtwarzać pliki Flash przeznaczone do urządzeń mobilnych, wybierz  $\frac{c_1}{2}$  > *Aplikacje* > *Odtw. Flash.* Aby otworzyć folder lub odtworzyć plik Flash, wybierz go.

## ■ **Dyktafon**

Dyktafon umożliwia nagrywanie rozmów telefonicznych i notatek głosowych. Jeżeli nagrywasz rozmowę telefoniczną, wszystkie uczestniczące w niej osoby słyszą podczas nagrywania krótkie sygnały dźwiękowe.

Wybierz  $\mathbf{S}$  > *Aplikacje* > *Dyktafon*. Aby nagrać plik dźwiękowy, wybierz Opcje > *Nagraj plik audio* lub wybierz . Aby odsłuchać nagranie, wybierz **.** Magrane pliki są zapisywane w folderze Pliki audio w Galerii.

# **11. Internet**

### **■ Przeglądanie stron internetowych**

Aby przeglądać strony internetowe, wybierz  $\mathbb{S}$  > *Internet* > *Web* lub naciśnij i przytrzymaj 0 w trybie gotowości.

Informacji na temat dostępności usług oraz cen i taryf udzieli usługodawca.

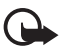

Ważne: korzystaj wyłącznie z usług zaufanych, które zapewniają właściwą ochronê przed niebezpiecznym oprogramowaniem.

Aby przejść do stron internetowych, wykonaj jedną z następujących czynności:

- W widoku zakładek wybierz żądaną zakładkę.
- W widoku zakładek wprowadź adres strony internetowej i wybierz ldź do.

### **Zak³adki**

Aby dodać zakładkę ręcznie, w widoku zakładek wybierz Opcje > Zarządz. zakładk. > Dodaj zakładkę, wypełnij pola, a następnie wybierz Opcje > Zapisz.

### Zabezpieczenia połączeń

Widoczny w trakcie połączenia wskaźnik  $\bigcap$  oznacza, że transmisja danych między urządzeniem a bramką internetową lub serwerem jest szyfrowana.

Ikona bezpieczeństwa nie oznacza, że transmisja danych między bramką a serwerem treści (lub miejscem przechowywania żądanych materiałów) jest bezpieczna. Transmisję między bramką a serwerem treści zabezpiecza usługodawca.

Aby wyświetlić szczegółowe informacje o połączeniu, o stanie szyfrowania oraz o uwierzytelnianiu serwera, wybierz **Opcje** > *Narzêdzia* > *Info o stronie*.

#### **Klawisze i polecenia u¿ywane podczas przegl±dania**

Aby otworzyć łącze, dokonać zaznaczenia lub zaznaczyć pole wyboru, naciśnij klawisz przewijania.

Aby w trakcie przeglądania przejść do poprzedniej strony, wybierz Wróć. Jeżeli opcja **Wróæ** jest niedostêpna, wybierz **Opcje** > *Opcje nawigacji* > *Historia*, aby wyświetlić uporządkowaną chronologicznie listę stron odwiedzonych w trakcie danej sesji. Przewiń w lewo lub w prawo i wybierz żądaną stronę. Lista historii jest usuwana przy każdym zamknięciu sesji.

Aby zapisaæ zak³adkê podczas przegl±dania, wybierz **Opcje** > *Zapisz jako zak³adkê*.

Aby pobrać z serwera najnowszą zawartość, wybierz **Opcje** > *Opcje nawigacji* > *Za³aduj ponownie*.

Aby otworzyć pasek narzędzi przeglądarki, przewiń do pustej części strony, a następnie naciśnij i przytrzymaj klawisz przewijania.

Aby zakończyć połączenie i przeglądać stronę w trybie offline, wybierz Opcje > *Narzêdzia* > *Roz³±cz*. Aby zakoñczyæ przegl±danie, wybierz **Opcje** > *Wyjd¼*.

#### **Skróty klawiszowe podczas przegl±dania**

- 1 otwieranie listy zakładek.
- **2** wyszukiwanie słów kluczowych na bieżącej stronie.
- **3** powrót do poprzedniej strony.
- **5** wyświetlanie listy otwartych okien.

**8** — wyświetlanie konspektu bieżącej strony. Naciśnij ponownie **8**, aby powiększyć i wyświetlić żądany fragment strony.

- **9** wprowadzanie nowego adresu internetowego.
- **0** przejście do strony startowej.
- **\*** lub **#** powiêkszenie lub pomniejszenie strony.

#### **Minimapa**

Minimapa pomaga w poruszaniu siê po stronach internetowych, które zawierają duże ilości informacji. Kiedy Minimapa jest włączona w ustawieniach przeglądarki, to podczas przewijania zawartości dużej strony internetowej otworzy i wyświetli ogólny widok tej strony. Po Minimapie można się poruszać, przewijając. Po zakończeniu przewijania Minimapa znika, a wyświetla się obszar, który został wybrany w Minimapie.

#### **Konspekt strony**

Konspekt strony umożliwia szybsze przechodzenie do żądanej części strony internetowej. Konspekt może nie być dostępny na wszystkich stronach.

Aby wyświetlić konspekt bieżącej strony, naciśnij 8. Aby znaleźć żadany punkt na stronie, przewiń w góre lub w dół. Naciśnij ponownie 8, aby powiększyć i wyświetlić żądany fragment strony.

#### **Kana³y internetowe**

Kanały internetowe są często stosowane do przekazywania najnowszych nagłówków wiadomości.

Przeglądarka automatycznie wykrywa, czy na danej stronie znajdują się kanały internetowe. Aby rozpocząć subskrypcie kanału internetowego, wybierz **Opcie** > *Subskrybuj do kan. web* oraz kanał lub kliknij łącze. Aby wyświetlić w widoku zakładek subskrybowane kanały internetowe, wybierz Kanały Int..

Aby zaktualizować zawartość kanału internetowego, wskaż go i wybierz Opcje > *Od¶wie¿*.

Aby określić sposób aktualizowania zawartości kanału internetowego, wybierz Opcje > *Ustawienia* > *Kanały internetowe.* 

### **Wid¿ety**

Urządzenie obsługuje widżety. Widżety to niewielkie aplikacje internetowe, które można pobierać do urządzenia. Umożliwiają one dostęp do multimediów, kanałów wiadomości i innych danych, np. informacji o pogodzie. Zainstalowane widżety są widoczne jako osobne aplikacje w folderze Własne w menu Aplikacje.

Widżety można pobierać za pomocą aplikacji Pobierz! lub z internetu.

Domyślny punkt dostępu dla widżetów jest ten sam co dla przeglądarki internetowej. Niektóre widżety, jeśli zostaną uruchomione w tle, mogą automatycznie aktualizować informacje zapisane w urządzeniu. Używanie widżetów wiąże się z ryzykiem transmisji dużej ilości danych przez sieć usługodawcy. Skontaktuj się z usługodawcą, aby dowiedzieć się więcej o kosztach transmisji danych.

#### **Zapisane strony**

Aby zapisać stronę internetową podczas przeglądania w celu wyświetlania jej offline, wybierz **Opcje** > *Narzêdzia* > *Zapisz stronê*.

Aby wyświetlić zapisane strony, w widoku zakładek wybierz Zapisane strony. Aby otworzyć stronę, wybierz ją.

### **Czyszczenie prywatnych danych**

Pamięć cache to pamięć buforowa, która służy do tymczasowego przechowywania danych. Po każdej, udanej lub nieudanej, próbie uzyskania dostępu do poufnych, wymagających podania hasła informacji, pamięć cache należy wyczyścić. Informacje lub usługi, do których uzyskano dostęp, są przechowywane w pamięci cache. Aby wyczyścić pamięć cache, wybierz **Opcje** > *Usuñ prywatne dane* > *Cache*.

Aby wyczy¶ciæ wszystkie prywatne dane, wybierz **Opcje** > *Usuñ prywatne dane* > *Wszystko*.

### ■ **Wyszukiwanie**

Za pomocą aplikacji Wyszukiwanie można korzystać z wyszukiwarek, znajdować lokalne firmy usługowe i łączyć się z nimi, a także wyszukiwać witryny internetowe, grafikę i zawartość mobilną (usługa sieciowa). Za pomocą tej aplikacji można na przykład znajdować lokalne restauracje i sklepy. Można także wyszukiwać dane w urządzeniu i na karcie pamięci.

Wybierz > *Internet* > *Szukanie*.

# **12. Personalizacja**

### ■ **Tematy**

Aby zmienić wygląd wyświetlacza urządzenia, uaktywnij jeden z tematów.

Wybierz  $\mathbf{S}$  > *Ustawienia* > *Tematy*. Aby wyświetlić dostepne tematy, wybierz *Ogólne*. Aktualnie wybrany temat bêdzie wyró¿niony znaczkiem kontrolnym.

Aby wyświetlić podgląd tematu, przewiń do niego i wybierz **Opcje** > *Podglgd*. Aby uaktywnić temat wyświetlony na podglądzie, wybierz Ustaw.

W widoku Tematy można także ustawić typ widoku menu, wybrać temat trybu gotowości, ustawić niestandardową tapetę, dostosować wygląd wygaszacza ekranu oraz wybrać obraz wyświetlany podczas połączenia.

## ■ **Profile**

W widoku Profile możesz zmienić oraz dostosować dźwięki urządzenia do różnych sytuacji i warunków, a także przypisać je do różnych grup rozmówców. Wybrany profil jest widoczny w trybie gotowości u góry wyświetlacza. W profilu Ogólnym wyświetlana jest tylko bieżąca data.

Wybierz > *Ustawienia* > *Profile*.

Aby uaktywnić określony profil, wybierz go, a następnie wybierz *Uaktywnij*.

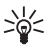

 $\frac{1}{2}$  **Wskazówka:** aby szybko zmienić dowolny profil na profil Milczący, w trybie gotowo¶ci naci¶nij i przytrzymaj **#**.

Aby dostosować profil, wybierz go, wybierz *Przystosuj* i określ żadane ustawienia.

Aby ustawić okres aktywności profilu do pewnej godziny w ciągu najbliższych 24 godzin, wybierz *Czasowy* oraz godzinê.

Zobacz też ["Profil Offline",](#page-13-0) s. [14](#page-13-0).

# **13. Ustawienia godzin**

### ■ **Zegar**

Wybierz  $\frac{c_1}{2}$  > *Biuro* > *Zegar*. Aby zmienić ustawienia zegara oraz określić godzinę i datê, wybierz **Opcje** > *Ustawienia*.

Aby urządzenie wyświetlało godzinę w innych lokalizacjach, przewiń w prawo do *Zegar ¶wiat.*. Aby dodaæ lokalizacjê, wybierz **Opcje** > *Dodaj lokalizacje*.

Aby ustawić miejscowość swojego pobytu, wskaż ją, a następnie wybierz Opcje > *Ust. jako obecną lokaliz..* Miejscowość ta jest pokazywana w głównym widoku zegara, a godzina w urządzeniu zmienia się w zależności od wybranej miejscowości. Sprawdź, czy godzina i strefa czasowa są prawidłowo ustawione.

### **Budzik**

Aby ustawiæ nowy alarm, przewiñ w prawo do pozycji *Alarmy* i wybierz **Opcje** > *Nowy alarm*. Wprowadź godzinę alarmu, określ, czy i kiedy ma on być powtarzany, a nastêpnie wybierz **Gotowe**.

### ■ **Kalendarz**

Wybierz  $\frac{c_0}{v}$  > *Biuro* > *Kalendarz*. Naciśnij **#** w widoku miesiąca, tygodnia lub dnia, aby automatycznie zaznaczyć bieżącą datę.

Aby dodaæ now± pozycjê kalendarza, wybierz **Opcje** > *Nowa pozycja* i typ pozycji. Pozycje typu Rocznica są powtarzane co roku. Pozycje typu Zadanie ułatwiają prowadzenie listy zadań do wykonania. Wypełnij pola i wybierz **Gotowe**.

# **14. Aplikacje biurowe**

### ■ **Aktywne notatki**

Aktywne notatki to funkcja umożliwiająca tworzenie, edycję i przeglądanie różnego rodzaju notatek. Do notatek można wstawiać zdjęcia, pliki wideo i pliki audio. Ponadto można łączyć notatki z innymi aplikacjami, takimi jak Kontakty, oraz wysyłać notatki do innych osób.

Wybierz > *Biuro* > *Akt. notatki*.

Aby utworzyć notatkę, zacznij pisać. Aby wstawić zdjęcia, pliki audio lub wideo, wizytówki, zak³adki internetowe lub pliki, wybierz **Opcje** > *Wstaw* oraz typ elementu.

Aby określić w urządzeniu, że przy nawiązywaniu połączenia z określonym kontaktem lub w momencie nadejścia połaczenia od tego kontaktu ma być wyświetlana odpowiednia notatka, wybierz **Opcje** > Ustawienia. Aby połączyć notatkę z kontaktem, otwórz notatkę i wybierz Opcje > Notatka-link do połącz. > *Dodaj kontakty*, a nastêpnie wybierz kontakt.

## ■ **Notatki**

#### Wybierz > *Biuro* > *Notatki*.

Aby utworzyć notatkę, zacznij pisać. Aby zapisać notatkę, wybierz **Gotowe**. W Notatkach można także zapisywać otrzymane pliki w formacie zwykłego tekstu (.txt).

### ■ **Kalkulator**

Wybierz  $\frac{c_1}{2}$  > *Biuro* > *Kalkulator*. Aby wstawić przecinek dziesiętny podczas wprowadzania liczb, naciśnij klawisz #.

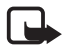

Uwaga: Kalkulator ten ma ograniczoną dokładność i służy jedynie do prostych obliczeñ.

## ■ **Konwerter**

Wybierz  $\mathcal{F}_1 > Biuro > Konwerter.$  Przeliczać można różne wielkości, na przykład jednostki długości, z jednych jednostek na inne (np. z jardów na metry).

Konwerter ma ograniczoną dokładność i mogą pojawić się błędy przy zaokrąglaniu wyników.

Aby można było przeliczać waluty, należy wybrać walutę podstawową (zwykle jest to waluta krajowa) i podać kursy wymiany. Kurs wymiany waluty podstawowej wynosi zawsze 1. Wybierz jako typ miary *Waluta*, a nastêpnie wybierz **Opcje** > Kurs wymiany. Aby zmienić walutę podstawową, przewiń do żądanej waluty i wybierz **Opcje** > *Ustaw jako podst.*. Aby dodaæ kursy wymiany, przewiñ do żądanej waluty i wprowadź nowy kurs.

Po wprowadzeniu wszystkich potrzebnych kursów wymiany możesz przystąpić do przeliczania walut. W pierwszym polu ilości wprowadź wartość do przeliczenia. Drugie pole ilości zmieni się automatycznie.

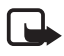

Uwaga: po zmianie waluty podstawowej należy wprowadzić nowe kursy wymiany, ponieważ wszystkie uprzednio wprowadzone wartości zostaną wyzerowane.

## ■ Słownik mobilny

Za pomocą Słownika możesz tłumaczyć słowa z jednego języka na inny.

Wybierz  $\frac{c_0}{\sqrt{2}} > \frac{Biuro}{S}$ *Słownik*. Domyślnie w urządzeniu jest dostępny język angielski. Można dodać jeszcze dwa języki. Aby dodać język, wybierz Opcje > *Języki* > *Pobierz języki*. Języki, poza angielskim, można usuwać oraz dodawać. Języki są pobierane bezpłatnie, ale ich pobieranie może wiązać się z ryzykiem transmisji bardzo dużej ilości danych przez sieć usługodawcy. Skontaktuj się z usługodawcą, aby dowiedzieć się więcej o kosztach transmisji danych.

Na ekranie widoczne są skrócone nazwy języka źródłowego i docelowego. Aby zamienić język źródłowy i docelowy, wybierz Opcje > Języki > Źródło i Cel. Wprowadź wyraz do przetłumaczenia i wybierz Tłumacz. Aby usłyszeć wymowe tego słowa, wybierz Słuchaj.

### ■ **Adobe Reader**

Aplikacja *Adobe Reader* umo¿liwia wy¶wietlanie dokumentów w formacie PDF (Portable Document Format). Aby otworzyć te aplikacje, wybierz  $\frac{c_3}{2} > \frac{Biuro}{2}$ *Adobe PDF*.

### **Otwieranie pliku PDF**

Aby otworzyć niedawno wyświetlany dokument, wybierz go. Aby otworzyć dokument, którego nie ma w widoku g³ównym, wybierz **Opcje** > *Wyszukaj plik* w pamięci i folderze, w których plik się znajduje, a następnie wybierz plik.

#### **Przeglądanie dokumentu**

Aby poruszać się po stronie, używaj funkcji przewijania. Aby przejść do następnej strony, przewiń w dół na końcu bieżącej strony.

Aby powiêkszyæ lub pomniejszyæ obraz, wybierz **Opcje** > *Zoom* > *Powiêksz* lub *Pomniejsz*.

Aby znaleźć tekst, wybierz Opcje > Znajdź > Tekst i wprowadź tekst do wyszukania. Aby znaleźć następne wystąpienie, wybierz Opcje > Znajdź > *Nastêpny*.

Aby zapisaæ kopiê dokumentu, wybierz **Opcje** > *Zapisz*.

### ■ **Quickoffice**

Aby u¿yæ aplikacji Quickoffice, wybierz > *Biuro* > *Quickoffice*.

Aplikacja nie udostępnia wszystkich wersji ani funkcji formatów plików programów Word, Excel i PowerPoint.

W razie problemów z aplikacjami pakietu Quickoffice odwiedź witrynę www.quickoffice.com lub wyślij wiadomość e-mail na adres supportS60@quickoffice.com.

#### **Quickmanager**

Aplikacja Quickmanager umo¿liwia pobieranie oprogramowania, w tym aktualizacji, uaktualnień i innych przydatnych aplikacji. Za pobrane materiały można płacić w ramach rachunku telefonicznego lub kartą kredytową.

# **15. Ustawienia**

### ■ **Polecenia głosowe**

Abv określić, które funkcie mają być uruchamiane poleceniami głosowymi, wybierz  $\mathbb{S}$  > Ustawienia > Polec. głos.. Polecenia głosowe służące do zmiany profilu zostały umieszczone w folderze Profile.

Aby zmienić polecenie głosowe dla określonej aplikacji, przewiń do tej aplikacji, a nastêpnie wybierz **Edytuj** lub **Opcje** > *Zmieñ polecenie*. Aby odtworzyæ uaktywnione polecenie głosowe, wybierz Opcje > Odtwórz.

Aby zastosować polecenia głosowe, zobacz "Wybieranie głosowe", s. [22](#page-21-0).

## ■ **Ustawienia telefonu**

### **Ogólne**

Wybierz  $\frac{c_3}{2}$  > *Ustawienia* > Ust. telefonu > Ogólne i jedną z następujących opcji:

*Personalizacia* — aby dostosować ustawienia wyświetlacza, trybu gotowości, dźwięków (m.in. dzwonków), języka, tematów oraz poleceń głosowych.

*Data i godzina* — aby ustawić godzinę, datę oraz format ich wyświetlania.

*Akcesoria* — aby zmienić ustawienia akcesorium. Wybierz akcesorium i żądane ustawienie.

*Obs³. wys. klaw.* — aby edytowaæ ustawienia wysuwanej klawiatury. Zobacz ["Blokada klawiatury"](#page-16-0) s. [17](#page-16-0), "Nawiązywanie połączeń głosowych" s. [20](#page-19-0) i "Odbieranie i odrzucanie połączeń" s. [22](#page-21-1).

*Ustaw. czujnika* — aby ustawiæ funkcje, którymi steruje akcelerometr w urządzeniu, oraz uaktywnić określone interakcje czujnika.

Zabezpieczen. – aby zmienić ustawienia urządzenia oraz karty SIM, na przykład kod PIN i kod blokady, wyświetlać szczegóły certyfikatów i sprawdzać ich autentyczność, a także wyświetlać oraz edytować moduły zabezpieczeń.

Nawet gdy włączone są funkcje ograniczające możliwości nawiązywania połączeń (zakaz połączeń, zamknięta grupa użytkowników, wybieranie ustalone), nie jest wykluczona możliwość nawiązania połączenia z oficjalnym, zaprogramowanym w urządzeniu numerem alarmowym.

*Ust. fabryczne* – aby przywrócić oryginalne wartości niektórych ustawień. Wymagane jest przy tym podanie kodu blokady.

*Pozycjonowan.* (usługa sieciowa) – aby zmienić ustawienia pozycjonowania. Zobacz ["Ustawienia pozycjonowania"](#page-36-0), s. [37.](#page-36-0)

### **Telefon**

Zobacz "Ustawienia połączeń", s. [24](#page-23-0).

### Połaczenia

Wybierz  $\frac{c_3}{2}$  > *Ustawienia* > Ust. telefonu > *Połgczenie* i jedną z następujących opcji:

*Bluetooth* — aby właczać lub wyłaczać technologie Bluetooth oraz edytować jej ustawienia. Zobacz "Ustawienia połączeń Bluetooth", s. [73](#page-72-0).

*USB* – aby edytować ustawienia USB. Zobacz "Połączenie USB", s. [75.](#page-74-0)

*Sieci docelowe* — aby określić metody połączenia z określonymi miejscami docelowymi.

*Dane pakietowe* – aby wybrać ustawienia połączenia transmisji danych. Ustawienia połączeń pakietowych mają wpływ na wszystkie używane do transmisji danych punkty dostêpu.

- Aby telefon dokonywał rejestracji w sieci połączeń pakietowych, gdy będziesz znajdować się w sieci obsługującej przesyłanie danych pakietowych, wybierz *Połgcz, pakietowe* > *Kiedy dostepne*. Jeśli wybierzesz *Kiedy potrzeba*, urządzenie użyje połączenia pakietowego dopiero wtedy, gdy uruchomisz aplikację lub funkcję, która korzysta z takiego połączenia.
- Aby skonfigurować nazwę punktu dostępu w celu używania telefonu jako modemu komputera, wybierz *Punkt dostêpu*.
- Aby włączyć użycie HSDPA (usługa sieciowa) w sieciach UMTS, wybierz **Szybki dostęp do pakietu. Gdy obsługa transmisji HSDPA jest aktywna,** pobieranie danych, takich jak wiadomości, poczta elektroniczna i strony internetowe, za pośrednictwem sieci komórkowej może być szybsze.

*Połącz. danych* — aby ustawić czas trwania połączenia transmisji danych. Ustawienia transmisji danych mają wpływ na wszystkie punkty dostępu używające połączeń transmisji danych GSM.

*Udostępn. wideo* – aby ustawić profil SIP ręcznie. Zobacz "Ustawienia [udostêpniania wideo",](#page-25-0) s. [26.](#page-25-0)

**Obecność** (usługa sieciowa) – aby wyświetlić i edytować ustawienia obecności. Ustawień obecności używają aplikacje komunikacyjne, takie jak Naciśnij i mów. Ustawienia te można otrzymać od usługodawcy.

*Ustawienia SIP* — aby wyświetlać i edytować profile SIP (Session Initiation Protocol). Zobacz "Udostępnianie wideo", s. [26.](#page-25-1)

*Profil XDM* — aby utworzyć lub edytować profil XDM. Ustawienia są wykorzystywane przez aplikacje komunikacyjne, takie jak Obecność oraz Naciśnij i mów. Udostępniają one usługodawcy informacje o użytkownikach zapisane na serwerach sieciowych, ale zarządzane przez użytkownika – na przykład grupy Naciśnij i mów. Ustawienia te można otrzymać od usługodawcy. Zobacz ["Ustawienia konfiguracji",](#page-11-0) s. [12.](#page-11-0)

*Konfiguracje* – aby wyświetlać i usuwać konteksty konfiguracji. Pewne funkcje, takie jak przeglądanie stron internetowych oraz wysyłanie wiadomości multimedialnych, mogą wymagać określonych ustawień konfiguracji. Ustawienia te można otrzymać od usługodawcy. Zobacz ["Ustawienia konfiguracji"](#page-11-0), s. [12](#page-11-0).

Kontrola APN – aby ograniczyć używanie punktów dostępu transmisji pakietowej. To ustawienie jest dostępne tylko wtedy, gdy karta SIM umożliwia korzystanie z tej usługi. Do zmiany tych ustawień potrzebny będzie kod PIN2.

### **Aplikacje**

Aby wyświetlić i zmienić ustawienia aplikacji zainstalowanych w urządzeniu, wybierz > *Ustawienia* > *Ust. telefonu* > *Aplikacje*.

### ■ **Mowa**

W menu Mowa możesz wybrać domyślny język i głos do odczytywania wiadomości tekstowych oraz ustawić właściwości głosu, takie jak szybkość i głośność. Wybierz  $\mathbb{S}$  > *Ustawienia* > *Mowa*.

Aby wyświetlić szczegółowe informacje o określonym głosie, przewiń w prawo, przewiń do głosu, a następnie wybierz Opcje > *Szczegóły głosu*. Aby dokonać testu g³osu, przewiñ do niego i wybierz **Opcje** > *Odtwórz g³os*.

# 16. Zarządzanie danymi

### ■ Instalowanie i usuwanie aplikacji

W urządzeniu można instalować dwa typy aplikacji:

- Aplikacje J2METM oparte na technologii JavaTM z rozszerzeniami .jad lub .jar. W urządzeniu nie można instalować aplikacji PersonalJava™.
- Inne aplikacje i programy przeznaczone do systemu operacyjnego Symbian. Ich pliki instalacyjne mają rozszerzenie .sis lub .sisx. Instaluj tylko oprogramowanie przeznaczone dla tego urządzenia.

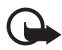

**Wa¿ne:** instaluj i u¿ywaj jedynie aplikacji oraz innych programów otrzymanych z zaufanych źródeł. Mogą to być na przykład aplikacje zatwierdzone przez firme Symbian lub te, które przeszły test Java Verified™.

Pliki instalacyjne można przesłać do urządzenia z kompatybilnego komputera, pobrać je w czasie przeglądania stron internetowych, odebrać w wiadomości multimedialnej, jako załączniki wiadomości e-mail lub przez połączenie Bluetooth. Do zainstalowania aplikacji w urządzeniu lub na karcie pamięci możesz wykorzystać program Nokia Application Installer z pakietu Nokia PC Suite.

Aby znale¼æ zainstalowane aplikacje, wybierz > *Aplikacje* > *Osobiste*.

Aby otworzyć Menedżer aplikacji, wybierz  $\frac{C_1}{2}$  > Ustawienia > *Mndż. dan.* > *Mnd¿. apl.*.

#### **Instalowanie aplikacji**

Do zainstalowania aplikacji Java wymagany jest plik o rozszerzeniu JAR. Jeśli go brakuje, urządzenie wyświetli wezwanie do pobrania takiego pliku.

- 1. Aby zainstalowaæ aplikacjê lub pakiet oprogramowania, wybierz *Pliki instalacyjne* i przewiñ do pliku instalacyjnego. Aplikacje zainstalowane na karcie pamięci są oznaczone symbolem  $\blacksquare$ .
- 2. Wybierz **Opcje** > *Instaluj*.

Ewentualnie przeszukaj pamięć urządzenia lub kartę pamięci, zaznacz aplikację i naciśnij klawisz przewijania, aby rozpocząć instalację.

Podczas instalacji urządzenie wyświetla informacje o przebiegu tego procesu. Jeśli instalowana aplikacja nie ma cyfrowego podpisu lub certyfikatu, zostanie wyświetlone ostrzeżenie. Instalację można wówczas kontynuować tylko wtedy, gdy ma się pewność co do pochodzenia i zawartości takiej aplikacji.

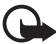

Ważne: nawet jeśli użycie certyfikatów istotnie zmniejsza ryzyko związane ze zdalnymi połączeniami oraz instalacją oprogramowania, to aby korzystać ze zwiększonego poziomu bezpieczeństwa, należy ich używać w sposób prawidłowy. Samo istnienie certyfikatu nie stanowi ¿adnego zabezpieczenia; mened¿er certyfikatów musi bowiem zawierać jeszcze właściwe, autentyczne lub godne zaufania certyfikaty. Certyfikaty mają ograniczony czas ważności. Jeżeli pojawi się komunikat "Certyfikat wygasł" lub "Certyfikat już nieważny", a certyfikat powinien być ważny, sprawdź, czy data i godzina w urządzeniu są prawidłowo ustawione.

Zanim zmienisz ustawienia certyfikatów, upewnij się, że naprawdę można ufać właścicielowi certyfikatu i że dany certyfikat rzeczywiście należy do wskazanego właściciela.

Aplikacje Java mogą próbować na przykład ustanowić połączenie transmisji danych lub wysłać wiadomość. Aby edytować uprawnienia zainstalowanej aplikacji Java oraz określić używany przez nią punkt dostępu, wybierz *Zainstal. aplik.*, przewiñ do tej aplikacji i wybierz **Otwórz**.

Gdy zainstalujesz aplikacje na kompatybilnej karcie pamięci, pliki instalacyjne (.sis) pozostaną w pamięci urządzenia. Pliki te mogą zajmować dużo pamięci, uniemożliwiając tym samym zapisywanie innych plików. Aby uniknąć takiej sytuacji, skorzystaj z pakietu Nokia PC Suite i utwórz na kompatybilnym komputerze kopie zapasowe plików instalacyjnych, po czym użyj menedżera plików i usuń pliki instalacyjne z pamięci urządzenia. Zobacz "Menedżer plików", s. [69](#page-68-0). Jeśli plik .sis jest załącznikiem wiadomości, usuń te wiadomość ze skrzynki odbiorczej.

### **Usuwanie aplikacji**

W głównym widoku Menedżera aplikacji wybierz Zainstal. aplik., przewiń do pakietu oprogramowania i wybierz **Opcje** > *Odinstaluj*.

### <span id="page-68-0"></span>■ **Mened¿er plików**

Aby przeglądać, otwierać i porządkować pliki oraz foldery zapisane w pamięci urządzenia lub na karcie pamięci, wybierz  $\frac{c_3}{2}$  > *Biuro* > *Mndż. plik..* 

#### **Tworzenie kopii zapasowej i przywracanie danych z pamiêci urz±dzenia**

Aby utworzyć kopię zapasową zawartości pamięci urządzenia na karcie pamięci lub przywrócić informacje z karty pamięci, w Menedżerze plików wybierz Opcje > *Utw. kopiê pam. tel.* lub *Przywróæ z karty pam.*. Tworzyæ mo¿na kopie zapasowe tylko danych zapisanych w pamięci urządzenia, a skopiowane dane przywracać tylko do takiego samego urządzenia.

#### **Formatowanie karty pamiêci**

W czasie formatowania karty pamięci usuwane są z niej wszystkie dane. Niektóre karty pamięci są już fabrycznie sformatowane, a inne wymagają formatowania.

- 1. W widoku Menedżer plików wybierz kartę pamięci.
- 2. Wybierz **Opcje** > *Opcje karty pamiêci* > *Format*.
- 3. Po sformatowaniu karty pamięci wprowadź jej nazwę.

### **Blokowanie i odblokowywanie karty pamiêci**

Aby ustawić hasło utrudniające użycie przez osoby nieupoważnione, w widoku Menedżer plików wybierz kartę pamięci, a następnie Opcje > Hasło karty *pamięci* > *Ustaw*. Wprowadź i potwierdź hasło. Hasło może składać się maksymalnie z 8 znaków.

Jeśli do urządzenia włożysz inną, zabezpieczoną hasłem kartę pamięci, pojawi się  $\dot{z}$ adanie podania hasła tej karty. Aby odblokować kartę pamięci, wybierz **Opcje** > *Odblokuj kartê pam.*.

### <span id="page-69-0"></span>■ **Licencje**

#### **Zarz±dzanie prawami cyfrowymi**

Właściciele materiałów moga korzystać z różnych technologii zarządzania prawami cyfrowymi (DRM) w celu zabezpieczenia swojej własności intelektualnej, w tym również ochrony praw autorskich. W tym urządzeniu zastosowano różne typy oprogramowania DRM, które umożliwia dostęp do materiałów chronionych prawami autorskimi. Za pomocą tego urządzenia można korzystać z materiałów zabezpieczonych przy użyciu następujących mechanizmów: WMDRM, OMA DRM 1.0 i OMA DRM 2.0. Jeśli jakieś oprogramowanie DRM nie chroni skutecznie danych materiałów, ich właściciel może zgłosić żadanie, aby w odniesieniu do nowych materiałów prawo użytkowania takiego oprogramowania DRM zostało cofnięte. Cofnięcie tego prawa może też uniemożliwić dostęp do chronionych materiałów wcześniej zapisanych w urządzeniu. Wycofanie z użytku takiego oprogramowania DRM nie ma wpływu ani na materiały chronione innym typem oprogramowania DRM, ani na materiały, które nie są chronione żadną technologią DRM.

Materiały chronione oprogramowaniem DRM są dostarczane wraz z licencją, która określa prawa użytkownika do korzystania z takich materiałów.

Jeśli w pamięci urządzenia są jakieś materiały chronione mechanizmem OMA DRM, to żeby zrobić kopie zapasowe zarówno licencji, jak i samych materiałów, użyj przeznaczonej do tego funkcji pakietu Nokia PC Suite. Inne metody przesyłania mogą zawieść przy przenoszeniu licencji, które po sformatowaniu pamięci urządzenia trzeba będzie przywrócić w celu dalszego korzystania z materiałów chronionych mechanizmem OMA DRM. Przywrócenie licencji może okazać się także konieczne, gdy pliki w urządzeniu zostaną uszkodzone.

Jeśli w urządzeniu są zawarte materiały zabezpieczone mechanizmem WMDRM, wtedy sformatowanie pamięci spowoduje utratę zarówno licencji, jak i samych materiałów. Licencje i materiały można też stracić w przypadku uszkodzenia plików w urządzeniu. Utrata licencji lub materiałów może ograniczyć możliwość ponownego użycia tych materiałów w urządzeniu. Aby uzyskać więcej informacji na ten temat, zwróć się do usługodawcy.

Niektóre licencje są powiązane z określoną kartą SIM, co powoduje, że dostęp do chronionych materiałów jest możliwy tylko, jeśli karta SIM znajduje się w urządzeniu. Aby wyświetlić licencje zapisane w urządzeniu, wybierz  $\S$  > Ustawienia > *Mnd¿. dan.* > *Licencje*.

Aby wyświetlić ważne licencje połączone z jednym lub kilkoma plikami multimedialnymi, wybierz *Licencje ważne*. Licencje grupowe, zawierające kilka licencji, są oznaczone ikoną  $\equiv$  . Aby wyświetlić licencje zawarte w licencji grupowej, wybierz licencje grupową.

Aby wyświetlić licencje, których przewidywany okres korzystania z danego pliku już upłynął, wybierz *Licen. nieważne*. Aby wykupić dodatkowy czas użytkowania pliku multimedialnego, wskaż nieważną licencję i wybierz Opcje > *Pobierz nowg licencję*. Licencji nie można aktualizować, jeśli odbiór wiadomości usługowych jest zablokowany.

Aby przejrzeæ nieu¿ywane licencje, wybierz *Nieu¿ywane*. Nieu¿ywane licencje nie są skojarzone z żadnymi plikami multimedialnymi.

Aby wyświetlić szczegółowe informacje, takie jak ważność czy możliwość wysłania pliku, przewiń do żądanej licencji i ją wybierz.

### ■ Menedżer urządzeń

Menedżer urządzeń służy do nawiązywania połączenia z serwerem i odbierania ustawień konfiguracyjnych urządzenia, tworzenia nowych profilów serwera albo wyświetlania i porządkowania istniejących profilów serwera. Ustawienia konfiguracyjne możesz otrzymać od usługodawcy lub z działu informatycznego firmy.

Aby otworzyć Menedżer urządzeń, wybierz  $\mathbb{S}_1$  > *Ustawienia* > *Mndż. dan.* > *Mnd¿. urz.*.

#### **Aktualizowanie oprogramowania**

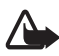

**Ostrze¿enie:** w trakcie instalowania aktualizacji oprogramowania nie mo¿na używać urządzenia nawet do połączeń alarmowych; instalację należy doprowadzić do końca, a następnie ponownie uruchomić urządzenie. Przed zainstalowaniem aktualizacji należy wykonać kopię zapasową wszystkich danych.

Pobieranie uaktualnień oprogramowania może się wiązać z transmisją dużych ilości danych przez sieć komórkową usługodawcy. Skontaktuj się z usługodawcą, aby dowiedzieć się wiêcej o kosztach transmisji danych.

Zanim zaczniesz uaktualnianie, sprawdź, czy bateria urządzenia jest dostatecznie naładowana, lub podłącz do niego ładowarkę.

1. Wybierz **Opcje** > *Sprawdź uaktualnienia*. Jeśli dostępna jest aktualizacja, jej pobranie wymaga akceptacji.

2. Aby zainstalować pomyślnie pobraną aktualizację, wybierz Teraz. Aby rozpocząć proces instalacji później, wybierz Później.

Aby rozpocz±æ instalacjê pó¼niej, wybierz **Opcje** > *Zainstal. uaktualnienie*.

Jeśli nie zdefiniowano profilu serwera, zostanie wyświetlone pytanie o utworzenie go. Jeśli zdefiniowano kilka profili, zostanie wyświetlona prośba o wybranie jednego z listy serwerów. Ustawienia profilu serwera uzyskasz od usługodawcy.

#### **Konfigurowanie urz±dzenia**

Ustawienia konfiguracyjne możesz otrzymać od usługodawcy lub z działu informatycznego firmy.

Aby połączyć się z serwerem i pobrać do urządzenia ustawienia konfiguracyjne, wybierz **Opcje** > *Profile serwera*, przewiñ do profilu serwera i wybierz **Opcje** > *Zacznij konfigurow.*.

Aby edytowaæ profil serwera, przewiñ do niego i wybierz **Opcje** > *Edytuj profil*. Ustawienia profilu serwera uzyskasz od usługodawcy lub z działu informatycznego firmy.

# **17. Komunikacja**

### ■ **Przesyłanie lub synchronizowanie danych**

Aplikacja Transfer służy do kopiowania lub synchronizowania kontaktów, pozycji kalendarza i innych danych, takich jak pliki wideo i zdjecia, między kompatybilnymi urządzeniami przez połączenie Bluetooth.

Może się zdarzyć, że ze względu na właściwości drugiego urządzenia synchronizacja nie będzie możliwa, a dane będą mogły być skopiowane tylko raz.

1. Aby przenieść lub zsynchronizować dane, wybierz  $\frac{1}{2}$  > Ustawienia > *Łgcza* > *Transfer*.

Jeżeli Transfer nie był jeszcze używany, wyświetlona zostanie informacja o tej aplikacji. Aby rozpocząć przenoszenie danych, wybierz Kontynuuj. Jeżeli Transfer był już używany, wybierz ikonę Zacznij synchr., Zacznij pobierać lub Zacznij wysyłać.

2. Przesyłanie danych między urządzeniami za pomocą technologii Bluetooth wymaga powiązania tych urządzeń.

W zależności od typu drugiego urządzenia, może się okazać konieczne wysłanie do niego i zainstalowanie odpowiedniej aplikacji umożliwiającej transfer danych. Postępuj zgodnie z wyświetlanymi instrukcjami.
- 3. Wybierz rodzaj danych, jakie mają być przesłane do urządzenia.
- 4. Dane są przesyłane do urządzenia. Czas przesyłania zależy od ilości danych. Możesz zatrzymać przesyłanie i dokończyć je później.

## ■ **PC Suite**

Korzystając z pakietu Nokia PC Suite, można synchronizować kontakty, kalendarz i notatki pomiędzy urządzeniem a kompatybilnym komputerem.

Więcej informacji na temat pakietu PC Suite oraz łącze umożliwiające jego pobranie znajdziesz na stronie pomocy technicznej w witrynie internetowej firmy Nokia pod adresem www.nokia.com/pcsuite.

## ■ **Połączenie Bluetooth**

Technologia Bluetooth umożliwia nawiązywanie bezprzewodowych połączeń między urządzeniami elektronicznymi, które znajdują się w odległości nie większej niż 10 metrów (33 stopy) od siebie.

To urządzenie jest zgodne ze specyfikacją Bluetooth 2.0, która umożliwia korzystanie z następujących profili: Advanced Audio Distribution, Audio/Video Remote Control, Basic Imaging, Dial-Up Networking, File Transfer, Hands-free, Headset, Object Push, Serial Port, Phone Book Access, SIM Access, Generic Audio/Video Distribution, Generic Access i Generic Object Exchange. Aby zapewnić współprace z innymi urządzeniami Bluetooth, używaj tylko akcesoriów zatwierdzonych przez firmę Nokia do użytku z tym modelem. Informacje o kompatybilności tego urządzenia z innymi urządzeniami uzyskasz od producentów tych urządzeń.

Funkcje wykorzystujące technologie Bluetooth, nawet gdy działają w tle podczas używania innych funkcji, zwiększają zapotrzebowanie na energię i skracają żywotność baterii.

Nie należy przyjmować połączeń Bluetooth od nieznanych użytkowników.

Połączenie Bluetooth jest przerywane automatycznie po wysłaniu lub odebraniu danych.

## <span id="page-72-0"></span>**Ustawienia połączeń Bluetooth**

Wybierz > *Ustawienia* > *£±cza* > *Bluetooth*.

**Bluetooth** — aby włączyć lub wyłączyć funkcję Bluetooth.

*Dostępność mego tel.* — aby umożliwić wykrywanie urządzenia przez inne urządzenia Bluetooth w każdej chwili, wybierz *Publiczny*. Aby umożliwić wykrywanie urz±dzenia przez okre¶lony czas, wybierz *Zdefiniuj okres*. Ze wzglêdów bezpieczeñstwa zaleca siê u¿ywanie ustawienia *Ukryty* zawsze, gdy jest to możliwe.

*Nazwa telefonu* — aby określić nazwę urządzenia.

Zdalny tryb SIM – aby umożliwić korzystanie z karty SIM urządzenia przez inne urządzenie (np. zestaw samochodowy) za pośrednictwem technologii Bluetooth (SIM Access Profile).

Gdy urządzenie bezprzewodowe jest w trybie zdalnej karty SIM, to do odbierania i nawiązywania połączeń można używać tylko kompatybilnego i podłączonego akcesorium (np. zestawu samochodowego). Urządzenie bezprzewodowe będące w tym trybie nie nawiąże żadnego połaczenia, poza połaczeniami z zaprogramowanymi w urządzeniu numerami alarmowymi. Aby nawiazywać połaczenia przy użyciu urządzenia, najpierw wyłącz tryb zdalnej karty SIM. Jeśli urządzenie zostało zablokowane, najpierw wprowadź kod blokady, aby je odblokować.

## <span id="page-73-0"></span>**Wysy³anie danych**

- 1. Otwórz aplikację, w której jest zapisany element do wysłania.
- 2. Przewiń do elementu, który chcesz wysłać, i wybierz Opcje > Wyślij > *Przez Bluetooth*.
- 3. Urządzenie zacznie wyszukiwać inne urządzenia znajdujące się w jego zasięgu. Urządzenia powiązane oznaczone są symbolem  $*_*$ . Niektóre urządzenia mogą pokazywać tylko unikatowy adres urządzenia. Aby poznać unikatowy adres swojego urządzenia, wprowadź kod \*#2820# w trybie gotowości.

Jeżeli wyszukiwanie urządzeń zostało już wcześniej przeprowadzone, pojawi się lista wcześniej znalezionych urządzeń. Aby rozpocząć nowe wyszukiwanie, wybierz Więcej urządzeń.

- 4. Wybierz urządzenie, z którym chcesz się połączyć.
- 5. Jeśli do wysłania danych trzeba będzie utworzyć powiązanie, usłyszysz sygnał dźwiękowy i pojawi się żądanie podanie kodu otwarcia. Utwórz własne hasło i udostępnij je właścicielowi drugiego urządzenia. Hasła tego nie trzeba zapamiętywać.

## <span id="page-73-1"></span>**Wi±zanie i blokowanie urz±dzeñ**

Aby otworzyć listę powiązanych urządzeń, w widoku Bluetooth przewiń w prawo do *Urządzenia powiązane*.

Aby powi±zaæ swoje urz±dzenie z innym urz±dzeniem, wybierz **Opcje** > *Nowe pow. urzgdz.*, wybierz urządzenie do powiązania i wymień z nim hasła.

Aby anulować powiązanie, przewiń do urządzenia, z którym powiązanie chcesz anulować, i naciśnij klawisz usuwania. Jeśli chcesz anulować wszystkie powi±zania, wybierz **Opcje** > *Usuñ wszystkie*.

Aby nadać danemu urządzeniu status urządzenia autoryzowanego, przewiń do tego urządzenia i wybierz Opcje > Ust. jako autoryzowane. Połączenia między urządzeniem a drugim autoryzowanym urządzeniem mogą być nawiązywane bez Twojej wiedzy. Używaj tego statusu tylko w przypadku własnych urządzeń (np. komputera), do których inni nie mają dostępu, lub urządzeń należących do osób, którym ufasz. Do autoryzowanych urządzeń jest dodawana ikona  $\boxed{\color{black} \textbf{I}}$ w widoku urządzeń powiązanych.

Aby zablokować połączenia z określonego urządzenia, w widoku powiązanych urz±dzeñ wybierz je, a nastêpnie *Zablokuj*.

Aby wyświetlić listę zablokowanych urządzeń, przewiń w prawo do Zablokow. *urz±dzenia*. Aby odblokowaæ urz±dzenie, przewiñ do niego i wybierz **Usuñ**.

## <span id="page-74-0"></span>**Odbieranie danych**

Gdy otrzymasz dane przez połączenie Bluetooth, zostanie wyświetlone pytanie, czy zgadzasz się na przyjęcie wiadomości. Jeśli się zgodzisz, odebrany obiekt zostanie umieszczony w skrzynce odbiorczej Wiadomości.

## <span id="page-74-1"></span>■ **Połączenie USB**

Kabel USB do transmisji danych służy do przesyłania danych między urządzeniem a kompatybilnym komputerem.

Wybierz  $\mathcal{L}_3$  > *Ustawienia* > *Łgcza* > *USB* i jedną z następujących opcji:

*Tryb połączenia USB* – aby wybrać domyślny tryb połączenia USB lub zmienić aktywny tryb. Wybierz *PC Suite*, aby użyć urządzenia z pakietem Nokia PC Suite, *Mgagzyn masowy*, aby uzyskać dostep do plików na włożonej karcie pamięci jako urządzeniu pamięci masowej, *Przesyłanie zdjęć*, aby użyć urządzenia z drukarką kompatybiln± ze standardem PictBridge, lub *Transfer multimediów*,

aby synchronizować pliki multimedialne, na przykład muzyczne, z kompatybilną wersja programu Windows Media Player.

*Pytaj przy połączeniu* – aby urządzenie pytało o cel połączenia przez kabel USB za każdym razem, gdy kabel ten zostanie podłączony, wybierz *Tak*. Aby ustawić automatyczne włączanie trybu domyślnego, wybierz Nie.

Po przesłaniu danych upewnij się, że można bezpiecznie odłączyć od komputera kabel USB.

# <span id="page-75-1"></span>■ **Synchronizacja zdalna**

Aplikacja Synchronizacja umożliwia synchronizowanie danych, takich jak pozycje kalendarza, kontakty i notatki z kompatybilnym komputerem lub zdalnym serwerem internetowym.

Wybierz  $\mathbb{S}_1$  > Ustawienia > Łgcza > Synchroniz...

Aby utworzyæ nowy profil, wybierz **Opcje** > *Nowy profil synchroniz.*, a nastêpnie wprowadź wymagane ustawienia.

Aby zsynchronizować dane oznacz je w widoku głównym, a następnie wybierz **Opcje** > *Synchronizuj*.

# <span id="page-75-0"></span>■ Naciśnij i mów

Usługa sieciowa "Naciśnij i mów" (NIM) to usługa komunikacji głosowej w czasie rzeczywistym, oparta na protokole internetowym. Usługa NIM umożliwia bezpośrednie rozmowy przez naciśnięcie odpowiedniego klawisza. W komunikacji NIM jedna osoba mówi, podczas gdy pozostali uczestnicy rozmowy słuchają. Czas ka¿dej wypowiedzi jest ograniczony.

W sprawie dostępności, kosztów i subskrypcji usługi zwróć się do usługodawcy. Usługi dostępne w roamingu mogą być bardziej ograniczone niż usługi realizowane w sieci macierzystej.

Aby można było korzystać z usługi NIM, należy najpierw określić ustawienia połączenia z tą usługą. Ustawienia usługi NIM uzyskasz od usługodawcy.

Połączenia telefoniczne zawsze mają pierwszeństwo w stosunku do połaczeń NIM.

Wybierz > *Aplikacje* > *"NIM"*.

## Logowanie się w usłudze NIM

Aby zalogowaæ siê rêcznie **Opcje** > *Zaloguj siê w "NIM"*.

向向 to wskaźnik połączenia NIM.

to wskaźnik informujący, że w aplikacji NIM wybrany został status "Nie przeszkadzać".

## **Wychodzenie z aplikacji NIM**

Wybierz Opcje > *Wyjdź*. Zostanie wyświetlony komunikat *Czy wylogować siê z us³ugi 'NIM' po wyj¶ciu z aplikacji?*. Aby siê wylogowaæ, wybierz **Tak**. Jeśli aplikacja NIM ma być w dalszym ciągu aktywna w tle, wybierz Nie.

## **Nawi±zywanie po³±czenia indywidualnego**

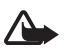

Ostrzeżenie: Gdy głośnik jest włączony, nie trzymaj urządzenia przy uchu, ponieważ dźwięki mogą być bardzo głośne.

- 1. Wybierz **Opcje** > *Kontakty 'NIM'* > *Kontakty*, przewiñ do kontaktu, z którym chcesz rozmawiać, a następnie naciśnij klawisz połączenia.
- 2. Aby po nawiązaniu połączenia prowadzić rozmowę z drugim użytkownikiem, naciśnij klawisz połączenia i przytrzymuj go przez cały czas, gdy mówisz.
- 3. Aby zakończyć połączenie NIM, wybierz Rozłącz, a jeśli jest aktywnych kilka po³±czeñ NIM jednocze¶nie, wybierz **Opcje** > *Roz³±cz*.

## Nawiązywanie połączenia grupowego NIM

Aby nawiązać połączenie z grupą, wybierz Opcje > *Kontakty 'NIM'* > *Kontakty* > **Opcje** > *Połgcz z wieloma*, zaznacz kontakty, do których chcesz zadzwonić, i wybierz **OK**.

## **Sesje NIM**

Sesje NIM są przedstawiane na wyświetlaczu jako dymki połączeń, które informują o stanie poszczególnych sesji:

*Czekaj* – pojawia się, gdy naciśniesz i przytrzymasz klawisz połączenia, a ktoś inny w danej sesji NIM jeszcze nie skończył mówić.

*Mów* — pojawia się, gdy po naciśnięciu i przytrzymaniu klawisza połączenia otrzymasz pozwolenie na wypowiedź.

## **Wysy³anie ¿±dania oddzwonienia**

Aby wysłać żadanie oddzwonienia z Kontaktów, przewiń do żądanego kontaktu i wybierz Opcje > *Wyślij żgdanie oddzwon.*.

# <span id="page-76-0"></span>■ Menedżer połaczeń

Menedżer połączeń umożliwia sprawdzanie stanu połączeń w trybie transmisji danych, wyświetlanie informacji o ilości wysłanych i odebranych danych oraz kończenie zbędnych połączeń.

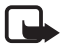

Uwaga: rzeczywista kwota na fakturze za połączenia telefoniczne i usługi sieciowe może zależeć od charakterystyki sieci, sposobu zliczania czasu połączeń, podatków itp.

Wybierz  $\mathbb{S}$  > Ustawienia > *Łgcza* > *Mndż. poł..* 

Aby sprawdzić szczegóły połączenia, przewiń do niego i wybierz Opcje > *Szczegó³y*.

Aby zakończyć połączenie, przewiń do niego i wybierz Opcje > *Rozłącz*. Aby zakończyć wszystkie połączenia, wybierz Opcje > *Rozłącz wszystkie*.

# **18. Akcesoria**

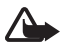

Ostrzeżenie: korzystaj wyłącznie z baterii, ładowarek i innych akcesoriów zatwierdzonych przez firmę Nokia do użytku z tym właśnie modelem urządzenia. Stosowanie akcesoriów innego typu może unieważnić jakiekolwiek zatwierdzenie do użytku lub gwarancję na urządzenie i być niebezpieczne.

O dostępności zatwierdzonych do użytku akcesoriów dowiesz się od sprzedawcy. Odłączając przewód któregokolwiek z akcesoriów, chwytaj za wtyczkê — nie za przewód.

# **19. Wzmianka o bateriach i ³adowarkach**

Źródłem zasilania urządzenia jest bateria przeznaczona do wielokrotnego ładowania. Do zasilania tego urządzenia jest przeznaczona bateria BL-5F. Do zasilania tego urządzenia przeznaczone są następujące ładowarki: AC-4, AC-5, AC-6, AC-8 lub DC-4. Bateria może być ładowana i rozładowywana setki razy, ale w końcu ulegnie zużyciu. Jeśli czas rozmów i czas gotowości stanie się zauważalnie krótszy niż normalnie, wymień baterię na nową. Używaj tylko baterii zatwierdzonych przez firme Nokia. Baterię ładuj wyłacznie za pomocą ładowarek zatwierdzonych przez firmę Nokia i przeznaczonych dla tego urządzenia. Użycie niezatwierdzonej do użytku z tym urządzeniem baterii może wiązać się z ryzykiem pożaru, eksplozji, wycieku elektrolitu lub powstania innego zagrożenia.

Jeśli nowa bateria ma być użyta po raz pierwszy lub jeśli bateria nie była przez dłuższy czas używana, to żeby taką baterię naładować, może trzeba będzie ładowarkę podłączyć, następnie odłączyć i ponownie podłączyć. Jeśli bateria była całkowicie rozładowana, może upłynąć kilka minut, zanim na wyświetlaczu pojawi się wskaźnik ładowania lub zanim będzie można nawiązać jakiekolwiek połączenie.

Przed każdym wyjęciem baterii należy urządzenie wyłączyć i odłączyć je od ładowarki.

Jeśli ładowarka nie jest używana, odłacz ją od urządzenia i gniazdka sieciowego. Nie pozostawiaj naładowanej do pełna baterii podłączonej do ładowarki, ponieważ przeładowanie skraca jej żywotność. Jeśli naładowana do pełna bateria nie będzie używana, z upływem czasu rozładuje się samoistnie.

Baterię staraj się zawsze przechowywać w temperaturze między 15°C a 25°C (59°F a 77°F). Ekstremalne temperatury zmniejszają pojemność i skracają żywotność baterii. Urządzenie z przegrzaną lub nadmiernie ochłodzoną baterią może chwilowo nie działać. Sprawność baterii jest szczególnie niska w temperaturach znacznie poniżej zera.

Nie dopuść do zwarcia biegunów baterii. Może to nastąpić przypadkowo, gdy metalowy przedmiot, na przykład moneta, spinacz lub długopis, spowoduje bezpośrednie połączenie dodatniego (+) i ujemnego (-) bieguna baterii. (Bieguny baterii wyglądają jak metalowe paski). Sytuacja taka może mieć miejsce, gdy zapasową baterię nosi się w kieszeni lub portmonetce. Zwarcie biegunów może uszkodzić baterie lub przedmiot, który te bieguny ze sobą połączy.

Nigdy nie wrzucaj baterii do ognia, ponieważ mogą one eksplodować. Uszkodzone baterie mogą samoczynnie eksplodować. Zużytych baterii należy pozbywać się zgodnie z lokalnie obowiązującymi przepisami. O ile to tylko możliwe, należy je oddać do recyklingu. Nie wyrzucaj baterii do domowych pojemników na śmieci.

Baterii lub ogniw nie wolno demontować, przecinać, otwierać, zgniatać, zginać, deformować, przekłuwać ani rozrywać na kawałki. Jeśli nastapi wyciek elektrolitu, nie dopuść do kontaktu tej cieczy ze skóra lub oczami. Gdy jednak dojdzie do takiego wypadku, natychmiast przemyj wodą skórę lub oczy, lub poszukaj fachowej pomocy medycznej.

Baterii nie wolno modyfikować, przerabiać, wkładać do niej obcych obiektów, zanurzać lub w inny sposób narażać na kontakt z wodą lub innymi cieczami.

Niewłaściwe obchodzenie się z baterią może być przyczyną pożaru, eksplozji i wystąpienia innych zagrożeń. Jeśli urządzenie lub bateria spadnie, szczególnie na twardą powierzchnię, i sądzisz, że bateria uległa uszkodzeniu, poddaj ją badaniu w punkcie serwisowym, zanim zaczniesz jej ponownie używać.

Bateria powinna być używana tylko zgodnie z jej przeznaczeniem. Nigdy nie należy używać uszkodzonej ładowarki lub baterii. Baterię przechowuj w miejscu niedostępnym dla małych dzieci.

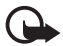

Ważne: można określić tylko przybliżony czas rozmów oraz czas gotowości, na jakie pozwala bateria. Czasy te zależą od wielu czynników, takich jak moc sygnału sieci komórkowej, warunki działania sieci, rodzaj używanych funkcji, czas u¿ywania i stan baterii, temperatura otoczenia, korzystanie z trybu cyfrowego itp. Czas, przez jaki urządzenie używane jest do rozmów, ma wpływ na czas gotowości. Również czas utrzymywania gotowości (urządzenie właczone, ale nieużywane) ma wpływ na długość czasu rozmów.

## **Sprawdzanie oryginalności baterii firmy Nokia**

Dla własnego bezpieczeństwa należy używać tylko oryginalnych baterii firmy Nokia. Żeby sprawdzić, czy kupowana bateria jest oryginalna, trzeba ją nabyć u autoryzowanego sprzedawcy produktów firmy Nokia i zbadać jej etykietę z hologramem, wykonując następujące czynności:

Pozytywny rezultat badań etykiety nie daje całkowitej pewności, że opatrzona nią bateria jest rzeczywiście oryginalna. Jeśli pojawią się jakieś wątpliwości co do oryginalności baterii, należy zaprzestać jej używania i zgłosić się po pomoc do sprzedawcy lub do autoryzowanego serwisu firmy Nokia. Autoryzowany serwis firmy Nokia lub sprzedawca poddadza baterie ekspertyzie co do jej oryginalności. Jeśli nie uda się potwierdzić oryginalności baterii, należy ją zwrócić w miejscu zakupu.

- 1. Patrząc pod pewnym katem na etykiete z hologramem, powinno się zauważyć znany użytkownikom telefonów Nokia rysunek splatających się rąk, a pod innym kątem – logo Nokia Original Enhancements.
- 2. Na odchylanym w lewo, w prawo, w dół i do góry hologramie powinny być widoczne odpowiednio 1, 2, 3 i 4 punkciki z każdej strony.

#### Co zrobić, jeśli bateria nie jest oryginalna?

Jeśli nie można stwierdzić, że dana bateria z hologramem firmy Nokia na etykiecie jest baterią oryginalną, nie należy jej używać. Trzeba natomiast zgłosić się do autoryzowanego serwisu firmy Nokia lub sprzedawcy. Używanie baterii, która nie została zatwierdzona do użytku przez producenta, może być niebezpieczne i niekorzystnie wpływać na działanie, a także spowodować uszkodzenie samego urządzenia i jego akcesoriów. Może to również unieważnić jakiekolwiek zatwierdzenie do użytku lub gwarancję mające zastosowanie do tego urządzenia.

Więcej informacji na temat oryginalnych baterii firmy Nokia można znaleźć pod adresem www.nokia.com/battery.

# **Eksploatacja i konserwacja**

To urządzenie wyróżnia się najwyższej klasy konstrukcją i jakością wykonania, dlatego też wymaga właściwej obsługi. Przestrzeganie poniższych wskazówek pozwoli zachować wszystkie warunki ochrony gwarancyjnej.

- Urządzenie powinno być zawsze suche. Opady, duża wilgotność i wszelkiego rodzaju ciecze i wilgoć mogą zawierać związki mineralne powodujące korozję obwodów elektronicznych. W przypadku zawilgocenia urządzenia wyjmij z niego baterię i nie wkładaj jej z powrotem, dopóki urządzenie całkowicie nie wyschnie.
- Nie używaj i nie przechowuj urządzenia w miejscach brudnych i zapylonych. Może to spowodować uszkodzenie jego ruchomych części i podzespołów elektronicznych.

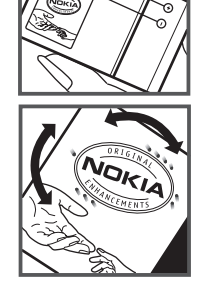

- Nie przechowuj urządzenia w wysokiej temperaturze. Wysokie temperatury mogą być przyczyną krótszej żywotności urządzeń elektronicznych, uszkodzeń baterii i odkształceń lub stopienia elementów plastikowych.
- Nie przechowuj urządzenia w niskiej temperaturze. Gdy urządzenie powróci do swojej normalnej temperatury, w jego wnętrzu może gromadzić się wilgoć, powodując uszkodzenie podzespołów elektronicznych.
- Nie próbuj otwierać urządzenia w sposób inny od przedstawionego w tej instrukcji.
- Nie upuszczaj, nie uderzaj urządzenia i nie potrząsaj nim. Nieostrożne obchodzenie się z urządzeniem może spowodować uszkodzenia wewnętrznych podzespołów elektronicznych i delikatnych mechanizmów.
- Do czyszczenia urządzenia nie stosuj żrących chemikaliów, rozpuszczalników ani silnych detergentów.
- Nie maluj urządzenia. Farba może zablokować jego ruchome części i uniemożliwić prawidłowe działanie.
- $\bullet$  Do czyszczenia wszelkich soczewek, w tym soczewek obiektywu, czujnika odległości i światłomierza używaj miękkiej, czystej i suchej szmatki.
- Używaj tylko anteny zastępczej dostarczonej wraz z urządzeniem lub takiej, która została zatwierdzona do użytku. Stosowanie nieautoryzowanych anten, modyfikacje lub podłączenia mogą spowodować uszkodzenie urządzenia, a przy tym może to stanowić naruszenie przepisów dotyczących urządzeń radiowych.
- Z ładowarek korzystaj tylko w pomieszczeniach zamkniętych.
- Zawsze rób kopie zapasowe danych, które chcesz przechowywać. Do takich należą kontakty i notatki kalendarza.
- Aby od czasu do czasu zresetować urządzenie w celu optymalnego działania, wyłącz zasilanie urządzenia i wyjmij z niego baterię.

Wskazówki te dotyczą w równej mierze urządzenia, baterii, ładowarki i każdego innego akcesorium. Jeśli jakieś urządzenie nie działa prawidłowo, oddaj je do naprawy w najbli¿szym autoryzowanym serwisie.

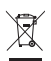

#### **Pozbywanie siê urz±dzenia**

To urzadzenie jest oznaczone zgodnie z Dyrektywa Europejska 2002/96/WE oraz polską Ustawą o zużytym sprzęcie elektrycznym i elektronicznym symbolem przekreślonego kontenera na odpady.

Takie oznakowanie informuje, że sprzet ten, po okresie jego użytkowania nie może być umieszczany łącznie z innymi odpadami pochodzącymi z gospodarstwa domowego.

Użytkownik jest zobowiązany do oddania go prowadzącym zbieranie zużytego sprzętu elektrycznego i elektronicznego. Prowadzący zbieranie, w tym lokalne punkty zbiórki, sklepy oraz gminne jednostki, tworzą odpowiedni system umożliwiający oddanie tego sprzętu.

Właściwe postępowanie ze zużytym sprzętem elektrycznym i elektronicznym przyczynia się do uniknięcia szkodliwych dla zdrowia ludzi i środowiska naturalnego konsekwencji, wynikających z obecności składników niebezpiecznych oraz niewłaściwego składowania i przetwarzania takiego sprzętu.

Szczegółowe dane dotyczące masy sprzętu marki Nokia znajdują się na stronie internetowej: www.nokia.com.pl.

# **Dodatkowe informacje o bezpieczeñstwie**

### ■ **Ma³e dzieci**

Urządzenie i jego akcesoria mogą składać się z drobnych części. Należy je przechowywać w miejscach niedostępnych dla małych dzieci.

## ■ **¦rodowisko pracy**

Urządzenie to spełnia wszystkie wytyczne w zakresie oddziaływania fal radiowych, jeśli jest używane w normalnej pozycji przy uchu lub w innej pozycji, w odległości co najmniej 1,5 cm  $(5/8 \text{ cala})$  od ciała. Etui, futerał lub zaczep do paska, w których nosi się urządzenie przy sobie, nie mogą zawierać elementów metalowych, a odległość urządzenia od ciała nie powinna być mniejsza od podanej wyżej. Do przesyłania plików danych i wiadomości potrzebne jest dobre połączenie z siecią. Zdarza się, że transmisja danych lub wiadomości zostaje wstrzymana do chwili uzyskania takiego połączenia. Od początku do końca transmisji nale¿y przestrzegaæ wy¿ej podanych wskazówek co do zachowania minimalnej odległości.

Niektóre części urządzenia są namagnesowane. Urządzenie może przyciągać przedmioty metalowe. Nie trzymaj w pobliżu urządzenia kart kredytowych ani innych magnetycznych nośników danych, ponieważ zapisane na nich informacje mogą zostać skasowane.

### ■ **Aparatura medyczna**

Praca każdego urządzenia radiowego (a więc również telefonów bezprzewodowych) może powodować zakłócenia w funkcjonowaniu medycznej aparatury elektronicznej, gdy ta nie jest odpowiednio zabezpieczona. Skonsultuj siê z lekarzem lub producentem aparatury medycznej, aby upewnić się, czy dany aparat jest odpowiednio zabezpieczony przed zewnetrznym oddziaływaniem fal o czestotliwości radiowej (RF) lub jeśli masz jakiekolwiek pytania. Wyłaczaj urządzenie we wszystkich placówkach służby zdrowia, jeśli wymagają tego wywieszone przepisy. Szpitale i inne placówki służby zdrowia moga używać aparatury czułej na działanie zewnętrznych fal radiowych.

#### **Wszczepione urz±dzenia medyczne**

Minimalna odległość między wszczepionym urządzeniem medycznym, takim jak stymulator serca lub wszczepiony kardiowerter-defibrylator, a urządzeniem bezprzewodowym, zalecana przez producentów aparatury medycznej w celu uniknięcia zakłóceń pracy aparatu medycznego, wynosi 15,3 cm (6 cali). Osoby z takimi urządzeniami powinny:

- Zachowywać odległość 15,3 cm (6 cali) między włączonym urządzeniem bezprzewodowym a urządzeniem medycznym.
- Nie nosić bezprzewodowego urządzenia w kieszeni na piersi.
- Trzymać urządzenie bezprzewodowe przy uchu po przeciwnej w stosunku do urządzenia medycznego stronie ciała w celu zminimalizowania ryzyka wystapienia zakłóceń.
- Natychmiast wyłączyć urządzenie bezprzewodowe w przypadku podejrzenia, że jest ono przyczyną zakłóceń.
- Zapoznać się ze wskazówkami producenta wszczepionego urządzenia medycznego i ściśle się stosować do tych wskazówek.

Jeśli masz jakieś wątpliwości w związku z używaniem urządzenia bezprzewodowego i wszczepionego aparatu medycznego, skonsultuj tę sprawę ze swoim lekarzem.

#### **Aparaty słuchowe**

Niektóre cyfrowe urządzenia bezprzewodowe mogą powodować zakłócenia pracy pewnych aparatów słuchowych. Jeśli wystąpią takie zakłócenia, należy skontaktować się z usługodawcą.

#### ■ **Pojazdy mechaniczne**

Sygnały radiowe (RF) mogą mieć wpływ na działanie nieprawidłowo zainstalowanych lub niewłaściwie zabezpieczonych układów elektronicznych w pojazdach mechanicznych, takich jak elektroniczne układy wtrysku paliwa, antypoślizgowe układy zabezpieczające przed blokowaniem kół podczas hamowania, elektroniczne układy kontroli szybkości, układy poduszki powietrznej. Wiêcej informacji mo¿na uzyskaæ od producenta lub przedstawiciela producenta samochodu albo zainstalowanego w samochodzie wyposa¿enia dodatkowego.

Instalacja urządzenia w samochodzie i jego naprawy powinny być przeprowadzane wyłącznie przez wykwalifikowany personel. Niewłaściwa instalacja lub naprawa może być niebezpieczna oraz może unieważnić jakiekolwiek gwarancje mające zastosowanie do urządzenia. Systematycznie sprawdzaj, czy wszystkie elementy urządzenia bezprzewodowego w samochodzie są odpowiednio zamocowane i czy działają prawidłowo. W sąsiedztwie urządzenia, jego części lub akcesoriów nie powinny być przechowywane lub przewożone łatwopalne ciecze, gazy i materiały wybuchowe. Jeśli samochód jest wyposażony w poduszki powietrzne, miej na uwadze, że poduszki te wypełniają się gwałtownie gazem. Nie umieszczaj wiec w pobliżu poduszek powietrznych lub przestrzeni, jaka zajęłaby poduszka po wypełnieniu, żadnych przedmiotów, w tym również przenośnych lub samochodowych akcesoriów urządzenia. Jeśli bezprzewodowe urządzenie samochodowe zostało nieprawidłowo zainstalowane, wybuch poduszki powietrznej może spowodować poważne obrażenia.

Korzystanie z urządzenia w samolocie jest zabronione. Wyłacz urządzenie jeszcze przed wejściem na pokład samolotu. Korzystanie z bezprzewodowych urządzeń telekomunikacyjnych w samolocie może stanowić zagrożenie dla działania systemów pokładowych i powodować zakłócenia w sieci komórkowej oraz może być prawnie zabronione.

#### ■ Warunki fizykochemiczne grożące eksplozją

Wyłącz urządzenie, jeśli znajdziesz się na obszarze, na którym warunki fizykochemiczne mogą doprowadzić do wybuchu. Stosuj się wtedy do wszystkich znaków i instrukcji. Do takich obszarów należą miejsca, w których zalecane jest wyłączenie silnika samochodu. W takich miejscach iskrzenie może być przyczyną eksplozji lub pożaru mogących prowadzić do obrażeń ciała a nawet śmierci. Wyłączaj urządzenie w punktach tankowania paliwa, na przykład w pobliżu dystrybutorów na stacjach serwisowych. Przestrzegaj ograniczeń dotyczących korzystania ze sprzętu radiowego obowiązujących na terenach składów, magazynów i dystrybucji paliw, zakładów chemicznych oraz w rejonach przeprowadzania wybuchów. Miejsca zagrożone wybuchem są najcześciej, ale nie zawsze, wyraźnie oznakowane. Do takich miejsc należą pomieszczenia pod pokładem łodzi, miejsca składowania lub przemieszczania chemikaliów oraz miejsca, w których powietrze zawiera chemikalia, cząsteczki zbóż, kurzu lub pyły metali. Jeśli korzystasz z pojazdu napędzanego ciekłym gazem (takim jak propan lub butan), zapytaj producenta pojazdu, czy w pobliżu takiego pojazdu można bez ryzyka używać urządzeń bezprzewodowych.

#### ■ **Telefony alarmowe**

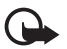

Ważne: To urzadzenie działa z użyciem sygnałów radiowych, sieci bezprzewodowych, sieci naziemnych i korzysta z funkcji zaprogramowanych przez użytkownika. Jeśli Twoje urządzenie obsługuje połączenia głosowe przez internet (połączenia internetowe), uaktywnij zarówno połączenia internetowe, jak i połączenia przez sieć komórkową. Jeśli oba te rodzaje połączeń są aktywne, urządzenie próbować bedzie wywołać numer alarmowy zarówno przez sieć komórkową, jak i przez internet. Nie ma jednak gwarancji, że połączenie będzie można nawiązać w każdych warunkach. W sytuacjach krytycznych, takich jak konieczność wezwania pomocy medycznej, nigdy nie powinno się więc polegać wyłącznie na urządzeniu bezprzewodowym.

#### Aby połączyć się z numerem alarmowym:

- 1. Jeśli urządzenie nie jest włączone, włącz je. Sprawdź moc sygnału sieci komórkowej. Zależnie od urządzenia może trzeba będzie wykonać jeszcze następujące czynności:
	- Włóż kartę SIM, jeśli urządzenie używa takiej karty.
	- Usuń uaktywnione w urządzeniu ograniczenia w nawiązywaniu połączeń.
	- Wyłącz profil offline lub samolotowy i wybierz jeden z aktywnych profilów.
- 2. Naciśnij klawisz zakończenia tyle razy, ile potrzeba, żeby usunąć z wyświetlacza wprowadzone znaki i przygotować urządzenie do nawiązywania połączeń.
- 3. Wprowadź obowiązujący na danym obszarze oficjalny numer alarmowy. Numery alarmowe mogą być różne w poszczególnych krajach.
- 4. Naciśnij klawisz połączenia.

Po połączeniu się z numerem alarmowym podaj jak najdokładniej wszystkie niezbędne informacje. Twoje urządzenie bezprzewodowe może być jedynym środkiem łączności na miejscu zdarzenia. Nie przerywaj połączenia, dopóki nie otrzymasz na to zgody.

#### **Informacje o certyfikatach (SAR)**

#### To mobilne urządzenie spełnia wytyczne w zakresie oddziaływania fal radiowych **na organizm cz³owieka.**

Urządzenie to jest nadajnikiem i odbiornikiem fal radiowych. Jest tak zaprojektowane, aby energia fal radiowych nigdy nie przekraczała granic bezpieczeństwa rekomendowanych przez międzynarodowe wytyczne. Wytyczne te zostały opracowane przez niezależną organizację naukową ICNIRP z uwzględnieniem marginesu bezpieczeństwa w celu zagwarantowania ochrony wszystkim osobom, niezale¿nie od wieku i stanu zdrowia.

W odniesieniu do urządzeń mobilnych za jednostkę miary oddziaływania fal radiowych na organizm człowieka przyjęto SAR (ang. Specific Absorption Rate). Ustalona przez ICNIRP graniczna wartość SAR wynosi 2.0 watów/kilogram (W/kg), przy czym jest to wartość uśredniona w przeliczeniu na 10 gramów tkanki. Pomiary SAR przeprowadza się w standardowych warunkach pracy urządzenia, przy maksymalnej mocy emitowanego sygnału i w całym spektrum badanych czestotliwości. Rzeczywista wartość SAR może być mniejsza od maksymalnej, ponieważ urządzenie jest zaprojektowane tak, że używa tylko minimalnej mocy wymaganej do łączności z siecią. Wartość tego minimum zależy od szeregu czynników, takich jak odległość od stacji bazowej. Najwyższa, zmierzona wg wytycznych ICNIRP wartość SAR tego urządzenia w testach przy uchu równa jest 0.91 W/kg.

Na wartości SAR mogą mieć wpływ podłączone do urządzenia akcesoria. Wartości SAR mogą się też różnić zależnie od krajowych wymogów raportowania i testowania oraz od pasma częstotliwości w danej sieci. Dodatkowe informacje na temat wartości SAR możesz znaleźć w informacjach o produkcie, w witrynie www.nokia.com.

# **Indeks**

# A

A-GPS, system [36](#page-35-0) aktualizacje oprogramowania [71](#page-70-0)

## B

blokada klawiatury [17](#page-16-0) [blokowanie klawiatury. Zobacz blokada](#page-16-0)  klawiatury. Bluetooth odbieranie danych [75](#page-74-0) ustawienia połaczeń [73](#page-72-0) wysyłanie danych [74](#page-73-0) [budzik. Zobacz zegar.](#page-61-0)

## D

dioda klawisza Navi [16](#page-15-0) [dioda stanu. Zobacz dioda klawisza Navi.](#page-15-0) dyktafon 57 dźwięki dzwonka [36](#page-35-1) dźwięki dzwonka wideo [46](#page-45-0)

## G

galeria [46](#page-45-1) głośność [17](#page-16-1) GPS licznik podró¿y [45](#page-44-0) mapy [38](#page-37-0) połaczenie GPS [36](#page-35-2) satelity [38](#page-37-1) ustalanie pozycji [36](#page-35-3) wspomagany GPS [36](#page-35-0)

#### H

hasło zakazu [19](#page-18-0)

#### K

[kabel do transmisji danych. Zobacz USB](#page-74-1) kalendarz 62 kamera nagrywanie plików wideo [50](#page-49-0) robienie zdjęć [49](#page-48-0) kod blokady [11,](#page-10-0) [18](#page-17-0) kompas [40](#page-39-0) komunikacja [72](#page-71-0) kontakty [35](#page-34-0) zajętość pamięci [35](#page-34-1) konwerter 63

### L

licencja na nawigację [42](#page-41-0) licznik podróży [45](#page-44-0) lokalizacje [41](#page-40-0), [44](#page-43-0), [45](#page-44-1)

### £

ładowanie baterii [10](#page-9-0)

#### M

[magnetofon. Zobacz dyktafon.](#page-56-0) mapy 39 mened¿er plików [69](#page-68-0) menedżer połaczeń [77](#page-76-0) menedżer urządzeń [71](#page-70-1)<br>menu 16

#### N

naciśnij i mów [76](#page-75-0) nawigacja [43](#page-42-0) nieodebrane zdarzenia [16](#page-15-2) NIM. Zobacz Naciśnij i mów. notatki 63 aktywne notatki [62](#page-61-2)

## $\Omega$

Odtwarzacz Flash [57](#page-56-1) odtwarzacz [multimedialny. Zobacz](#page-55-0)  RealPlayer. 56 odtwarzacz muzyki listy utworów [52](#page-51-0) pobieranie muzyki [52](#page-51-1) przesyłanie muzyki [52](#page-51-2) sklep muzyczny [52](#page-51-1)

#### P

pamieć cache [60](#page-59-0) PIN [11,](#page-10-1) [18](#page-17-1) kod PIN modułu [19](#page-18-1) kod PIN podpisu [19](#page-18-1) pobieranie map [42](#page-41-1) poczta głosowa [21](#page-20-0) polecenia głosowe [65](#page-64-0) połączenia koñczenie [20](#page-19-0) miêdzynarodowe [20](#page-19-1) oczekujące [23](#page-22-0) odbieranie [22](#page-21-0)

odrzucanie [23](#page-22-1) proste wybieranie [21](#page-20-1) wykonywanie [20](#page-19-2) zakaz [25](#page-24-0) połączenie konferencyjne [22](#page-21-1) połącze[nie wideo](#page-7-0) [23](#page-22-2), [24](#page-23-0) pomoc 8 profil offline [14](#page-13-0) profile [61](#page-60-0) proste wybieranie [21](#page-20-2) przekazywanie połączeń [25](#page-24-1) przekierowanie połączeń. Zobacz przekazywanie połączeń. przełaczanie aplikacji [17](#page-16-2) przenoszenie danych [72](#page-71-1) przesyłanie muzyki [52](#page-51-2) PUK 19 punkty orientacyjne [41,](#page-40-0) [44,](#page-43-0) [45](#page-44-1)

# R

radio [55](#page-54-0) RealPlayer [56](#page-55-0) rejestr [27](#page-26-0)

## S

słownik mobilny [63](#page-62-2) słownik. Zobacz słownik mobilny. słuchanie muzyki 51 spis połączeń. Zobacz rejestr. [spis telefonów. Zobacz kontakty.](#page-34-0) synchronizacja 76

## T

temat trybu gotowości [14](#page-13-1) tematy 61 trasy [43](#page-42-1) [tryb offline. Zobacz profil offline.](#page-13-0)

#### U

udostepnianie online [47](#page-46-0) udost[êpnianie wideo](#page-17-1) [26](#page-25-0) UPIN 18 urządzenia powiązane [74](#page-73-1) USB 75 ustalanie pozycji [36](#page-35-3) ustawienia jêzyk tekstów [28](#page-27-0) mowa [67](#page-66-0) połączenia pakietowe [66](#page-65-0)

połączenie [66](#page-65-1) SettingsWizard [12](#page-11-0) telefon [65](#page-64-1) transmisja danych [66](#page-65-2) ustalanie pozycji [37](#page-36-0) wiadomości [34](#page-33-0) używanie telefonu bez karty SIM [14](#page-13-0)

#### W

web kanały [59](#page-58-0) przeglądanie zakładek [58](#page-57-0) przeglądanie zapisanej strony [60](#page-59-1) zabezpieczenia połączeń [58](#page-57-1) zapisywanie stron [60](#page-59-2) wiadomości odsłuchiwanie [33](#page-32-0) wiadomości SIM [33](#page-32-1) wiadomości usług [31](#page-30-0) wiadomości e-mail 32 [wpisywanie tekstu. Zobacz wprowadzanie](#page-27-1)  tekstu. wprowadzanie tekstu [28](#page-27-1) wskaźniki dioda GPS [16](#page-15-3) dioda [klawisza Navi](#page-14-0) [16](#page-15-0) ikony 15 nieodebrane zdarzenia [16](#page-15-2) wybieranie głosowe [22](#page-21-2) [wybieranie jednym przyciskiem. Zobacz](#page-20-2)  proste wybieranie. wybór operatora [26](#page-25-1) wygaszacz ekranu [16](#page-15-4)

### Z

zakładki [58](#page-57-0) zamykanie aplikacji [17](#page-16-3) zapisywanie lokalizacji [41](#page-40-1) zaznacza[nie elementów](#page-61-0) [16](#page-15-5) zegar [61,](#page-60-2) 62 zegar światowy. Zobacz zegar. zlecenia usługi 34 znajdowanie miejsc [41](#page-40-2)

## ¯

¿±dania ustalenia po³o¿enia [38](#page-37-2)